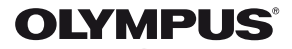

# **DIGITAALKAAMERA**E-PL3

# **Kasutusjuhend**

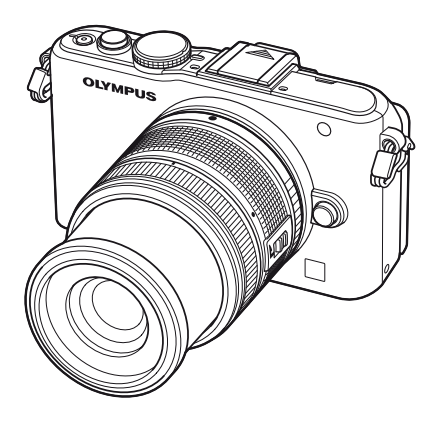

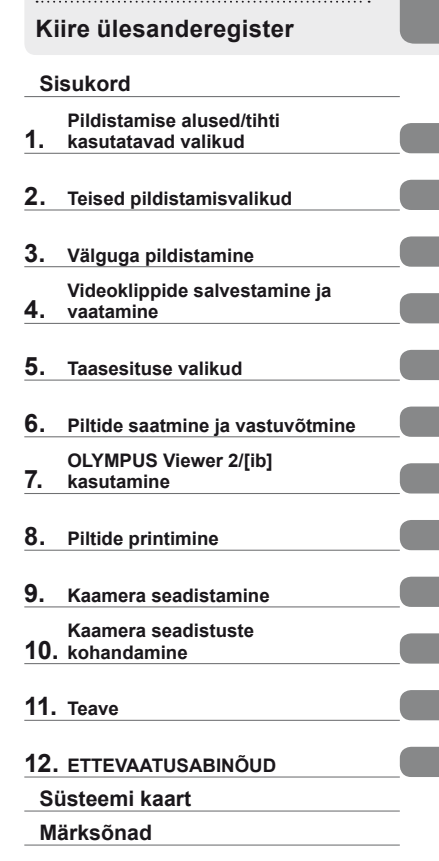

**Põhijuhend**

- Täname teid, et ostsite Olympuse digitaalkaamera. Enne kui hakkate oma uut kaamerat kasutama, lugege palun hoolikalt käesolevat juhendit, mis sisaldab muuhulgas teavet ka parimate tulemuste saavutamise ja kaamera tööea pikendamise kohta. Hoidke see kasutusjuhend edaspidiseks vaatamiseks kindlas kohas.
- Kaameraga harjumiseks soovitame enne oluliste fotode tegemist teha proovipilte.
- Käesolevas juhendis toodud ekraani ja kaamera joonised tehti arendusetapis ning võivad tegelikust tootest erineda.
- Kasutusjuhendi sisu põhineb kaamera püsivara versioonil 1.0. Kui kaamera püsivara värskendamise tõttu funktsioone lisatakse ja/või olemasolevaid funktsioone muudetakse, võib sisus esineda erinevusi. Kõige ajakohasemat teavet on Olympuse veebilehel.

Registreerige oma toode aadressil **www.olympus.eu/register-product** ja saate osa Olympuse poolt pakutavatest lisahüvedest!

#### **Käesolevas kasutusjuhendis kasutatavad tingmärgid**

Kogu juhendi ulatuses kasutatakse järgmisi tingmärke.

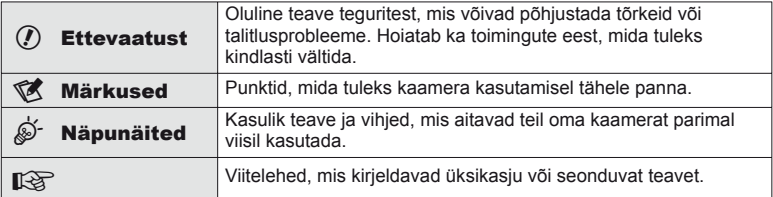

# **Karbi sisu lahtipakkimine**

Kaameraga on kaasas järgmised esemed.

Kui midagi on puudu või kahjustatud, võta ühendust edasimüüjaga, kellelt kaamera ostsid.

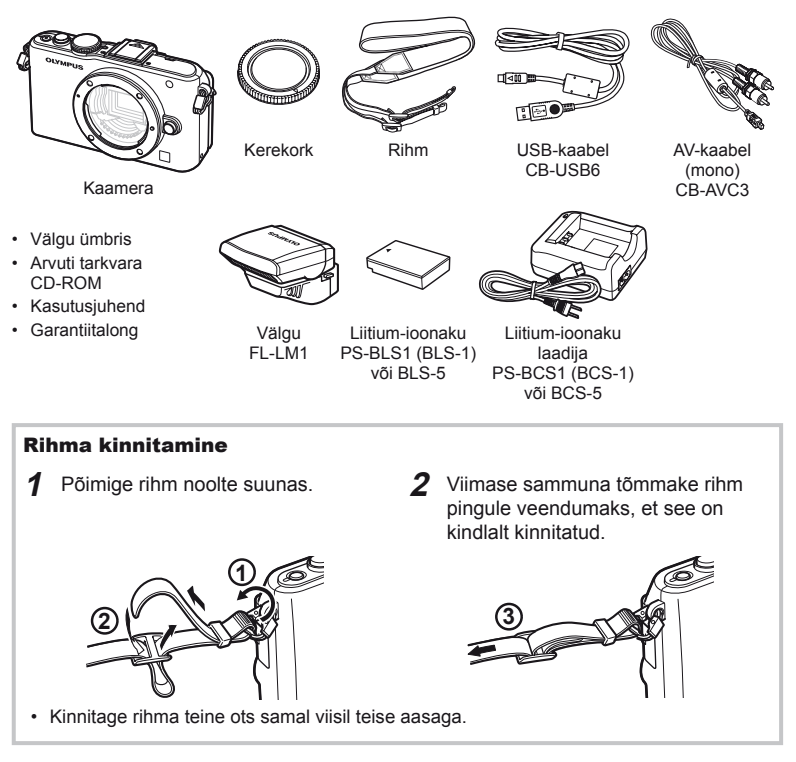

# **1** Aku laadimine.

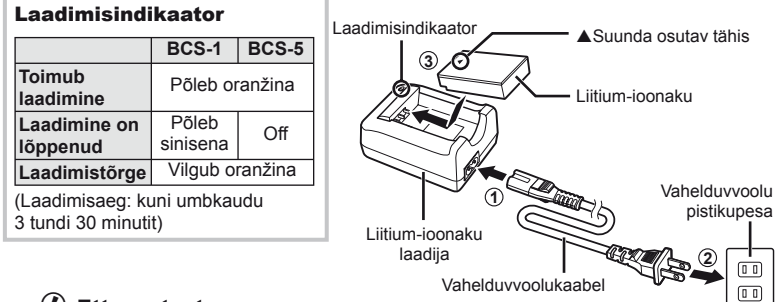

# $\left( \prime \right)$  Ettevaatust

- Laadimise lõppedes ühendage laadija lahti.
- Kasutage taaslaetavate akude laadimiseks ainult ühilduvaid akulaadijaid. BLS-1 akusid tuleb laadida laadijaga BCS-1, BLS-5 akusid aga laadijaga BCS-5.

#### **2** Aku sisestamine.

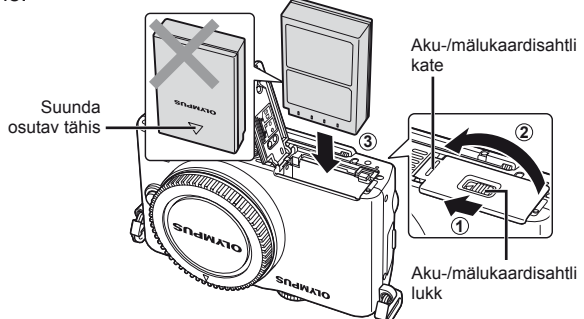

#### **Aku eemaldamine**

Enne aku-/mälukaardisahtli avamist või sulgemist lülitage kaamera välja.

Aku eemaldamiseks nihutage kõigepealt aku luku nuppu noole suunas ning seejärel eemaldage aku.

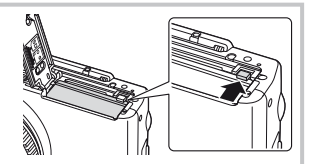

## $( \ell )$  Ettevaatust

• Kui te ei suuda akut eemaldada, pöörduge abi saamiseks volitatud edasimüüja või teeninduskeskuse poole. Ärge kasutage jõudu.

# **<b>X** Märkused

• Pikaajalisel pildistamisel on soovitatav hoida käepärast varuakut, juhuks kui kasutusel olev aku tühjaks saab.

# **Mälukaartide sisestamine ja eemaldamine**

# **1** Mälukaardi sisestamine.

• Lükake SD-/SDHC-/SDXC-/Eye-Fi-kaarti (neis suunistes nimetatud "mälukaardiks"), kuni see paigale lukustub. **IG** "Mälukaardi põhitõed" (lk 99)

# $\omega$  Ettevaatust

• Enne mälukaardi sisestamist või eemaldamist lülitage kaamera välja.

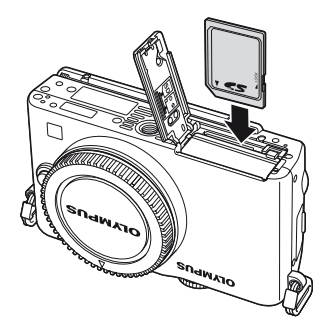

#### **Mälukaardi väljavõtmine**

Vajuta kergelt sisestatud kaardile ja see väljutatakse. Tõmmake mälukaart välja.

# $\Omega$  Ettevaatust

• Ärge eemaldage akut või kaarti, kui on kuvatud mälukaardi kirjutusnäidik (lk 24).

# **2** Aku-/mälukaardisahtli katte sulgemine.

• Sulgege kate ning lükake aku-/kaardipesa lukku noolega näidatud suunas.

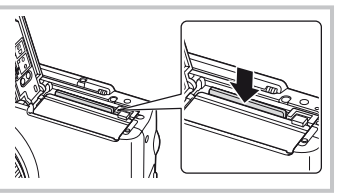

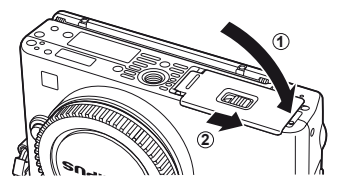

# $\left( \prime \right)$  Ettevaatust

• Sulgege kaamera kasutamise ajaks aku-/mälukaardisahtli kate.

**1** Eemaldage kaameralt kerekork ja objektiivilt tagakate.

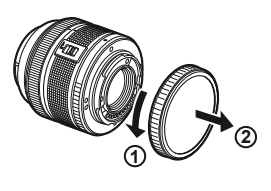

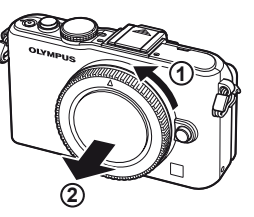

**2** Kinnitage objektiiv kaamera külge.

## $\Omega$  Ettevaatust

- Veenduge, et kaamera on väljalülitatud.
- Ärge vajutage objektiivi vabastusnuppu.
- Ärge puudutage kaamera sisemisi osi.
	- Joondage kaameral olev objektiivi kinnitamise tähis (punane) objektiivil oleva joondamistähisega (punane) ja seejärel paigaldage objektiiv kaamera korpusse.
	- Keerake objektiivi noole suunas, kuni kuulete klõpsu.
- **3** Eemaldage objektiivi kate.

#### **Objektiivi eemaldamine kaameralt**

Hoidke objektiivi vabastusnuppu all ja keerake objektiivi noole suunas. g<sup>2</sup> "Vahetatavad objektiivid" (lk 100)

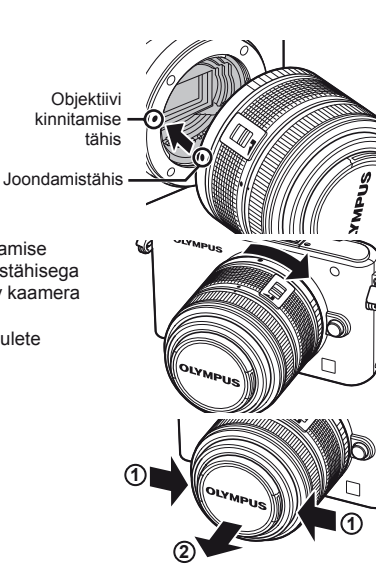

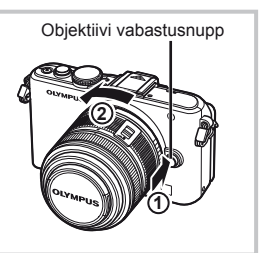

- **1** Eemaldage välgult kontakti kate ja kinnitage välk kaamerale.
	- Lükake välk lõpuni sisse, kuni on jõutud pesa lõpus asuvate kontaktideni ning kui välk on kindlalt oma kohal.

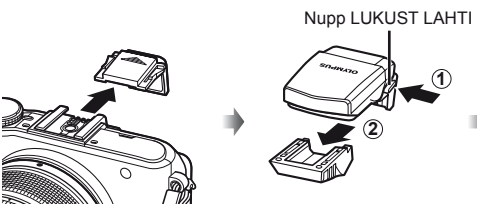

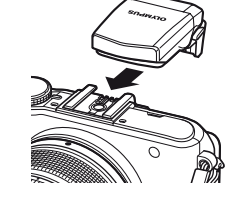

- **2** Välgu kasutamiseks tõstke välgupead.
	- Kui välku ei kasutata, langetage välgupea.

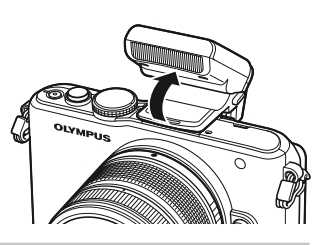

**Välgu eemaldamine** Vajutage välgu eemaldamisel nupule LUKUST LAHTI. **<sup>2</sup>**

Nupp LUKUST LAHTI

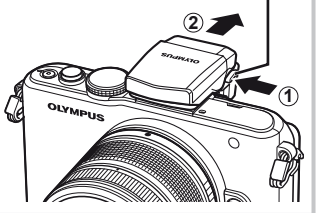

# **Toide sees**

### **1** Vajutage kaamera sisselülitamiseks nuppu ON/OFF.

- Kui kaamera on sisse lülitatud, süttib (sinine) toitelamp ning ekraan lülitub sisse.
- Kui kaamera on sisse lülitatud, teostatakse tolmueemaldus, mille käigus eemaldatakse tolm pildisensori filtri pinnalt.
- Toite väljalülitamiseks vajutage jälle nuppu ON/OFF.
- **2** Keerake režiimi valimise ketas asendisse **MUIO**.

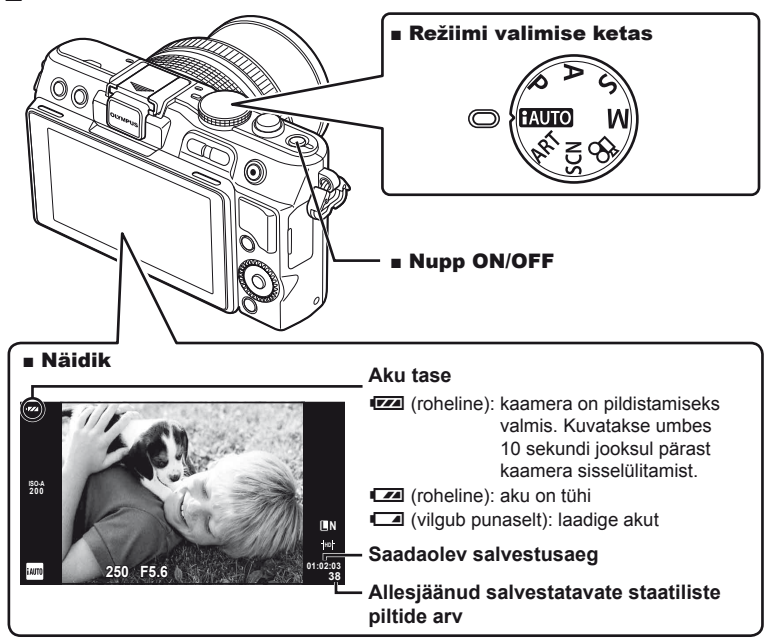

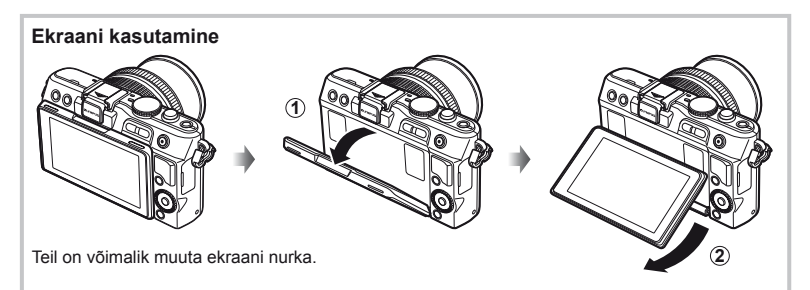

**Ettevalmistanistanisexs** 

Kuupäev ja kellaaeg salvestatakse mälukaardile koos pildiga. Lisaks kuupäevale ja kellaajale salvestatakse ka faili nimi. Enne kaamera kasutamist ärge unustage seada õiget kuupäeva ja kellaaega.

- **1** Menüüde kuvamine.
	- Menüüde kuvamiseks vajutage nuppu MENU.

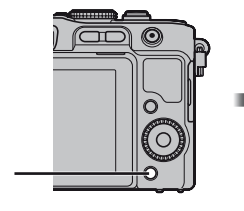

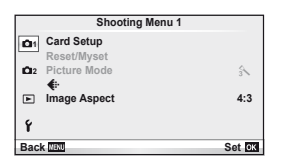

- 2 Valige [ $\odot$ ] vahekaardilt [f] (seadistus).
	- Valige nuppude  $\Delta \nabla$  abil [ $\mathfrak{f}$ ] ja vajutage nuppu  $\triangleright$ .
	- Valige  $[0]$  ja vajutage nuppu  $\triangleright$ .

Nupp MENU

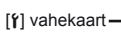

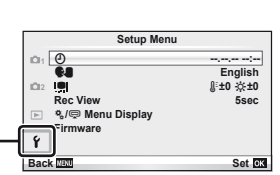

**3** Kuupäeva ja kellaaja seadistamine.

- Kasutage elementide valimiseks nuppe  $\triangleleft\triangleright$ .
- Kasutage valitud elemendi muutmiseks nuppe  $\Delta \nabla$ .
- Kasutage kuupäeva vormingu valimiseks nuppe  $\Delta \nabla$ .

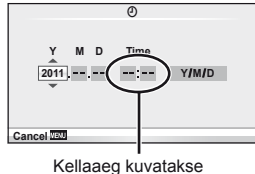

24-tunnises vormingus.

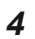

**4** Salvestage seadistused ja väljuge.

- Vajutage kaamera kella seadistamiseks ja põhimenüüsse naasmiseks nuppu  $\circledast$ .
- Menüüdest väljumiseks vajutage nuppu MENU.

# **Osade nimed**

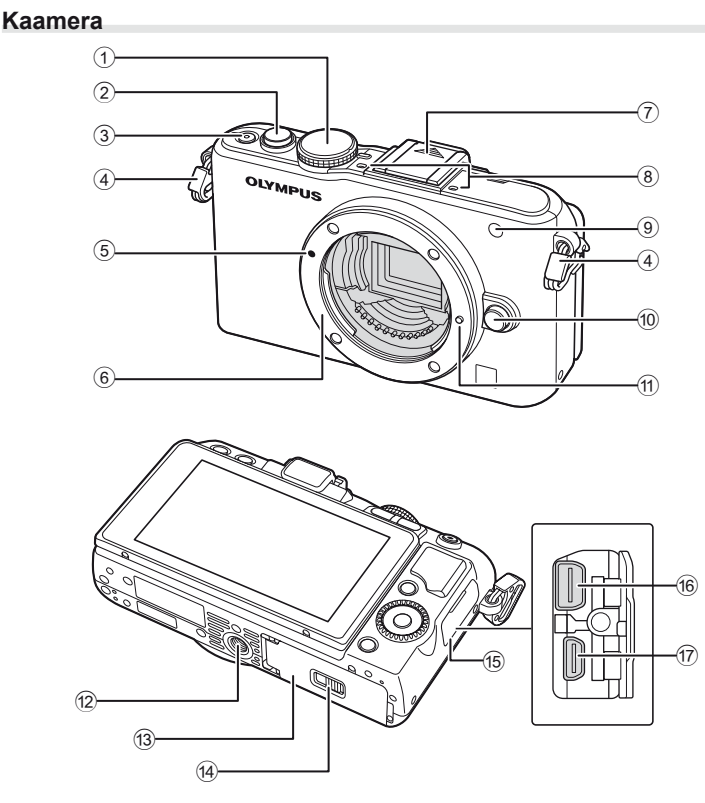

- 1 Režiimi valimise ketas ................lk 8, 12
- 2 Päästik ..........................lk 13, 14, 36, 92
- 3 Nupp ON/OFF .................................lk 8
- 4 Rihma aas.........................................lk 3
- 5 Objektiivi kinnitustähis ......................lk 6
- 6 Kinnitamine (enne objektiivi kinnitamist eemaldage kerekork)
- 7 Kinnituskoha kate
- 8 Stereomikrofon .........................lk 62, 68
- 9 Iseavaja lamp/AF-lamp .......... lk 49/lk 82
- 0 Objektiivi vabastusnupp ....................lk 6
- **11** Objektiivi lukustustihvt
- 12 Statiivi pesa
- c Aku-/mälukaardisahtli kate................lk 4
- d Aku-/mälukaardisahtli lukk ................lk 4
- (15) Pistiku kate
- f Harupistik ............................lk 69, 73, 77
- g HDMI-mikropistik (tüüp D) ..............lk 69

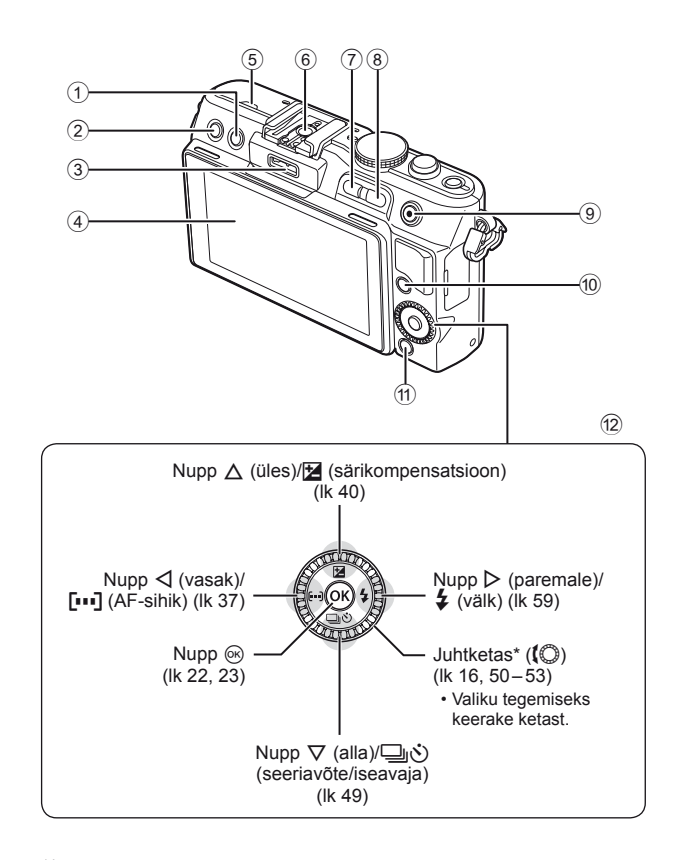

- 1 Nupp D (kustutamine) ..............lk 17, 63
- **2** Nupp ▶ (taasesitus) ..................lk 16, 63
- 3 Tarvikuport ..........................lk 71, 81, 90
- 4 Ekraan ............................................lk 24
- 5 Kõlar
- 6 Lisavälgu kinnituskoht.....................lk 60 7 Nupp **Fn**/G..................... lk 89/lk 63, 64
- 8 Nupp U ........................lk 33, 38, 63, 64

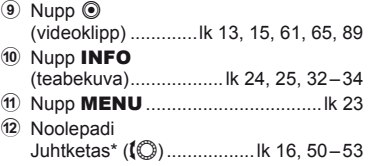

\* Käesolevas juhendis tähistab ikoon ( iuhtkettaga tehtavaid toiminguid.

# **Režiimi valimise ketas**

Kasutage pildistusrežiimi valimiseks režiimi valimise ketast. Pildistusrežiimi valimise järel kasutage pildistamiseks päästikut ja videoklippide salvestamiseks nuppu  $\odot$ .

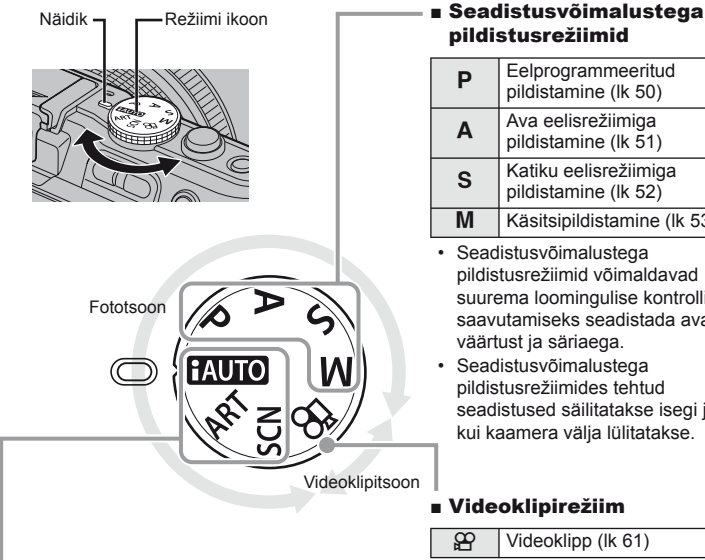

# pildistusrežiimid

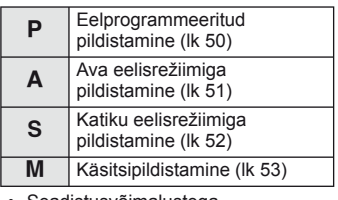

- Seadistusvõimalustega pildistusrežiimid võimaldavad suurema loomingulise kontrolli saavutamiseks seadistada ava väärtust ja säriaega.
- Seadistusvõimalustega pildistusrežiimides tehtud seadistused säilitatakse isegi juhul, kui kaamera välja lülitatakse.

# ■ Videoklipirežiim

 $\mathbb{R}$  Videoklipp (lk 61)

# ■ Lihtsad pildistusrežiimid

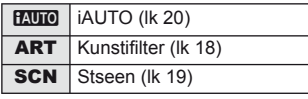

- Kui valitud on **PAUTO**, optimeerib kaamera seadistused automaatselt vastavalt objektile.
- Valige ART või SCN vastavalt objektile või loomingulisele eesmärgile. Kaamera optimeerib seadistused automaatselt.
- Lihtsates pildistusrežiimides taastatakse režiimi valimise ketta pööramisel või toite väljalülitamisel funktsioonide muudetud seadistused tehase vaikeseadetele.

# **Näpunäited**

• Kaamera seadistuste lähtestamine:  $\mathbb{R}$  .Vaikeseadistuste või kohandatud seadistuste taastamine" (lk 35)

Osade ja funktsioonide nimed

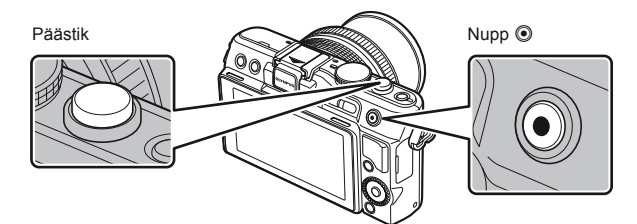

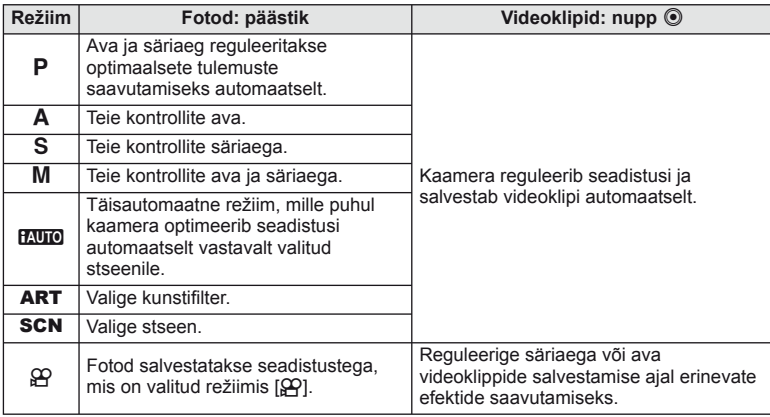

#### ■ Pildistamine videoklipi jäädvustamise ajal

- Videoklipi jäädvustamise ajal pildistamiseks vajutage päästikut. Jäädvustamise lõpetamiseks vajutage nuppu (. Mälukaardile salvestatakse kolm faili: fotole eelnev videolõik, foto ise ja fotole järgnev videolõik.
- Videoklipi jäädvustamise ajal saab teha ainult ühe foto; iseavajat ja välku ei saa kasutada.

# $\left( \mathbf{\ell} \right)$  Ettevaatust

- Pildi suurus ja kvaliteet ei sõltu videoklipi kaadri suurusest.
- Videoklipi režiimis kasutatav autofookus ja mõõtmine võivad erineda neist, mida kasutatakse pildistamisel.
- Nuppu  $\odot$  ei saa videoklippide jäädvustamiseks kasutada järgmistel juhtudel: päästik pooleldi alla vajutatud/BULB/seeriavõte/PANORAMA/3D/kordussäritus jne (foto lõppeb samuti)

# **Pildistamine/videoklippide jäädvustamine**

# **1** Võtke võte kaadrisse.

• Jälgige, et teie sõrmed, rihm või teised esemed ei oleks objektiivi ees.

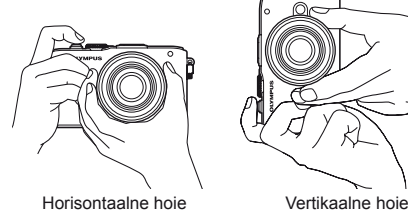

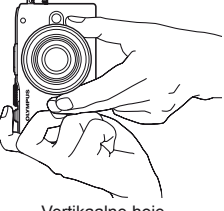

# **Objektiivide kasutamine lülitiga UNLOCK**

UNLOCK-lülitiga sissetõmmatavaid objektiive ei saa kasutada sissetõmmatud olekus.

Keerake suumiketast noole suunas  $(1)$ , et pikendada objektiivi (2).

Hoiundamiseks keerake suumiketast noole suunas (4), libistades samal ajal UNLOCKlülitit  $(3)$ .

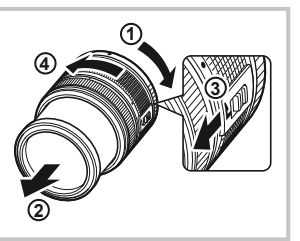

# **2** Reguleerige fookus.

• Vajutage päästik õrnalt esimesse asendisse (vajutage päästik pooleldi alla).

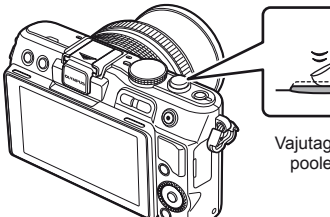

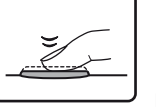

Vajutage päästik pooleldi alla.

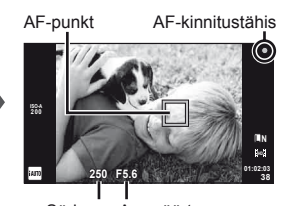

Säriaeg Ava väärtus

• Kuvatakse AF-kinnitustähis (· või · ), ja fookus lukustub.

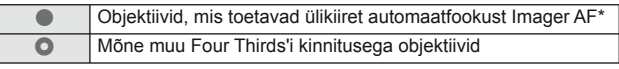

\* Lisateabe saamiseks külastage meie veebisaiti.

• Kuvatakse säriaeg ja ava väärtus, mille kaamera seadistab automaatselt.

Põhijuhend

Vaiutage lõpuni alla

#### **Päästiku vajutamine pooleldi ja täiesti alla**

Päästikul on kaks asendit. Päästiku kerget esimeses asendis vajutamist ning selles asendis hoidmist nimetatakse "päästiku pooleldi alla vajutamiseks" ning teises asendis, s.t täiesti alla vajutamist nimetatakse "päästiku täiesti alla vajutamiseks".

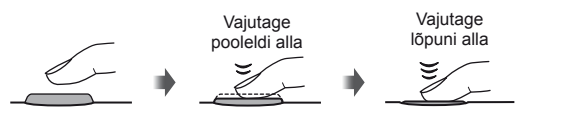

Vajutage pooleldi alla

**3** Vabastage päästik.

#### **Pildistamine**

Vajutage päästik täiesti alla.

• Kõlab katikuheli ja tehakse pilt.

#### **Videoklippide jäädvustamine**

Jäädvustamise alustamiseks vabastage päästik ja vajutage nuppu R. Jäädvustamise lõpetamiseks vajutage uuesti nuppu R.

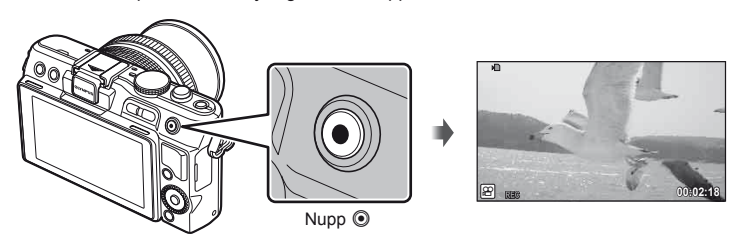

# $\widetilde{\mathscr{D}}$  Näpunäited

• Kui ühe minuti jooksul ei tehta ühtegi toimingut, siis kaamera "uinub" (ooterežiim) ning ekraan lülitub välja ja kõik toimingud tühistatakse. Kaamera aktiveerub uuesti mis tahes nupu puudutamisel (päästik, nupp ► jne). [Sleep]:  $\mathbb{R}$  "Kaamera seadistuste kohandamine" (lk 81)

## $\left( \mathbf{\ell} \right)$  Ettevaatust

• Kui kaamerat kasutatakse pikemate ajaperioodide vältel, siis pildisensori temperatuur tõuseb ning kõrgete ISO-tundlikkuse tasemete juures salvestatud piltidel võib ilmneda müra või värvilist udu. Valige madalam ISO-tundlikkus või lülitage kaamera mõneks ajaks välja.

# **Piltide vaatamine**

## Üksiku kaadri taasesitus

• Oma kõige hiljutisema foto või videoklipi vaatamiseks vajutage nuppu  $\boxed{\blacktriangleright}$ .

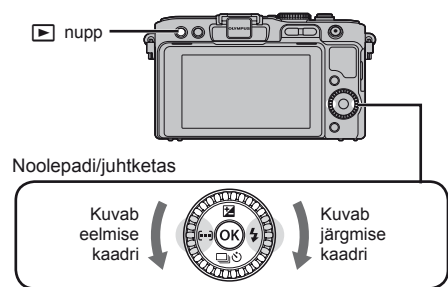

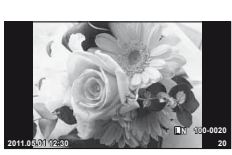

Foto

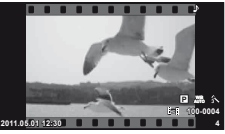

Videoklipp

#### ■ Suurendatud taasesitus

• Vajutage ühe kaadri taasesitamise ajal kuni 14× suumimiseks nuppu  $Q$ ; tagasi ühe kaadri taasesitamisse naasmiseks vajutage **G.** 

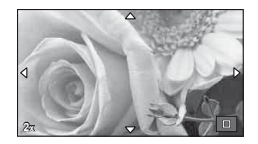

#### ■ Indekskuva/kalendrikuva

- Mitme kaadri vaatamiseks vajutage ühe kaadri taasesitamise ajal
- $\cdot$  Hetkel valitud pildi vaatamiseks täisekraanil vajutage nuppu  $Q$ .

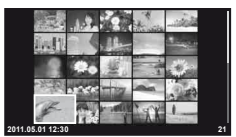

Indekskuva

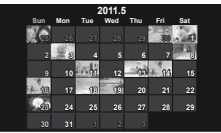

Kalendrikuva

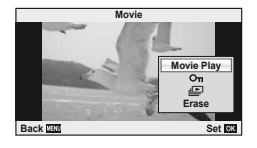

#### Videoklipi taasesitus

Valige videoklipp ja vajutage taasesitusmenüü kuvamiseks nuppu  $\circledcirc$ . Valige [Movie Play] ja vajutage taasesituse alustamiseks nuppu  $\circledcirc$ .

• Taasesituse katkestamiseks vajutage nuppu MENU.

**Pöhitoimingud** 

### **Volume**

Ühe kaadri või videoklipi taasesituse ajal saate reguleerida helitugevust, kui vajutate nuppu  $\Delta$  või  $\nabla$ .

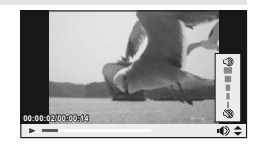

## **Piltide kustutamine**

Kuvage pilt, mida soovite kustutada, ja vajutage  $\overline{m}$ . Valige [Yes] ja vajutage nuppu  $\infty$ . Samuti on teil võimalik valida kustutamiseks mitu pilti.  $\mathbb{R}$  "Piltide valimine" (lk 65)

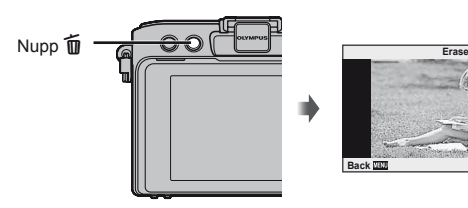

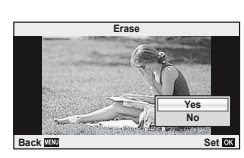

## **Piltide kaitsmine**

Kaitske pilte kogemata kustutamise eest. Valige pilt, mida te soovite kaitsta ning vajutage taasesitamismenüü kuvamiseks  $\circledast$ . Pildi kaitsmiseks valige [O $\neg$ ], vajutage  $\circledast$ ning vajutage seejärel  $\Delta$ . Kaitstud pilte eristatakse ikooniga  $O<sub>m</sub>$  (kaitse). Kaitse eemaldamiseks vajutage  $\nabla$ . Samuti on teil võimalik kaitsta mitut pilti.  $\mathbb{R}$  . Piltide valimine" (lk 65) **2011.05.01 12:30 <sup>20</sup>**

O<sub>TT</sub> (kaitse) ikoon

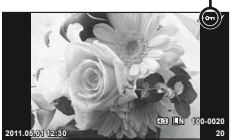

#### $\left( \mathbf{\ell} \right)$  Ettevaatust

• Mälukaardi vormindamine kustutab kõik pildid isegi juhul, kui need on kaitstud.

# **Kunstifiltrite kasutamine**

# **1** Keerake režiimi valimise ketas režiimile ART.

• Kuvatakse kunstifiltrite menüü. Valige nuppude  $\wedge \nabla$  abil filter.

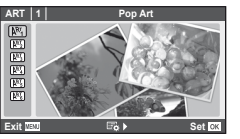

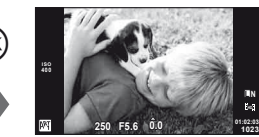

• Objektiivist paistva vaate ekraanile kuvamiseks vajutage nuppu  $\circledR$  või vajutage päästik pooleldi alla. Kunstifiltri menüüsse naasmiseks vajutage nuppu (%).

΄OΚ

#### $\blacksquare$  Kunstifiltrite tüübid

- $\overline{N_1}$  Pop Art m Pin Hole
- **K Soft Focus N R Diorama**
- 
- 
- **LARE Grainy Film Community Community** Cramatic Tone

#### **2** Pildistage.

• Muu seadistuse valimiseks vajutage nuppu  $\circledast$ , et kuvada kunstifiltrite menüüd.

#### **Kunstiefektid**

Kunstiefekte saab muuta ja efekte lisada. Kui vajutate kunstifiltri menüüs nuppu  $\triangleright$ , kuvatakse lisavalikud.

#### **Filtrite muutmine**

Valik I on originaalfilter, samas kui valikud II ja ON lisavad efekte, mis muudavad originaalfiltrit.

#### **Efektide lisamine\***

Pehme fookus, pin-hole, raamid, valged servad, tähevalgus

Efektid on valitud filtrist sõltuvalt erinevad.

# $\omega$  Ettevaatust

- Kui pildi kvaliteediks on hetkel valitud [RAW], seadistatakse pildi kvaliteediks automaatselt [BN+RAW]. Kunstifiltrit rakendatakse ainult JPEG-koopiale.
- Sõltuvalt objektist võivad tooni üleminekud olla sakilised, efekt võib olla vähem märgatav või pilt võib olla teralisem.
- Otsepildis või videoklipi jäädvustamise ajal ei pruugi olla mõned efektid nähtavad.
- Taasesitus võib kohaldatud filtrite, efektide või videoklipi kvaliteedi sätete tõttu olla erinev.

# **1** Keerake režiimi valimise ketas režiimile SCN.

• Kuvatakse stseenimenüü. Valige nuppude  $\Delta \nabla$  abil stseen.

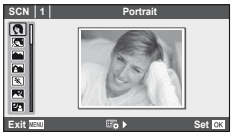

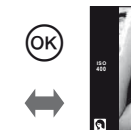

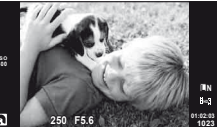

• Objektiivist paistva vaate ekraanile kuvamiseks vajutage nuppu ® või vajutage päästik pooleldi alla. Stseenimenüüsse naasmiseks vajutage nuppu  $\circledast$ .

#### ■ Stseenirežiimide tüübid

- **O** Portrait **R** Nature Macro
- **Community** e-Portrait Candle
- **A** Landscape **R** Sunset
- **A** Landscape+Portrait The B<sub>B</sub> Documents
- $\boxtimes$  Sport  $\boxtimes$  Panoraam (lk 54)
- **EX** Night Scene ( Fireworks
- U<sub>3</sub> Night+Portrait **g** Beach & Snow
- G Children **Fisheye Effect**
- $\boxed{m}$  High Key  $\boxed{m}$   $\boxed{m}$  Wide-angle
- **IGN** Low Key **Macro**
- **FOR DIS Mode** The Second Structure of  $\overline{3D}$  3D Photo
- **JE** Makro
- **2** Pildistage.
	- Muu seadistuse valimiseks vajutage nuppu (%), et kuvada stseenimenüüd.

# $\Omega$  Ettevaatust

- Režiimis [e-Portrait] salvestatakse kaks pilti: muutmata pilt ja teine pilt, millele on rakendatud režiimi [e-Portrait] efektid. Muutmata pildi salvestamisel kasutatakse hetkel valitud pildi kvaliteedi valikut ning muudetud koopia puhul salvestatakse pilt JPEG-pildi kvaliteediga (M-kvaliteet (2560 × 1920)).
- [ $\triangledown$ ] Fisheye Effect],  $\triangledown$  Wide-angle] ja  $\triangledown$  Macro] kasutatakse valikuliste objektiivi konverteritega.
- Režiimides [e-Portrait], [Panorama] või [3D Photo] ei ole võimalik videoklippe salvestada.

Otsejuhid on saadaval režiimis iAUTO (**HAUTO**). Kui iAUTO on täisautomaatses režiimis, muudavad otsejuhid lihtsaks juurdepääsu erinevatele täpsematele pildistamisviisidele.

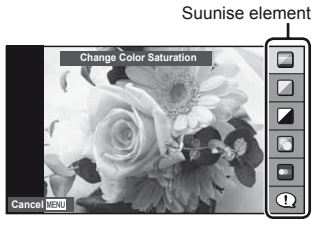

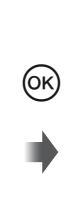

Tasemeriba/valik

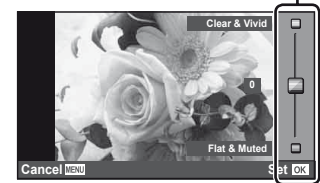

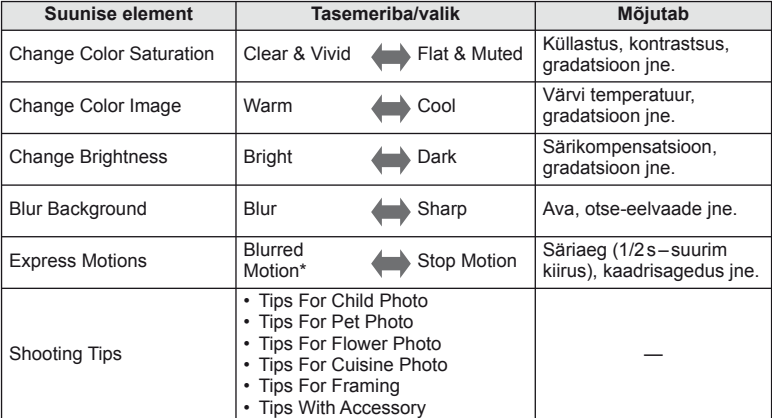

\* Ekraani kaadrisagedus aeglustub.

Ponitoimingud

- **1** Keerake režiimi valimise ketas asendisse **PALIO**.
- **2** Pärast otsejuhi kuvamiseks nupu @ vajutamist kasutage elemendi esiletoomiseks noolepadja nuppe  $\Delta \nabla$  ning vajutage valimiseks nuppu  $\otimes$ .

#### **3** Taseme valimiseks kasutage noolepadja nuppe  $\Delta \nabla$ .

- Kui on valitud [Shooting Tips], tõstke element esile ja vajutage kirjelduse vaatamiseks nuppu  $\circledR$ .
- Valimiseks vajutage päästik pooleldi alla.
- Valitud taseme efekt on ekraanil näha. Kui on valitud [Blur Background] või [Express Motions], naaseb ekraan tavavaatesse, kuid valitud efekt jääb näha lõplikus pildis.
- **4** Pildistage.
	- Pildistamiseks vajutage päästikut.
	- Otsejuhi eemaldamiseks ekraanilt vajutage nuppu MENU.

#### $\left( \mathbf{\ell} \right)$  Ettevaatust

- Kui pildi kvaliteediks on hetkel valitud [RAW], seadistatakse pildi kvaliteediks automaatselt  $[UN+RAW].$
- Otsejuhi seadistusi ei rakendata RAW-koopiale.
- Osal otsejuhi seadistustasemetel võivad pildid tunduda teralised.
- Muudatused otsejuhi seadistustasemetes ei pruugi olla nähtavad ekraanil.
- Otsejuhiga ei saa kasutada välku.
- Muudatused otsejuhi valikutes tühistavad eelnevad muudatused.
- Kaamera särimõõdiku piire ületavate otsejuhi seadistuste valimine võib kaasa tuua ülevõi alasäritatud pildid.
- Režiimides P, A, S ja M kuvatakse otsejuhid, kui vajutada nupule **Fn**. Pildid jäädvustatakse otsejuhi seadistusi kasutades. [Button Function]:  $\mathbb{R}$  , Kaamera seadistuste kohandamine" (lk 81)

Suunise element

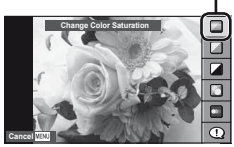

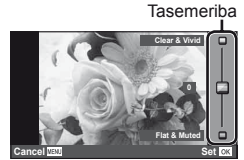

Otsejuhtimist saab kasutada režiimide  $P$ , S, A, M ja  $\mathfrak{P}$  seadistuste reguleerimiseks. Otsejuhtimine võimaldab teil erinevaid seadistusi ekraanil eelnevalt vaadata. Saadaval on kohandatud seadistus, mis võimaldab kasutada otsejuhtimist teistes režiimides (lk 81).

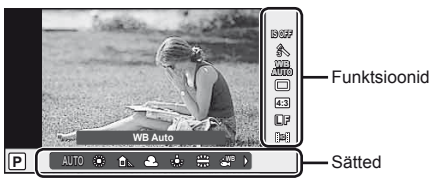

#### ■ Saadaolevad seadistused

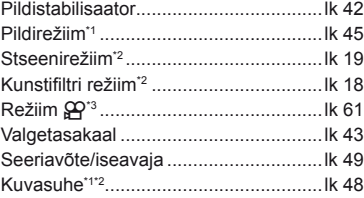

- \*1 Ainult režiimid P, A, S ja M.
- \*2 Ainult ART ja SCN.
- $*3$  Ainult režiim  $29$ .
- **1** Otsejuhi kuvamiseks vajutage nuppu  $\infty$ .
	- Otsejuhtimise peitmiseks vajutage uuesti nuppu  $\circledcirc$ .
- **2** Kasutage seadistuste valimiseks noolepadja nuppe  $\Delta \nabla$ , valitud seadistuse muutmiseks nuppe  $\triangleleft$ , ja seejärel vajutage nuppu  $@$ .
	- Valitud seadistused rakenduvad automaatselt, kui umbes 8 sekundi Kursor jooksul ei teostata ühtegi toimingut.

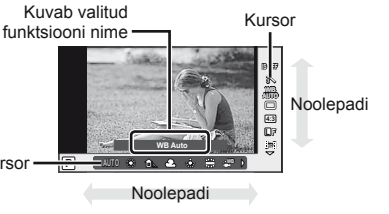

Salvestusrežiim ....................................lk 47 Välgurežiim\*1\*2 .......................................lk 59 Välgu intensiivsuse reguleerimine\*<sup>1\*2</sup> ....lk 60 Mõõtmisrežiim\*1\*2 ..................................lk 41 AF-režiim ..............................................lk 36 ISO-tundlikkus ......................................lk 48 Näo prioriteet\*1\*2 ....................................lk 39 Videoklipi heli salvestamine ..................lk 62

# $\left( \mathbf{\ell} \right)$  Ettevaatust

• Mõned elemendid ei ole osas pildistusrežiimides saadaval.

# % Näpunäited

• Otsejuhtimise kuvamise ja peitmise kohta leiate lisateavet [n] Control Settings]:  $\mathbb{R}$  .Kaamera seadistuste kohandamine" (lk 81) **1** Menüüde kuvamiseks vajutage nuppu MENU.

#### **Menüüd**

- **Ettevalmistavad ja põhilised** Vahekaart pildistusvalikud
- **B** Täpsemad pildistusvalikud
- **►** Taasesituse ja retušeerimise valikud
- c Kohandatud menüü\*
- **Tarvikupordi menüü\***
- f Kaamera seadistamine (nt kuupäev ja keel)
- \* Ei kuvata vaikeseadistustes.

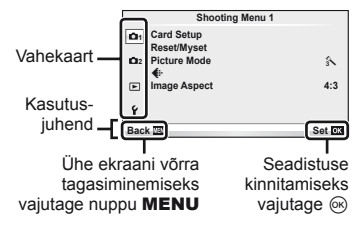

- **2** Valige nuppude  $\Delta \nabla$  abil vahekaart ja vajutage nuppu  $\otimes$ .
- **3** Valige nuppude  $\Delta \nabla$  abil element ja vajutage valitud elemendi valikute kuvamiseks nuppu  $\circledcirc$ .

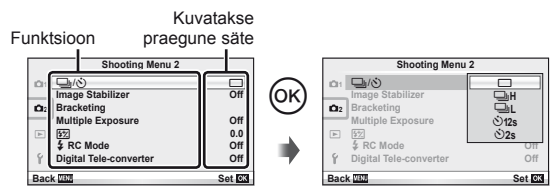

- **4** Tõstke nuppude  $\triangle \nabla$  abil valik esile ja vajutage valimiseks nuppu  $\circledcirc$ .
	- Menüüst väljumiseks vajutage korduvalt nuppu MENU.

# **<b>8** Märkused

- Üksikasju menüü abil seadistatavate funktsioonide kohta leiate jaotisest "Menüükataloog" (lk 107).
- Suvandi valimise järel kuvatakse umbes 2 sekundiks suunis. Suuniste vaatamiseks või peitmiseks vajutage INFO.

# $\circledast$  Näpunäited

- Kaamera seadistusi saab kohandada vastavalt teie pildistamisstiilile. Kasutage kohandatud menüüsid, et kohandada kaamera seadistusi vastavalt teie eesmärkidele või eelistustele. Kohandatud menüüsid ei kuvata vaikimisi ning enne jätkamist peate kuvama menüüd.  $\mathbb{R}$ , Kaamera seadistuste kohandamine" (lk 81)
- Tarvikupordi seadmete kasutamine: EVF-i ja OLYMPUS PENPAL-i tarvikute seadistustele pääsete ligi tarvikupordi menüü kaudu. Seda menüüd ei kuvata vaikimisi ning teil tuleb see kuvada enne jätkamist.  $\mathbb{R}$  .Kaamera seadistuste kohandamine (lk 81)

# **Pildistamise**

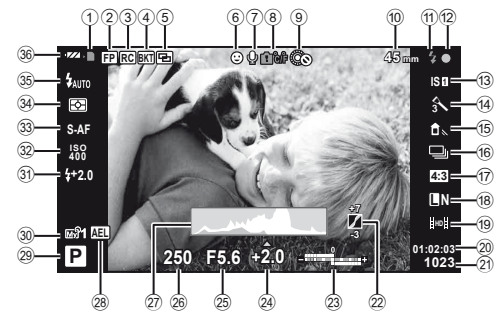

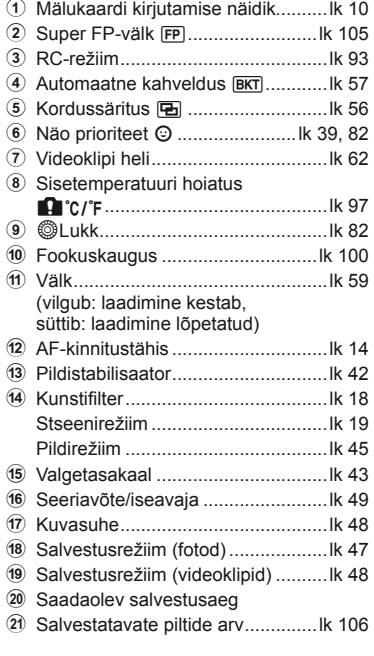

Ekraani saate ümber lülitada nupu INFO abil. **G** "Teabekuva valimine" (lk 32)

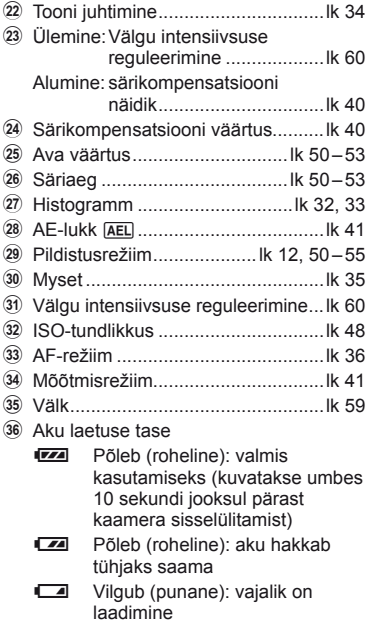

# **Taasesitus**

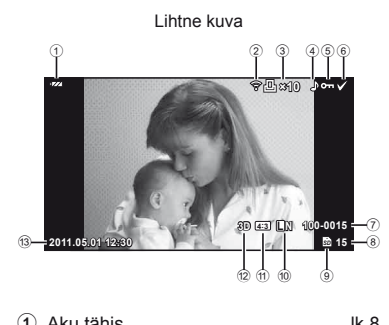

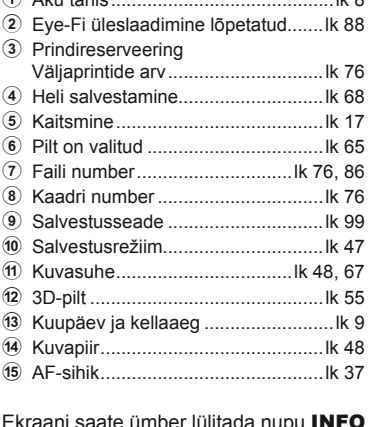

Ekraani saate ümber lülitada nupu INFO abil. **IG** "Teabe kuvamine taasesituse ajal" (lk 33)

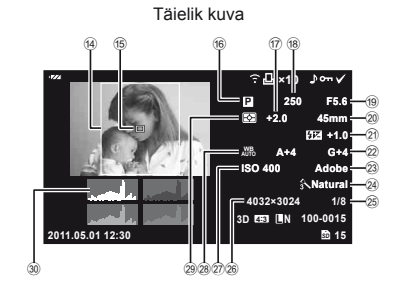

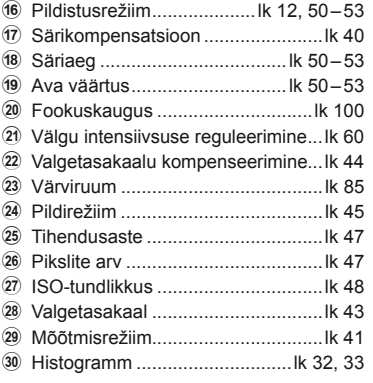

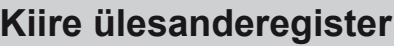

# **Pildistamise** g

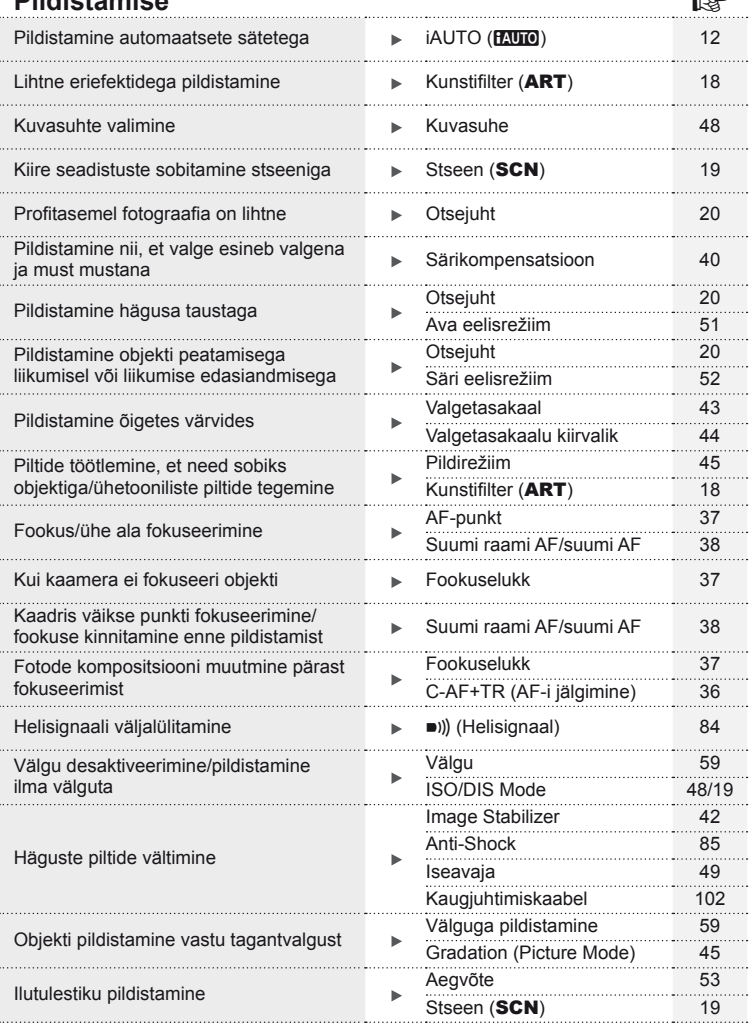

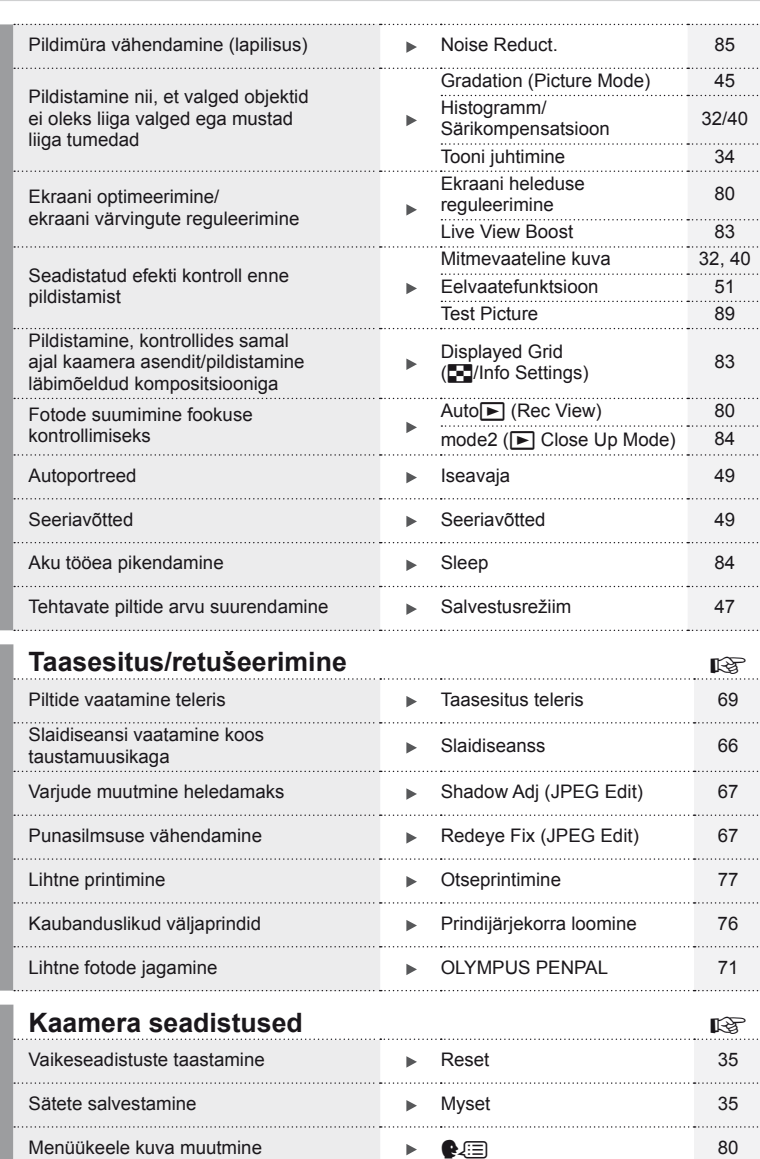

# **Sisukord**

**Põhijuhend 4**

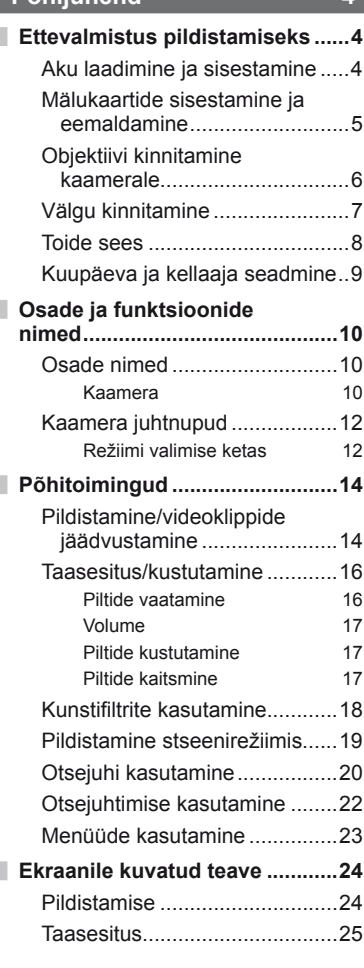

# **Pildistamise alused/tihti kasutatavad valikud 32 Kuvatava teabe ümberlülitamine ..........................32 Pildistamise juhtnuppude valimine .......................................32 Teabe kuvamine taasesituse ajal ...........................33 Nupu** INFO **teised kasutusvõimalused ....................34 Vaikeseadistuste või kohandatud seadistuste taastamine ..............35** Lähtestamisseadistuste kasutamine ............................35 Valiku Myset salvestamine .......35 Valiku Myset kasutamine ..........35 **Fookusrežiimi (AF-režiimi) valimine .......................................36 Fookuspunkti (AF-sihiku) valimine .......................................37** Fookuselukk .............................37 Kiire AF-sihiku valik ..................37 Automaatfookuse ja manuaalfookuse kiire vahetamine ............................37 **Suumi raami AF/suumi AF .........38 Näo prioriteedi AF/pupillide tuvastuse AF ...............................39** Pildistamine näo prioriteedi funktsiooniga .........................39 **Särituse juhtimine (särikompensatsioon) ................40** Särikompensatsiooni ja

valgetasakaalu efektide eelvaade ................................40

## **Kiire ülesanderegister 26**

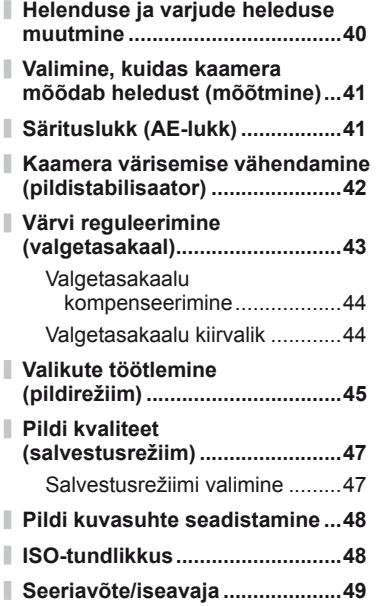

# **Teised pildistamisvalikud 50**

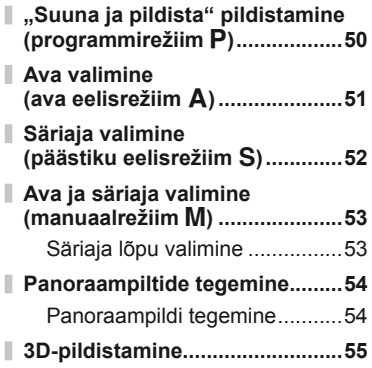

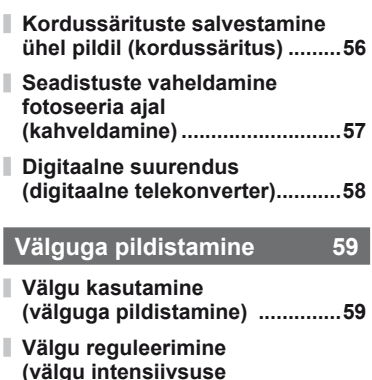

**juhtimine) ....................................60**

**lisavälkude kasutamine .............60 Teised lisavälgud ........................60**

salvestamine) ........................62 **Videoklippide vaatamine ...........62**

**Taasesituse valikud 63 Üksiku kaadri taasesitus ...........63 Indekskuva/kalendrikuva ...........63 Taasesituse suurendamine (suurendatud taasesitus) ...........64 Piltide valimine ...........................65**

**Videoklippide salvestamine ja vaatamine 61**

**Videoklippide salvestamise sätete muutmine .........................61** Videoklipile efektide lisamine....61

> Videoklipi helivalikud (heliga videoklippide

**Selle kaameraga kasutamiseks mõeldud** 

#### $ET$  29

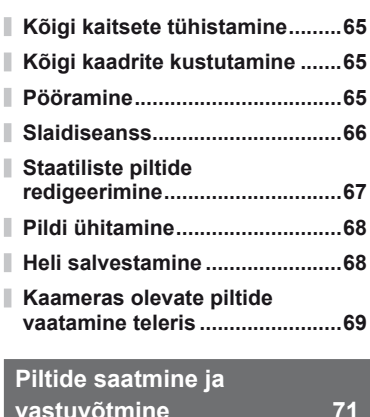

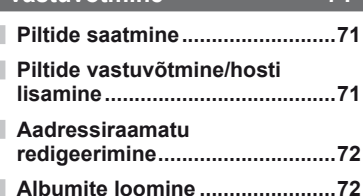

### **OLYMPUS Viewer 2/[ib] kasuta**

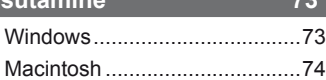

- **Piltide kopeerimine arvutisse ilma programmita OLYMPUS Viewer 2/[ib] ..............75**
	- **Piltide printimine 76**

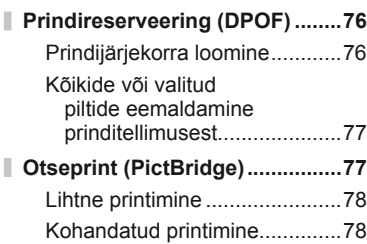

# **Kaamera seadistamine 80**

I

I

I.

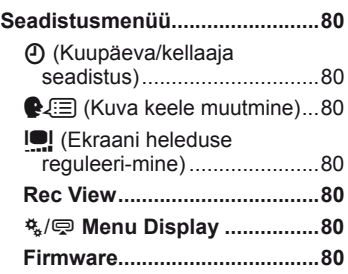

# **Kaamera seadistuste kohandamine 81**

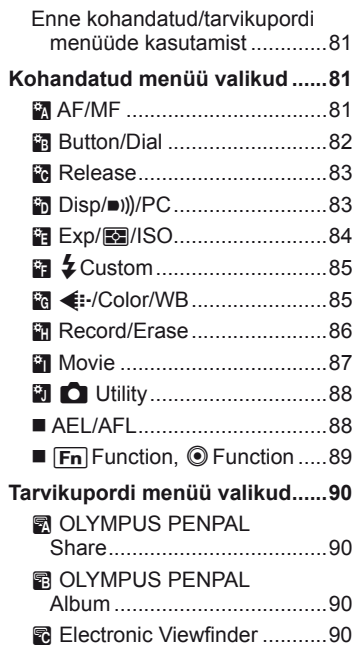

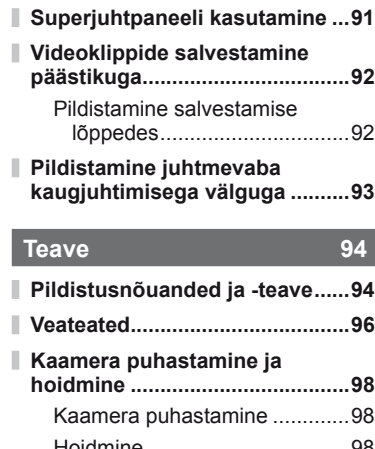

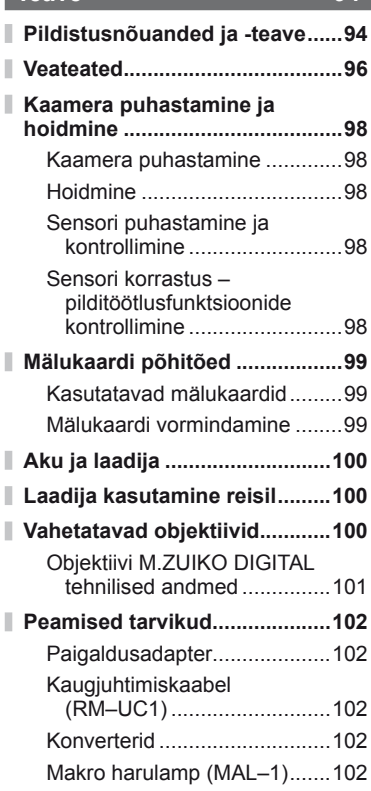

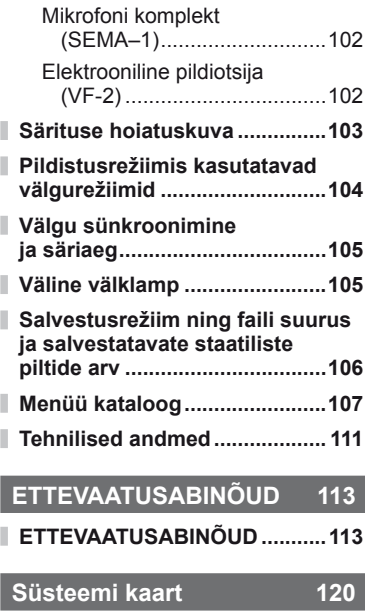

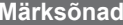

**122** 

Nuppu **INFO** saate kasutada pildistamise ajal kuvatavate juhtnuppude teabe ja tüübi valimiseks.

# **Kuvatava teabe ümberlülitamine**

Vajutage nuppu **INFO**, et valida pildistamise ajal kuvatavat teavet.

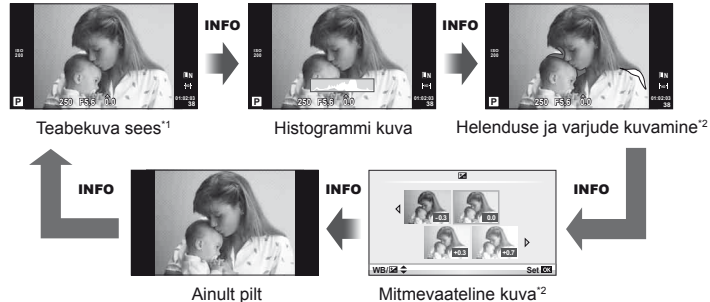

\*1 Teil on võimalik kuvada kadreerimisruudustik või valida kuvatava ruudustiku tüüpi,

kasutades [G-Info Settings] > [LV-Info].  $\mathbb{R}$ , Kaamera seadistuste kohandamine" (lk 81) \*2 Kuvatakse, kui [G-I/Info Settings] > [LV-Info] jaoks on valitud [On].  $\mathbb{R}$  "Kaamera seadistuste kohandamine" (lk 81)

# **Pildistamise juhtnuppude valimine**

Pildistamise valikute kuvamiseks vajutage nuppu (%). Saate valida saadaolevaid kuvatüüpe, kasutades valikut [Control Settings] kohandatud menüüdes (lk 81).

#### ART/SCN

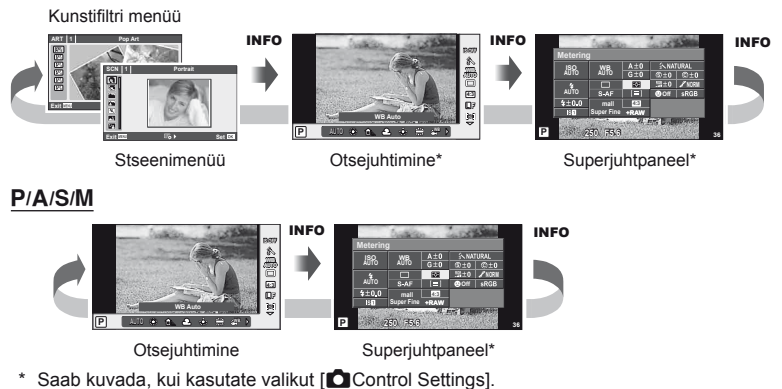

*1* Pildistamise alused/tihti kasutatavad valikud **32** ET **Pildistamise alused/tihti kasutatavad valikud**

# **Teabe kuvamine taasesituse ajal**

Nuppu INFO saate kasutada taasesituse ajal kuvatava teabe valimiseks.

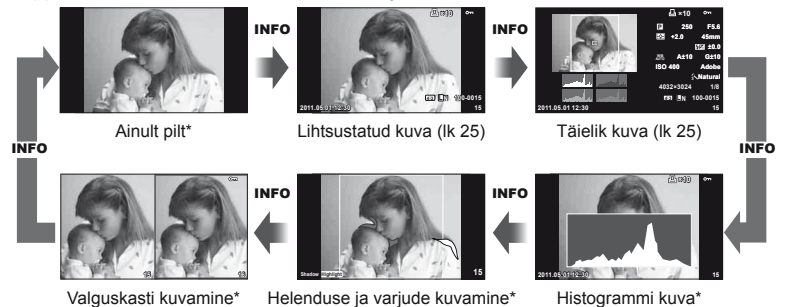

\* Kuvatakse, kui [ $\Box$ Info Settings] > [ $\Box$  Info] jaoks on valitud [On].  $\mathbb{R}$  "Kaamera seadistuste kohandamine" (lk 81)

#### **Histogrammi kuva**

Saate kuvada histogrammi, mis näitab heleduse jaotumist pildil. Horisontaalne telg näitab heledust ja vertikaalne telg näitab pildi iga heleduse pikslite arvu. Pildistamisel üle ülemise piirangu olevad piirkonnad kuvatakse punasena, alla alumise piirangu olevad piirkonnad sinisena ja punktmõõtmist kasutades mõõdetud piirkonnad rohelisena.

#### **Helenduse ja varjude kuvamine**

Üle heleduse ülemise piirangu olevad piirkonnad kuvatakse punasena ja alla alumise piirangu olevad piirkonnad sinisena. [Histogram Settings]:  $\mathbb{R}$  "Kaamera seadistuste kohandamine" (lk 81)

#### **Valguskasti kuvamine**

Saate võrrelda kahte pilti kõrvuti. Vajutage nuppu (%), et valida kuva teisel pool olevat pilti. Lisatakse kohandatud menüüs valiku [ $\blacksquare$ Info Settings] abil, seadistuste kohandamisele peate valima ka [mode2] valikus [ $\blacktriangleright$  Close Up Mode].  $\mathbb{R}$  "Kaamera seadistuste kohandamine" (lk 81)

- Põhipilt kuvatakse paremal. Valige nuppude  $\triangleleft$  abil pilt ja vajutage nuppu  $\otimes$ , et liigutada pilti vasakule. Vasakul oleva pildiga võrreldavat pilti saab valida paremal. Teise põhipildi valimiseks tõstke esile parem kaader ja vajutage nuppu  $\circledcirc$ .
- $\cdot$  Hetkel kuvatava pildi lähemale suumimiseks vajutage nuppu  $Q$ . Pildi teiste piirkondade vaatamiseks vajutage nuppu INFO ja kasutage nuppe  $\Delta \nabla$  või juhtketast.
- Kasutage nuppe  $\Delta \nabla \langle \mathcal{L} \rangle$ , et vaadata pildi teisi piirkondi. Kuvatav pilt muutub iga kord, kui vajutate nuppu Q.

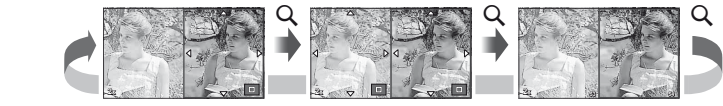

*1*

## **Nupu** INFO **teised kasutusvõimalused**

#### Valgetasakaalu kiirvalik

Valgetasakaalu kiirvaliku dialoogi vaatamiseks vajutage nuppu INFO valgetasakaalu kiirvaliku menüüs (lk 44).

#### Värvustemperatuur

Värvustemperatuuri dialoogi vaatamiseks vajutage nuppu INFO kohandatud valgetasakaalu menüüs (lk 43).

#### ■ Taasesituse suumimine

Pildil lähemale või kaugemale suumimiseks vajutage nuppu Q, et alustada taasesituse suumimist ning seejärel vajutage nuppu **INFO** ja kasutage nuppe  $\Delta \nabla$ .

#### ■ Tooni juhtimine

Särikompensatsiooni, ava ja säriaega saate reguleerida nupu **M** abil. Tooni juhtimise dialoogi saate kuvada, kui vajutate nuppu INFO ja enne seda nuppu  $\mathbf{Z}$ . Võite kasutada nuppe  $\langle \mathbf{I} \rangle$ , et valida tooni tase.  $\mathbb{R}$  "Helenduse ja varjude heleduse muutmine" (lk 40)

#### ■ Fookuskaugus

Fookuskauguse valimiseks pildistabilisaatori jaoks vajutage IS-režiimi dialoogis nuppu INFO ja kasutage seejärel nuppe  $\Delta \nabla \langle \mathcal{D} \rangle$  või juhtketast. **IG** "Kaamera värisemise vähendamine (pildistabilisaator)" (lk 42)

#### ■ Spikker

Spikker kuvatakse umbes 2 sekundit pärast elemendi valimist. Spikri keelamiseks vajutage nuppu INFO. Spikri uuesti lubamiseks vajutage uuesti nuppu INFO.

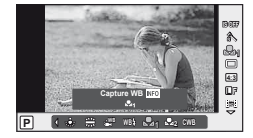

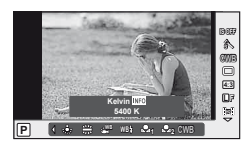

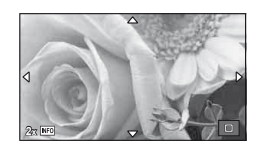

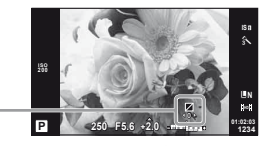

**0 +1**

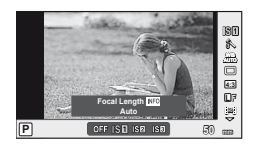

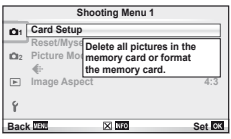

 $FT$  35

*1*

# **Vaikeseadistuste või kohandatud seadistuste taastamine**

Kaamera seadistusi saate lihtsalt taastada ühele kolmest eelseadistusest.

**Reset:** Vaikeseadistuste taastamine.

- **Myset:** Režiimide P, A, S või M eelvalitud seadistuste taastamine. Pildistusrežiim ei muutu. Salvestada saab kuni neli komplekti eelvalitud seadistusi.
- Quick Myset: Eelseadistatud seadistusi kasutatakse ainult nuppude Fn või <sup>®</sup> vajutamise ajal. Pildistusrežiimi kohandatakse eelseadistatud seadistustele. [Button Function]: **IG** .Kaamera seadistuste kohandamine" (lk 81)

# **Lähtestamisseadistuste kasutamine**

- **1** Valige [Reset/Myset] pildistusrežiimis W (lk 107).
- **2** Valige [Reset] ja vajutage nuppu  $\otimes$ .
	- Lähtestamistüübi valimiseks valige [Reset] ja vajutage  $\triangleright$ . Kõikide seadistuste lähtestamiseks peale kellaaja, kuupäeva ja mõnede teiste valige [Full] ja vajutage  $@$ . ■ "Menüükataloog" (lk 107)
- **3** Valige [Yes] ja vajutage nuppu  $\omega$ .

# **Valiku Myset salvestamine**

- **1** Kohandage salvestamiseks seadistused.
- **2** Valige [Reset/Myset] pildistusrežiimis W (lk 107).
- **3** Valige soovitud sihtkoht ([Myset1]–[Myset4]) ja vajutage nuppu  $\triangleright$ .
	- [Set] kuvatakse sihtkohta ([Myset1]–[Myset4]), mille seadistused on juba salvestatud. Kui valite [Set] uuesti, kirjutatakse registreeritud seadistus üle.
	- Registreerimise tühistamiseks valige [Reset].
- **4** Valige [Set] ja vajutage nuppu  $\infty$ . ■ "Menüükataloog" (lk 107)

# **Valiku Myset kasutamine**

- 1 Valige [Reset/Myset] pildistusrežiimis **D** (lk 107).
- **2** Valige soovitud seadistused ([Myset1]–[Myset4]) ja vajutage nuppu  $\infty$ .
- **3** Valige [Set] ja vajutage nuppu  $\circledcirc$ .

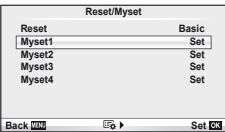

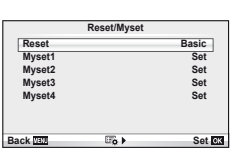

# **Fookusrežiimi (AF-režiimi) valimine**

Valige fokuseerimise viis (fookusrežiim).

- **1** Kuvage otsejuhtimine (lk 22) ja valige nuppude  $\wedge \nabla$  abil AF-režiimi element.
- **2** Tehke valik nuppude  $\triangleleft$  abil ja vajutage  $n$ uppu  $\circledcirc$ .
	- Valitud AF-režiim kuvatakse ekraanil.

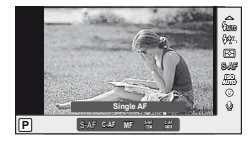

**S-AF** (ühekordne AF) Kaamera fokuseerib ühe korra, kui päästik on pooleldi alla vajutatud. Kui fookus on lukustatud, kõlab helisignaal ning süttivad AF-kinnitustähis ja AF-sihiku märk. See režiim sobib liikumatute või piiratud liikumisega objektide pildistamiseks. **C-AF** (pidev AF) Kaamera kordab teravustamist, kuni päästik on pooleldi all. Kui objekt on fookuses, süttib ekraanil AF-kinnitustähis ning kõlab helisignaal, kui fookus lukustatakse esimest ja teist korda. Isegi kui objekt liigub või kui muudate pildi kompositsiooni, üritab kaamera jätkuvalt teravustada. • Four Thirds'i süsteemi objektiivid kasutavad fokuseerimisel valikut [S-AF]. **MF**  (manuaalfookus) See funktsioon võimaldab teil mis tahes objektile käsitsi fookust seada. Lähedal  $\infty$ Fokuseerimisrõngas **S-AF+MF**  (S-AF-režiimi ja MF-režiimi samaaegne kasutamine) Kui vajutate režiimis [S-AF] fokuseerimiseks päästiku pooleldi alla, võite keerata fokuseerimisrõngast, et fookust käsitsi täpsemalt reguleerida. **C-AF+TR**  (AF-i jälgimine) Vajutage fokuseerimiseks päästik pooleldi alla; seejärel kaamera jälgib ja hoiab fookust objektil sel ajal, kui hoiate päästikut selles asendis. • AF-sihik kuvatakse punaselt, kui kaamera ei jälgi enam objekti. Vabastage päästik ja seejärel kadreerige objekt uuesti ning vajutage päästik pooleldi alla. • Four Thirds'i süsteemi objektiivid kasutavad fokuseerimisel valikut [S-AF].

# $\widetilde{\mathcal{P}}$  Näpunäited

- Valikuid [Rls Priority S] (lk 83) ja [Rls Priority C] (lk 83) saab kasutada, et valida, kas päästiku võib vabastada, kui kaamera ei suuda fokuseerida.
- Valikut [MF Assist] (lk 82) saab kasutada, et aktiveerida automaatset suumikuva, kui objektiivi fokuseerimisrõngast keeratakse.
- [Focus Ring] (lk 82) võimaldab teil muuta fokuseerimisrõnga keeramise suunda.

# $\omega$  Ettevaatust

• Kaamera ei pruugi objekte fokuseerida, kui need on kehvalt valgustatud, udused või tolmused või neil puuduvad kontrastid.
*1*

# **Fookuspunkti (AF-sihiku) valimine**

Valige, millist 35-st automaatfookuse sihikust kasutatakse automaatfookuse puhul.

- **1** AF-sihiku kuvamiseks vajutage nuppu  $[\cdot \cdot]$  ( $\triangleleft$ ).
- **2** Kasutage nuppe  $\Delta \nabla \langle \rangle$  üksiku sihiku kuva valimiseks ning AF-sihiku paigutamiseks.
	- Kursori ekraanilt väljajuhtimisel taastud režiim "Kõik sihikud".
	- Võite valida järgmise kolme sihikutüübi vahel. Vajutage nuppu INFO ning kasutage nuppe  $\Delta \nabla$ .

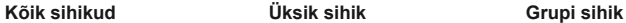

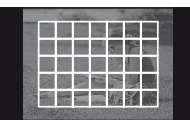

Kaamera valib automaatselt ühe kõigist fookussihikutest.

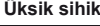

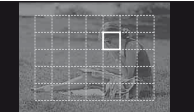

Valige fookussihik käsitsi. Kaamera valib

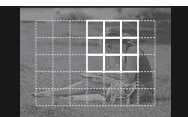

automaatselt valitud rühma sihikute seast.

### **Fookuselukk**

Kui kaamera ei suuda teie valitud objekti fokuseerida, valige üksiku sihiku režiim ja kasutage fookuselukku, et fokuseerida teist objekti umbes samalt kauguselt.

- **1** Režiimis [S-AF] paigutage AF-sihik objektile ja vajutage päästik pooleldi alla.
	- Veenduge, et AF-kinnitustähis süttib põlema.
	- Fookus lukustub, kui vajutate päästiku pooleldi alla.
- **2** Hoides päästikut pooleldi all, muutke pildi kompositsiooni ja seejärel vajutage päästik täiesti alla.
	- Ärge muutke vahemaad kaamera ja objekti vahel sel ajal, kui hoiate päästikut pooleldi all.

### **Kiire AF-sihiku valik**

Võite salvestada valitud AF-sihiku selle hilisemaks kiireks valimiseks, kasutades nuppe **Fn** või **O**.

- Valige AF-sihik, kasutades valikut [[ $\cdot$ ] Set Home] (lk 82).
- Kasutage valikut  $[\mathsf{F}_{\mathsf{n}}]$  Function] või  $[\mathsf{O}]$  Function], et määrata nupule funktsioon. [Button Function]:  $\mathbb{R}$  "Kaamera seadistuste kohandamine" (lk 81)

### **Automaatfookuse ja manuaalfookuse kiire vahetamine**

Nuppe **Fn** ja @ saate kasutada valiku [MF] vahetamiseks.

• Kasutage valikut  $[\overline{F_n}]$  Function] või  $[\textcircled{F}$  Function], et määrata nupule funktsioon. [Button Function]:  $\mathbb{R}$  , Kaamera seadistuste kohandamine" (lk 81)

### **Suumi raami AF/suumi AF**

Fookuse reguleerimisel saate suumida lähemale mõnele kaadri osale. Kui valite kõrge suumisuhte, saate kasutada automaatfookust väiksemal piirkonnal, kui tavaliselt katab AF-sihik. Samuti võite fookussihiku täpsemalt paigutada.

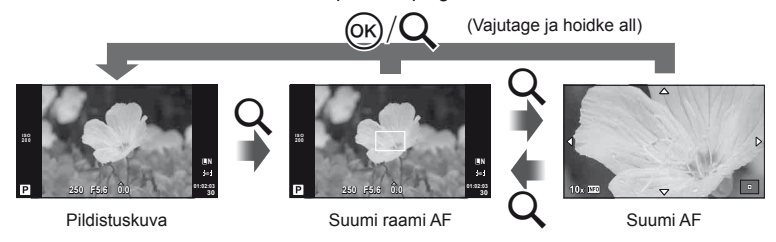

### **1** Suumi raami kuvamiseks vajutage nuppu U.

- Kui kaameraga fokuseerimisel kasutati automaatfookust enne nupu vajutamist, kuvatakse suumi raam praegusel fookuse asendil.
- Kasutage suumi raami paigutamiseks nuppe  $\Delta \nabla \langle \mathcal{D} \rangle$ .
- Vajutage nuppu **INFO** ja kasutage suumisuhte valimiseks nuppe  $\Delta \nabla$ .

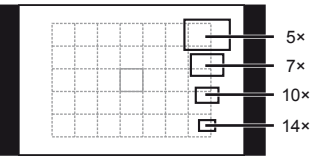

AF-i ja suumi raamide võrdlus

- **2** Suumi raami lähemale suumimiseks vajutage uuesti nuppu Q.
	- Kasutage suumi raami paigutamiseks nuppe  $\triangle \nabla \triangleleft \triangleright$ .
	- Vajutage nuppu **INFO** ja kasutage suumisuhte valimiseks nuppe  $\Delta \nabla$ .
- **3** Automaatfookuse alustamiseks vajutage päästik pooleldi alla.

### **<b>X** Märkused

• Automaatfookus on saadaval ja pilte saab teha siis, kui suumi raami kuvatakse ja ka siis, kui läbi objektiivi on lähemale suumitud.

### $\Omega$  Ettevaatust

• Suum on nähtav ainult ekraanil ega mõjuta tegelikku fotot.

### **Näo prioriteedi AF/pupillide tuvastuse AF**

Kaamera tuvastab näod ning reguleerib teravustamist ja digitaalset ESP-i.

### **Pildistamine näo prioriteedi funktsiooniga**

- **1** Kuvage otsejuhtimine (lk 22) ja valige nuppude  $\Delta \nabla$  abil näo prioriteet.
- $n$ uppu  $(\widehat{\infty})$ .

2 Valige nuppude  $\triangleleft$  abil valik ja vajutage

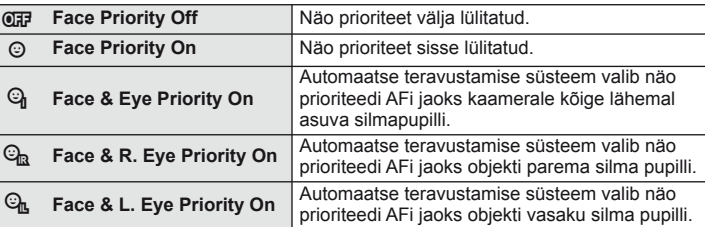

### **3** Suunake kaamera objekti suunas.

- Kui nägu on tuvastatud, tähistatakse see valge raamiga.
- **4** Fokuseerimiseks vajutage päästik pooleldi alla.
	- Kui kaamera fokuseerib valge raamiga tähistatud näo, muutub raam roheliseks.
	- Kui kaamera on suuteline tuvastama objekti silmi, kuvatakse valitud silma kohale roheline raam. (pupillide tuvastamise AF)
- **5** Pildistamiseks vajutage päästik täiesti alla.

### $\left( \prime \right)$  Ettevaatust

- Seeriavõtte tegemisel rakendub näo prioriteet ainult iga seeria esimesele pildile.
- Olenevalt objektist ei pruugi kaamera võimeline olla nägu õigesti tuvastama.
- Teistes mõõtmisrežiimides peale [ $\blacksquare$ ] (Digitaalne ESP-mõõtmine)] mõõdab kaamera säritust valitud asendi jaoks.

### **<b>X** Märkused

• Näo prioriteet on saadaval ka režiimis [MF]. Kaamera poolt tuvastatud näod tähistatakse valgete raamidega.

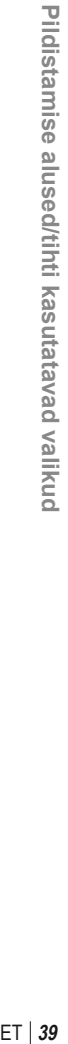

**L N**

**L N HD**

**HD**

*1*

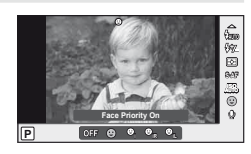

**01:02:03 P 250 F5.6 <sup>1023</sup> 0.0**

**01:02:03 P 250 F5.6 <sup>1023</sup> 0.0**

**ISO 200** Vajutage nuppu  $\mathbf{E}(\Delta)$  ja kasutage nuppe  $\langle \mathbb{D} \rangle$  särituse kompensatsiooni reguleerimiseks. Valige positiivsed ("+") väärtused, et muuta pilte heledamaks, või negatiivsed ("–") väärtused, et muuta pilte tumedamaks. Säritust saate reguleerida vahemikus ±3 EV.

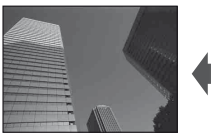

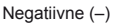

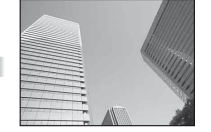

Negatiivne (–) Kompensatsioonita (0) Positiivne (+)

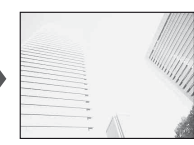

### $\widetilde{\mathscr{Q}}$  Näpunäited

• Särituse reguleerimisintervalli muutmiseks vaadake järgmist jaotist. [EV Step]: **IG .Kaamera seadistuste kohandamine** (lk 81)

# $\omega$  Ettevaatust

• Särikompensatsioon ei ole saadaval režiimides **HAUTO.** M või SCN.

### **Särikompensatsiooni ja valgetasakaalu efektide eelvaade**

Särikompensatsiooni ja valgetasakaalu efekte saab eelnevalt vaadata neljaks jagatud ekraanil.

- 1 Valige [On] seadele [C-D]/Info Settings] > [Multi View] kohandatud menüüs  $\frac{4}{3}$  (lk 81).
- **2** Mitmikvaate kuvamiseks vajutage korduvalt nuppu INFO.

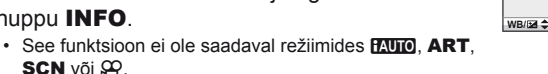

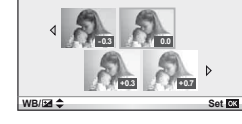

- **3** Valige nuppude  $\triangleleft\triangleright$  abil soovitud väärtus ja vajutage nuppu  $\otimes$ .
	- Kasutage nuppe  $\Delta \nabla$ , et vahetada särikompensatsiooni ja valgetasakaalu kuvasid.

# **Helenduse ja varjude heleduse muutmine**

Tooni juhtimise dialoogi kuvamiseks vajutage nuppu **M**  $(\triangle)$  ja seejärel nuppu **INFO**. Tooni taseme valimiseks kasutage nuppe  $\langle \rangle$ . Valige "madal" varjude tumendamiseks või "kõrge" helenduste heledamaks muutmiseks.

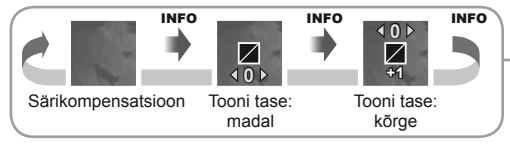

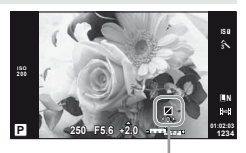

# **Valimine, kuidas kaamera mõõdab heledust (mõõtmine)**

Saate valida, kuidas kaamera mõõdab objekti heledust.

- **1** Kuvage otsejuhtimine (lk 22) ja valige mõõtmise element nuppude  $\wedge \nabla$  abil.
- **2** Tehke valik nuppude  $\triangleleft$  abil ja vajutage  $n$ uppu  $\circledcirc$ .

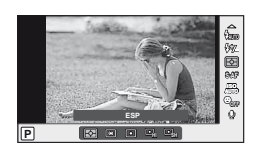

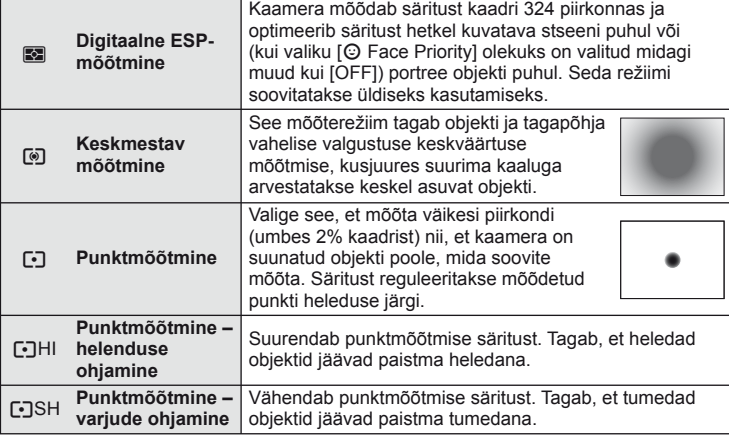

- **3** Vajutage päästik pooleldi alla.
	- Tavaliselt hakkab kaamera mõõtma siis, kui päästik vajutatakse pooleldi alla, ja lukustab särituse siis, kui päästikut hoitakse selles asendis.

# **Särituslukk (AE-lukk)**

Särituse lukustamiseks ilma fookuse lukustamiseta vajutage nuppu **Fn** või R. Särituselukku saate kasutada, kui soovite seadistada fookust ja säritust eraldi fotode kompositsiooni muutmise ajal või kui soovite teha fotoseeriat sama säritusega.

• Määrake AEL/AFL nupule **Fn** või **.** kasutades funktsiooni [[Fn] Function] või [© Function].  $\mathbb{R}$  "Kaamera seadistuste kohandamine" (lk 81)

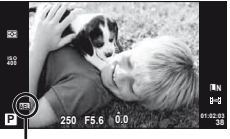

AE-lukk

Säritus lukustub ja kuvatakse ikoon **[AEL**], kui vajutate nuppu ühe korra. Pildistamiseks vajutage päästik alla.

• AE-luku tühistamiseks vajutage nuppu uuesti.

### $\circledR$  Näpunäited

• Särituse lukustamine nupuvajutuse ajal. [AEL/AFL Memo]: AE-luku aktiveerimine seadistatud mõõtmisrežiimis. [AEL Metering]: g "Kaamera seadistuste kohandamine" (lk 81)

*1*

### **Kaamera värisemise vähendamine (pildistabilisaator)**

Teil on võimalik vähendada pildihägu tekkimise tõenäosust, mis võib tekkida nõrgas valguses või tugeva suurendusega pildistamisel.

**1** Valige otsejuhtimine (lk 22) ja valige pildistabilisaatori element nuppude  $\wedge \nabla$  abil.

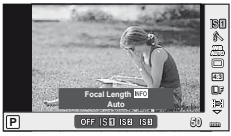

**2** Tehke valik nuppude  $\triangleleft$  abil ja vajutage nuppu  $(\%)$ .

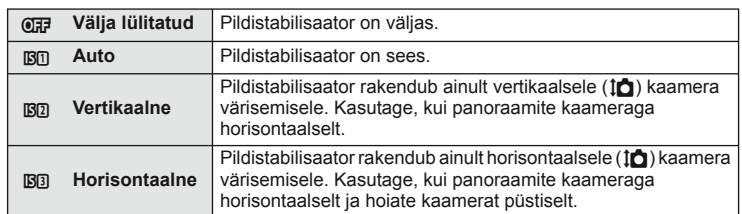

### **Fookuskauguse valimine (v.a Micro Four Thirds/Four Thirds süsteemi objektiivid)**

Kasutage fookuskauguse teavet, et vähendada kaamera värisemist, kui pildistate objektiividega, mis pole Micro Four Thirds'i või Four Thirds'i süsteemi objektiivid.

- **1** Valige otsejuhtimises element [Image Stabilizer] (lk 22) ja vajutage nuppu INFO.
- **2** Valige nuppude  $\triangleleft$  abil fookuskaugus ja vajutage nuppu  $@$ .
	- Valige fookuskaugus vahemikus 8 mm ja 1000 mm.
	- Valige väärtus, mis kõige enam vastab objektiivile trükitud väärtusele.

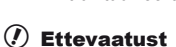

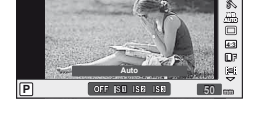

80

- Pildistabilisaator ei suuda kompenseerida kaamera väga tugevat liikumist või väga pikast säriajast tingitud pildihägu. Sellistel puhkudel on soovitatav kasutada statiivi.
- Statiivi kasutamisel seadistage valiku [Image Stabilizer] olekuks [OFF].
- Pildi stabiliseerimise funktsiooniga objektiivi kasutamisel lülitage kas objektiivi või kaamera vastav funktsioon välja.
- Kui pildistabilisaator on aktiveeritud, võite täheldada töömüra või vibratsiooni.
- Pildistabilisaator ei aktiveeru säriajaga üle 2 sekundi.

### **Värvi reguleerimine (valgetasakaal)**

Valgetasakaal (WB) tagab, et kaameraga jäädvustatud valged objektid paistavad valgetena. [AUTO] sobib enamikes olukordades, kuid teisi väärtusi saate valida valgusallika järgi, kui valikul [AUTO] ebaõnnestub edastada soovitud tulemusi või kui soovite esitleda teatud värve oma piltidel.

- **1** Kuvage otsejuhtimine (lk 22) ja valige valgetasakaalu element nuppude  $\Delta \nabla$  abil.
- **2** Tehke valik nuppude  $\triangleleft$  abil ja vajutage  $n$ uppu  $\circledcirc$ .

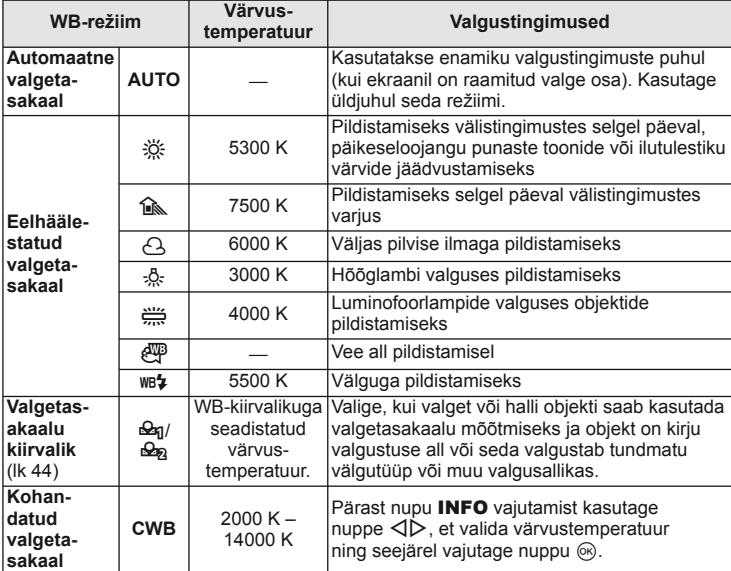

### **Valgetasakaalu värvustemperatuur**

Temperatuuri tõustes võivad objektid alguses läikida punaselt ja seejärel siniselt, kui temperatuur tõuseb veelgi. Värvustemperatuur väljendab sel viisil valguse värvi, kasutades absoluuttemperatuuri K (kelvin) kraadides.

• Luminofoorlampide allikatel, millele viitavad juuresoleval joonisel olevad valged punktid, on värvid, mis erinevad kergelt värvustemperatuuri skaalal olevatest; joonisel olevaid väärtusi on teisendatud värvustemperatuuridele illustratiivsetel eesmärkidel.

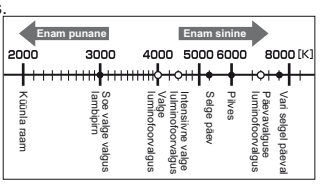

*1*

**WB L F**

**IS OFF 4:3** g, WB<br>WD<br>B<br>U

**WB Auto**

# $\circledast^-$  Näpunäited

• Soojade värvide eemaldamine hõõglambivalguses automaatse valgetasakaaluga jäädvustatud piltidelt. [WB<sub>0</sub> Keep Warm Color]: Valgetasakaalule [wB $\frac{1}{2}$ ] valimine ainult siis, kui kasutatakse välku. [ $\frac{1}{2}$ +WB]: **IG Kaamera seadistuste kohandamine** (lk 81)

### **Valgetasakaalu kompenseerimine**

See funktsioon võimaldab automaatse WB ja eelhäälestatud WB sätteid väga täpselt reguleerida.

- **1** Valige [WB]  $\frac{1}{2}$  kohandatud menüüs (lk 81) vahekaardil  $\frac{10}{10}$ .
- Tehke muudetav valik ja vajutage nuppu  $\triangleright$ .
- **3** Valige nuppude  $\triangle \triangleright$  abil liugur ja nuppude  $\triangle \triangledown$  abil kogus.

### **Valgetasakaalu reguleerimine A-suunas (merevaigukollane-sinine)**

Kõrgemad väärtused edastavad "soojemaid" (punasemaid) värvitoone ja madalamad väärtused "jahedamaid" (sinisemaid) värvitoone.

### **+2 -5 WB Preview Auto Back Set**

### **Valgetasakaalu reguleerimine G-suunas (roheline-magenta)**

Kõrgemad väärtused edastavad rohelisemaid värvitoone ning madalamad väärtused on rohkem lillakamad.

**4** Seadistuste salvestamiseks ja väljumiseks vajutage nuppu  $\infty$ .

# $\widehat{\mathcal{D}}$  Näpunäited

- Valitud valgetasakaalu väärtusega tehtud testfoto kuvamiseks vajutage nuppu  $\bigcirc$ .
- Kõigi WB-režiimi seadistuste üheaegne seadistamine. [All WBZ]:  $\mathbb{R}$  "Kaamera seadistuste kohandamine" (lk 81)

### **Valgetasakaalu kiirvalik**

Saate mõõta valgetasakaalu, kui kadreerite valge paberilehe või mõne muu valge objekti samas valgustuses, mida kasutate pildistamisel. See on kasulik loomulikus valguses pildistamisel, samuti ka erineva värvustemperatuuriga valgusallikate all.

- **1** Valige [ $\mathcal{Q}_1$ ] või [ $\mathcal{Q}_2$ ] (valgetasakaalu kiirvalik 1 või 2) ja vajutage nuppu INFO.
- **2** Pildistage värvitut (valge või hall) paberilehte.
	- Kadreerige objekt nii, et see täidab kuva ja sellele ei lange varje.
	- Ilmub kiirvaliku valgetasakaalu ekraan.
- **3** Valige [Yes] ja vajutage nuppu  $\infty$ .
	- Uus väärtus salvestatakse eelseadistatud valgetasakaalu valikuna.
	- Uus väärtus salvestatakse seniks, kuni valgetasakaalu kiirvalik mõõdetakse uuesti. Toite väljalülitamine andmeid ei kustuta.

# $\circledR^{\cdot}$  Näpunäited

• Kui objekt on liiga hele, liiga tume või nähtavalt toonitud, kuvatakse teade "WB NG Retry" ja väärtust ei salvestata. Parandage probleem ja korrake 1. sammu.

# **Valikute töötlemine (pildirežiim)**

Valige pildirežiim ja tehke individuaalsed kohandused kontrastsuse, teravuse ja muude parameetrite puhul. Iga pildirežiimi puhul salvestatakse muudatused eraldi.

**1** Valige [Picture Mode] pildistusrežiimis W (lk 107).

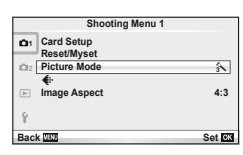

**2** Tehke valik nuppude  $\Delta \nabla$  abil ja vajutage nuppu  $\otimes$ .

### **Pildirežiimid**

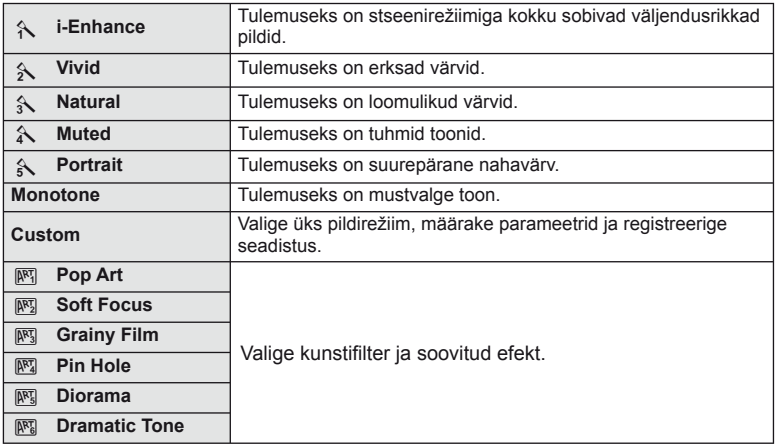

3 Vajutage nuppu  $\triangleright$ , et kuvada tehtud valiku seadistused.

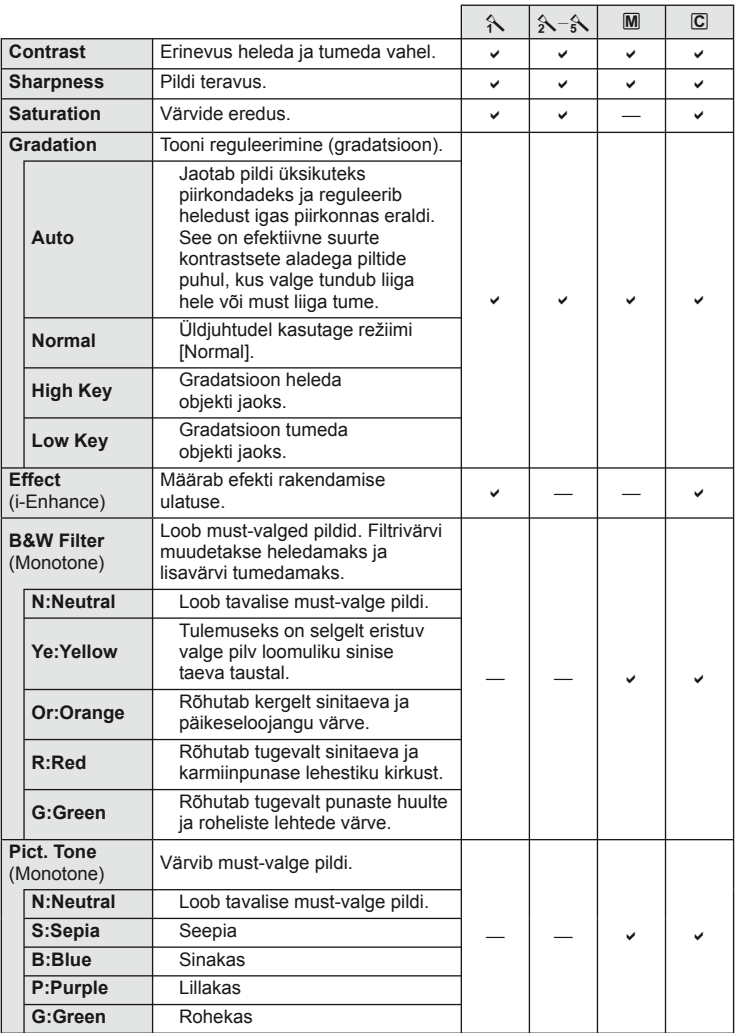

### $\circledR$  Ettevaatust

• Kontrastsuse muudatused mõjutavad ainult valiku [Normal] seadistusi.

### **Pildi kvaliteet (salvestusrežiim)**

Saate valida pildi kvaliteedi fotodele ja videoklippidele nende ettekavatsetud kasutuse järgi, nt retušeerimine arvutis või kuvamine veebis.

### **Salvestusrežiimi valimine**

- **1** Kuvage otsejuhtimine (lk 22) ja valige nuppude  $\Delta \nabla$  abil salvestusrežiim videoklippide ja fotode jaoks.
- **2** Tehke valik nuppude  $\triangleleft$  abil ja vajutage nuppu  $\circledcirc$ .

### ■ Salvestusrežiimid (fotod)

Valige režiim RAW või JPEG (**UF, UN, MN** ja **SN**). Valige RAW+JPEG, et salvestada iga võttega nii RAW- kui ka JPEG-pilt. JPEG-režiimid ühendavad pildisuuruse ( $\blacksquare$ ,  $\blacksquare$  ja  $\blacksquare$ ) ja tihendusaste (SF, F, N ja B). Saadaolevaid valikuid saate valida, kasutades kohandatud menüüdes valikut [ $\leq$ :- Set].  $\mathbb{R}$  "Kaamera seadistuste kohandamine" (lk 81)

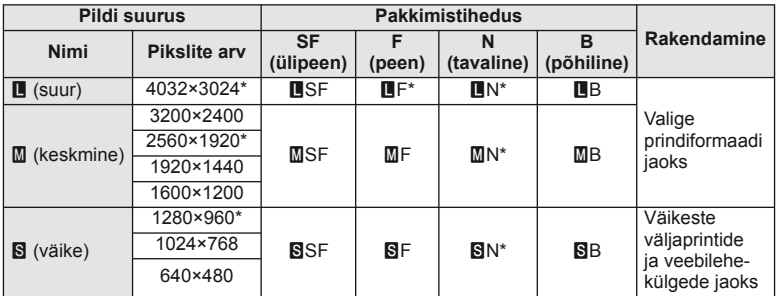

\* Vaikimisi

 $\cdot$  [ $M$ ] ia [ $S$ ] piltide suurusi saate valida, kasutades kohandatud menüüdes valikut [Pixel] Count].  $\mathbb{R}$  , Kaamera seadistuste kohandamine" (lk 81)

### **RAW-pildi andmed**

See vorming (laiend ".ORF") salvestab töötlemata pildiandmed hilisemaks töötlemiseks. RAW-pildi andmeid ei saa vaadata, kasutades teisi kaameraid või tarkvara ning RAWpilte ei saa valida printimiseks. Selle kaameraga saab luua RAW-piltide JPEG-koopiaid. **IG** .Piltide redigeerimine" (lk 67)

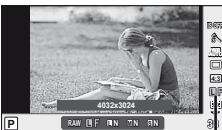

**P** Salvestusrežiim

### ■ Salvestusrežiimid (videoklipid)

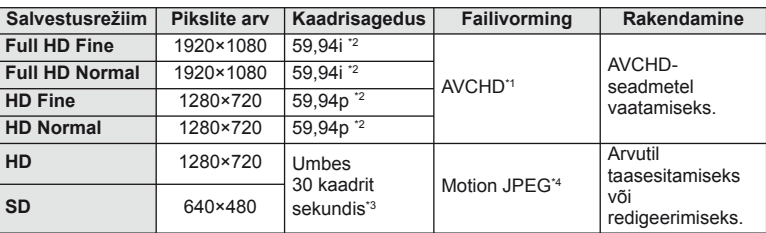

• Sõltuvalt kasutatava mälukaardi tüübist võib salvestamine lõppeda enne maksimaalse pikkuse saavutamist.

- \*1 Üksikud failid võivad olla kuni 4 GB suured või kuni 29 minutit pikad.
- \*2 Pildisensori kiirus on umbes 30 kaadrit sekundis.
- \*3 Kunstifiltri kasutamisel võib kaadrikiirus langeda.
- \*4 Failid võivad olla suurusega kuni 2 GB.

# **Pildi kuvasuhte seadistamine**

Saate muuta kuvasuhet (horisontaali-vertikaali suhet) otsepildiga pildistamise ajal. Olenevalt eelistusest saate kuvasuhteks määrata kas [4:3] (standardne), [16:9], [3:2], [6:6] või [3:4].

- **1** Valige otsejuhtimine (lk 22) ja valige kuvasuhte element nuppude  $\Delta \nabla$  abil.
- **2** Valige nuppude  $\triangleleft\triangleright$  abil kuvasuhe ja vajutage nuppu  $\otimes$ .

### $\left( \mathbf{\ell} \right)$  Ettevaatust

- JPEG-pilte kärbitakse valitud kuvasuhtega; samas RAW-pilte ei kärbita, vaid salvestatakse koos valitud kuvasuhte teabega.
- RAW-piltide taasesitamisel kuvatakse valitud kuvasuhe kaadri kaupa.

### $\overline{\mathscr{D}}$  Näpunäited

• Teavet olemasolevate fotode kärpimise või nende kuvasuhte muutmise kohta leiate jaotisest "Piltide redigeerimine" (lk 67).

# **ISO-tundlikkus**

Kui suurendate ISO-tundlikkust, suureneb müra (teralisus), kuid pildistada saab väheses valguses. Enamikes olukordades on soovitatud seadistuseks [AUTO], mis algab tundlikkusest ISO 200 – väärtus, mis tasakaalustab müra ja dünaamilise ulatuse – ning seejärel reguleerib ISO-tundlikkust pildistamistingimuste järgi.

- **1** Kuvage otsejuhtimine (lk 22) ja valige ISO-tundlikkuse element nuppude  $\triangle \nabla$  abil.
- **2** Tehke valik nuppude  $\triangleleft$  abil ja vajutage nuppu  $\circledcirc$ .

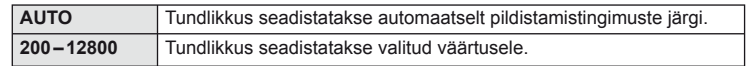

# $\circledR^{\!\!\!\!\!\!\!\!\!\!\!\!\!\!\!\circ}$  Näpunäited

• Automaatse ISO-tundlikkuse vaikeväärtust ja ülemist piirangut saate valida, kui kasutate valikut [ISO-Auto Set].

ISO-tundlikkuse saadaolevaid valikuid saate valida, kui kasutate valikut [ISO Step]. Automaatse tundlikkuse saate aktiveerida režiimis M, kasutades valikut [ISO-Auto]. **IG** .Kaamera seadistuste kohandamine" (lk 81)

### **Seeriavõte/iseavaja**

Kaamera pildistab, kui hoiate päästikut täiesti all. Teine võimalus on kasutada iseavajat autoportreede või rühmapiltide tegemisel või kaamera värisemise vähendamiseks, kui see on kinnitatud statiivile või muul moel fikseeritud.

- **1** Otsemenüü kuvamiseks vajutage nuppu  $\Box_0$  $\Diamond$ ).
- **2** Tehke valik nuppude  $\triangleleft\triangleright$  abil ja vajutage nuppu  $\circledcirc$ .

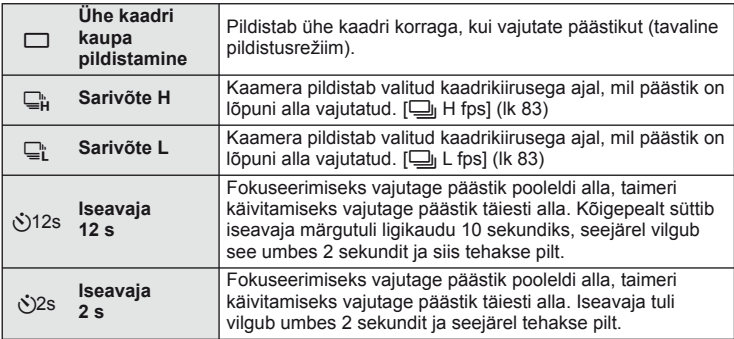

# **<b>8** Märkused

- Aktiveeritud iseavaja katkestamiseks vajutage nuppu ( $\Box$ رى).
- Teravustamisrežiimides [S-AF] ja [MF] fikseeritakse fookus ja säritus iga sarja esimese kaadri väärtustele.

# $\left( \prime \right)$  Ettevaatust

- Kui seeriapildistamise ajal hakkab aku energia lõppema ja aku märgutuli vilgub, siis pildistamine seiskub ja kaamera alustab tehtud piltide salvestamist mälukaardile. Kaamera ei pruugi kõiki pilte salvestada olenevalt sellest, kui palju energiat akus on säilinud.
- Iseavajaga pildistamiseks kinnitage kaamera kindlalt statiivile.
- Kui te iseavajat kasutades päästiku pooleldi allavajutamise ajal seisate kaamera ees, võib foto olla fookusest väljas.

# **"Suuna ja pildista" pildistamine (programmirežiim** P**)**

Režiimis P reguleerib kaamera automaatselt säriaega ja ava pildistatava objekti heleduse järgi.

- **1** Asetage režiimi valimise ketas režiimile P.
- 

- **2** Pildistage.
	- Kaamera valitud säriaeg ja ava kuvatakse ekraanil.

Pildistusrežiim

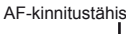

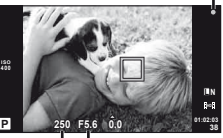

Säriaeg Ava väärtus

### **Programmi vahetus (Ps)**

Režiimides **P** ja **ART** võite vajutada nupule  $\mathbb{Z}(\Delta)$  ja kasutada seejärel nuppe  $\Delta \nabla$ , et valida ava ja säriaja erinevaid kombinatsioone ilma säritust muutmata. Seda tuntakse kui "programmi vahetust". "s" kuvatakse programmi vahetuse ajal pildistusrežiimi kõrvale. Programmi vahetuse tühistamiseks vajutage ja hoidke nuppe  $\Delta \nabla$ , kuni "s" ei ole enam kuvatud, või lülitage kaamera välja.

### $\ell$  Ettevaatust

• Programmi vahetust ei ole võimalik kasutada koos välguga.

# $\left( \mathbf{\ell} \right)$  Ettevaatust

• Säriaeg ja ava kuvavad välgu, kui kaamera ei suuda saavutada optimaalset säritust. Vaadake jaotist "Särituse hoiatuskuva" (lk 103).

### $\circledast^-$  Näpunäited

• Juhtketta rollide vahetamine. [Dial Function]: g .Kaamera seadistuste kohandamine" (lk 81)

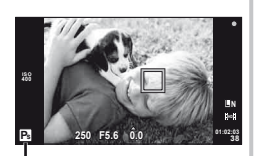

Programmi vahetus

# **Ava valimine (ava eelisrežiim** A**)**

Režiimis A valite teie ava ja kaamera reguleerib automaatselt optimaalse särituse saavutamiseks säriaega.

- **1** Keerake režiimi valimise ketas režiimile A.
- **2** Kasutage pärast nupule **F** vajutamist  $(\triangle)$  ava valimiseks nuppe  $\Delta \nabla$ .
	- Särikompensatsiooni saab reguleerida ka juhtketast kasutades.

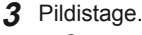

• Suuremad avad (väiksemad f-numbrid) vähendavad väljasügavust (piirkonda fookuses oleva fookuspunkti ees või taga) ning pehmendavad tausta üksikasju. Väiksemad avad (suuremad f-numbrid) suurendavad väljasügavust.

Kui ava väärtust (f-arvu) on vähendatud

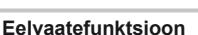

Nuppe **Fn** ja @ saate kasutada välja sügavuse eelvaateks. Kui [Preview] on kohandatud menüüs määratud mõnele neist nuppudest, kasutades funktsioone  $[\mathsf{Fn}]$  Function] või  $[\mathsf{Q}]$  Function], saate nuppu all hoides peatada ava kuni valitud väärtusel ja vaadata ekraanil välja sügavust (vahemaa fookuses kuvatava fookuspunkti ees ja taga). [Button Function]:  $\mathbb{R}$  "Kaamera seadistuste kohandamine" (lk 81)

### $\widetilde{\mathcal{D}}$  Näpunäited

• Ava reguleerimiseks juhtketta kasutamine. [@ Lock]: Juhtketta rollide vahetamine. [Dial Function]: **IG** .Kaamera seadistuste kohandamine" (lk 81)

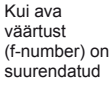

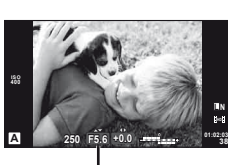

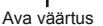

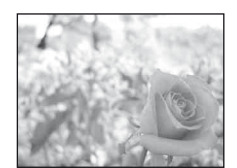

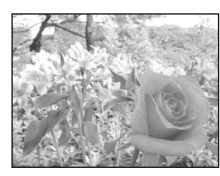

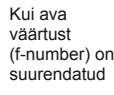

**Fn** nupp Nupp  $\odot$ 

75

# **Säriaja valimine (päästiku eelisrežiim** S**)**

Režiimis S valite teie säriaja ja kaamera reguleerib automaatselt optimaalse särituse saavutamiseks ava.

- **1** Keerake režiimi valimise ketas režiimile S.
- **2** Kasutage pärast nupule  $\blacktriangleright$  vajutamist ( $\triangle$ ) säriaja valimiseks nuppe  $\Delta \nabla$ .
	- Särikompensatsiooni saab reguleerida ka juhtketast kasutades.

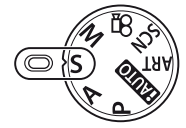

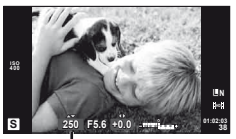

Säriaeg

### **3** Pildistage.

• Lühike säriaeg jäädvustab kiire tegevuse täiesti selgelt. Pikk säriaeg muudab kiire tegevuse ülesvõtte hägusaks. Selline hägusus loob mulje dünaamilisest liikumisest.

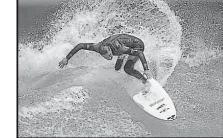

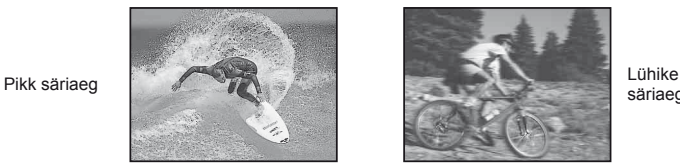

säriaeg

# $\widetilde{\mathcal{P}}$  Näpunäited

• Säriaja reguleerimiseks juhtketta kasutamine. [@ Lock]: Juhtketta rollide vahetamine. [Dial Function]: **IG** "Kaamera seadistuste kohandamine" (lk 81)

# **Ava ja säriaja valimine (manuaalrežiim** M**)**

Režiimis M valite teie nii ava kui ka säriaja. Pikkadeks säritusteks valige säriajaks [BULB] või [TIME].

- **1** Keerake režiimi valimise ketas režiimile M.
- **2** Vajutage nupule  $\mathbb{E}(\Delta)$  ja kasutage nuppe  $\langle \mathbb{D}, \mathbb{E}(\Delta) \rangle$  et määrata ava, ning nuppe  $\Delta \nabla$ , et valida säriaeg.
	- Säriajaks saab valida väärtuse vahemikus 1/4000 s ja 60 s või siis funktsiooni [BULB] või [TIME].
- **3** Pildistage.

# $\Omega$  Ettevaatust

• Särikompensatsioon ei ole saadaval režiimis M.

# **Säriaja lõpu valimine**

Kasutage öiste maastike ja ilutulestike puhul. Säriaegu [TIME] ja [BULB] saab valida režiimis M.

• [TIME] või [BULB] kuvatakse ekraanil.

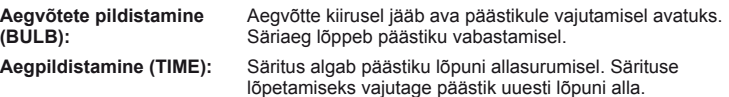

# $\circledast$  Näpunäited

• Juhtketta rollide vahetamine. [Dial Function]: Särituse automaatne lõpetamine määratud aja möödumisel. [Bulb Timer]: Fookuse fikseerimine manuaalfookusega pildistamisel. [Bulb Focusing]: **IG** .Kaamera seadistuste kohandamine" (lk 81)

# $\left( \mathbf{\ell} \right)$  Ettevaatust

- Hägususe vältimiseks soovitame kinnitada kaamera statiivile ja kasutada kaugjuhtimiskaablit (lk 102).
- Järgnevat ei ole võimalik kasutada: Seeriavõte/iseavajaga pildistamine/AE-kahvliga pildistamine/pildistabilisaator/ välgukahvel

### **Müra piltidel**

Pika säriajaga pildistamisel võib ekraanile ilmuda müra. Neid nähtusi põhjustab voolu genereerimine sensori osades, mis tavaliselt valgust ei saa, põhjustades temperatuuri tõusu sensoris või sensori juhtahelas. See võib juhtuda suure ISO-sättega pildistamisel kõrge ümbrustemperatuuri korral. Müra vähendamiseks aktiveerib kaamera müra vähendamise funktsiooni. [Noise Reduct.]:  $\mathbb{I} \mathbb{F}$  "Kaamera seadistuste kohandamine" (lk 81)

### **Panoraampiltide tegemine**

Kui olete installinud kaasasoleva arvutitarkvara, saate seda kasutada piltide ühendamiseks, et luua panoraampilte.  $\mathbb{R}$  .OLYMPUS Viewer 2/[ib] kasutamine (lk 73)

### **Panoraampildi tegemine**

**1** Keerake režiimi valimise ketas režiimile SCN.

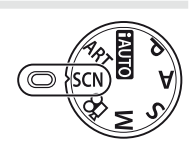

- **2** Valige [Panorama] ja vajutage nuppu  $\circledcirc$ .
- **3** Panoraami suuna valimiseks kasutage nuppe  $\triangle \nabla \triangleleft \triangleright$ .
- **4** Pildistamisel kasutage võtte kadreerimise juhikuid.
	- Fookus, säritus ja muud seadistused fikseeritakse esimese võtte väärtustele.

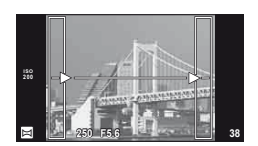

**5** Tehke ülejäänud pildid, kadreerides iga pildi nii, et juhikud kattuksid eelneva pildiga.

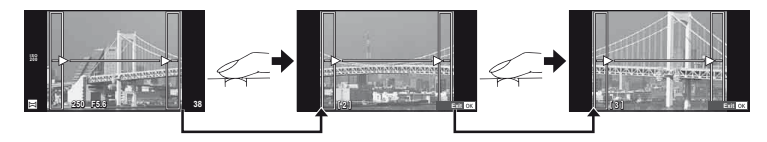

• Panoraamvõte võib sisaldada kuni 10 pilti. Pärast kümnenda pildi tegemist kuvatakse hoiatusnäidik (咖).

**6** Pärast viimase pildi tegemist vajutage seeria lõpetamiseks nuppu  $\infty$ .

### $\left( \prime \right)$  Ettevaatust

• Panoraampildistamisel ei kuvata eelnevalt positsiooni joondamiseks tehtud pilti. Piltidel raame või muid tähised viidana kuvades säti kompositsioon selliselt, et kattuvate piltide ääred raamide piires kattuksid.

### **<b>8 Märkused**

• Nupu ® vajutamisel enne, kui olete teinud esimese pildi, naasete stseenirežiimi valikumenüüsse. Nupu  $\circledast$  vajutamisel pildistamise ajal lõppeb panoraampildistamine ning saate alustada järgmist pilti.

# **3D-pildistamine**

Pildistage 3D-pilte. Tulemusi saab vaadata 3D-kuvamist toetatavatel seadmetel. Kaamera enda ekraani ei saa kasutada 3D-piltide vaatamiseks.

- **1** Keerake režiimi valimise ketas režiimile SCN.
- **2** Valige [3D Photo] ja vajutage  $\circledcirc$ .
- **3** Vajutage esimese võtte tegemiseks päästikule ning hoidke päästikut selles asendis.
	- Fookus ja säritus lukustatakse esimese võtte väärtustele.
- **4** Liigutage kaamerat horisontaalselt ilma pööramata, kuni esimene võte on kohakuti pildistatava objektiga. Kaamera pildistab automaatselt teise võtte.
	- Ärge muutke fookust ega suumi.
	- Kui kaamera ei pildista automaatselt teist võtet või kui vabastasite päästiku enne teise võtte pildistamist, vajutage päästik uuesti lõpuni alla.
- **5** Kaks pilti ühendatakse automaatselt.
	- Kui kaamera kuvab sõnumi [3D photo was not created.], siis pildistage uuesti. Kaks võtet salvestatakse eraldi failidena.

# $\omega$  Ettevaatust

- Suumi reguleerimine pärast esimese võtte tegemist tühistab esimese võtte.
- Kaamera teravustab ainult keskfookuses olevale objektile.
- Pildi suuruseks on fikseeritud 1920 × 1080.
- 3D- ja manuaalfookusobjektiive ei saa kasutada.
- Objektiivist ja kaamera seadistustest sõltuvalt ei pruugi 3D-efekt olla nähtav.
- 3D-pildistamise ajal ei lähe kaamera ooterežiimi.
- RAW-fotograafia ei ole saadaval.
- Kaadri kaetus ei ole 100%.

# **<b>8** Märkused

• Esimese võtte järel uuesti pildistamiseks vajutage nuppu  $\widehat{m}$ . Vajutage esimese võtte salvestamiseks nuppu  $\circledast$  ja väljuge ilma 3D-pilti salvestamata.

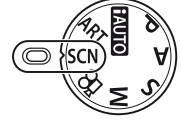

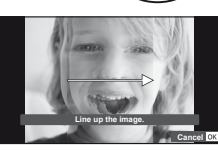

# **Kordussärituste salvestamine ühel pildil (kordussäritus)**

Saate salvestada korduvsäritusi ühel pildil, kasutades hetkel valitud pildi kvaliteedi valikut.

- **1** Valige [Multiple Exposure] pildistusrežiimis **5** (lk 107).
- **2** Kohandage seadistusi. **Multiple Exposure**

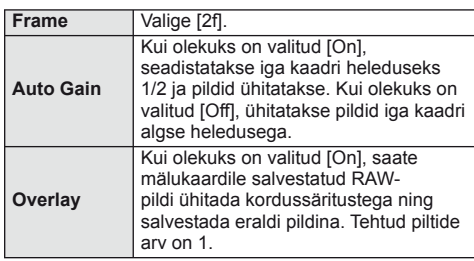

• • • B kuvatakse ekraanil, kui kordussäritus on valitud.

### **3** Pildistage.

- $\overline{B}$  kuvatakse rohelisena, kui pildistamine algab.
- Viimase võtte kustutamiseks vajutage nuppu  $\overline{\mathfrak{m}}$ .
- Eelmine võte on läbi objektiivi kuva ühitatud, et saaksite seda kasutada juhikuna järgmise võtte kadreerimisel.

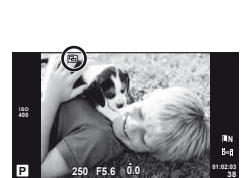

**250 F5.6**

**Back Set Set Set** 

**Frame Auto Gain Overlay**

**Off Off**

**Off**

### $\widetilde{\mathcal{D}}$  Näpunäited

- Kolme või enama kaadri ühitamine. Valige valiku [ ii ] jaoks RAW ja kasutage valikut [Overlay], et teha korduvaid kordussäritusi.
- Lisateave RAW-piltide ühitamise kohta:  $\mathbb{R}$  . Pildi ühitamine (lk 68)

### $\left( \prime \right)$  Ettevaatust

- Kordussärituse toimimise ajal ei lülitu kaamera ooterežiimi.
- Teiste kaameratega tehtud pilte ei saa kaasata korduvsäritusse.
- Kui valiku [Overlay] olekuks on seadistatud [On], ilmutatakse RAW-pildi valiku ajal kuvatavaid pilte pildistamise ajal kehtinud seadistustega.
- Pildistusfunktsioonide seadistamiseks tühistage esmalt korduvsäritusega pildistamine. Mõningaid funktsioone ei saa seadistada.
- Korduvsäritus tühistatakse automaatselt esimesest pildist alates järgmistes olukordades. Kaamera on välja lülitatud./Vajutatakse nuppu [b.]./Vajutatakse nuppu MENU./ Pildistusrežiimiks on seadistatud mõni muu režiim peale P, A, S, M./Akutoide saab otsa./Kaameraga ühendatakse ükskõik milline kaabel./Lülitutakse ümber ekraani ja elektroonilise pildiotsija vahel.
- Kui RAW-pilt valitakse [Overlay] abil, kuvatakse JPEG+RAW-vormingus salvestatud pildi JPEG-pilt.
- Korduvsärituste pildistamise korral kahveldamisega on eelis korduvsäritusega pildistamisel. Ühitatud pildi salvestamisel lähtestatakse kahveldus tehase vaikesätetele.

"Kahveldamine" tähistab praeguse väärtuse "kahveldamiseks" rea võtete või piltide vältel seadistuste automaatset muutmist. Kahveldamine on saadaval režiimides P, A, S ja M.

- **1** Valige [Bracketing] pildistusrežiimis **5** (lk 107).
- **2** Valige kahveldamise tüüp.
	- $\cdot$  **EKT** kuvatakse ekraanil.

### **AE BKT (AE kahveldamine)**

Kaamera muudab säritust intervalliga 0.3 EV, 0.7 EV või 1.0 EV kolme võtte ajal. Ühe kaadri kaupa pildistusrežiimis tehakse üks foto iga kord, kui päästik vajutatakse täiesti alla, samas kui seeriavõtte režiimis jätkab kaamera pildistamist järgmises järjestuses seni, kuni päästikut hoitakse täiesti all: muutmata, negatiivne, positiivne. Võtete arv: 2, 3, 5 või 7

- Kahveldamise ajal muutub näidik **BKT** roheliseks.
- Kaamera muudab säritust, vahetades ava ja säriaega (režiim P), säriaega (režiimid A ja M) või ava (režiim S).
- Kaamera kahveldab väärtust, mis on hetkel valitud särikompensatsiooni jaoks.
- Kahveldamise kasvu suurus muutub koos väärtusega, mis on valitud valiku [EV Step] jaoks.  $\mathbb{R}$  "Kaamera seadistuste kohandamine" (lk 81)

### **WB BKT (WB kahveldamine)**

Ühest võttest luuakse automaatselt kolm erineva valgetasakaalug kindlates värvisuundades), alustades väärtusega, mis on hetkel valitud valla valgetas

- Valgetasakaalu saab muuta 2-, 4- või 6-sammulise intervalli kaupa igal A – B (kollane – sinine) ja G – M (roheline – magenta) teljel.
- Kaamera kahveldab väärtust, mis on hetkel valitud valgetasakaalu kompensatsiooni jaoks.
- Valgetasakaalu kahveldamise ajal ei pildistata, kui valitud kaadrite arvu jaoks pole mälukaardil piisavalt ruumi.

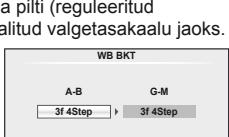

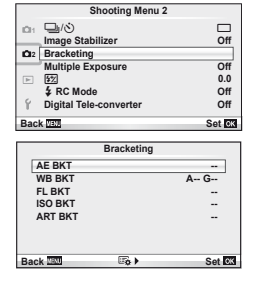

*2*

Teised pildistamisvalikud

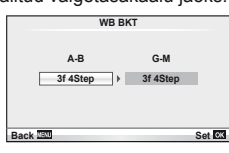

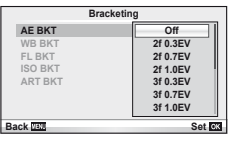

**2** Teised pildistamisvalikud

Kaamera muudab välgu taset kolmel pildil (esimesel pildil muudatusi pole, teisel on negatiivne ja kolmandal on positiivne). Ühe kaadri kaupa pildistamisel tehakse üks pilt iga kord, kui vajutate päästiku täiesti alla ning seeriavõtte ajal tehakse kõik pildid sel ajal, kui hoiate päästikut all.

- Kahveldamise ajal muutub näidik  $\Box$  roheliseks.
- Kahveldamise kasvu suurus muutub koos väärtusega, mis on valitud valiku [EV Step] jaoks.  $\mathbb{R}$  . Kaamera seadistuste kohandamine" (lk 81)

### **ISO BKT (ISO kahveldamine)**

Kaamera muudab kolmel pildil tundlikkust intervalliga 0.3 EV, 0.7 EV või 1.0 EV (esimesel pildil muudatusi pole, teisel on negatiivne ja kolmandal positiivne), kahveldades praegust tundlikkuse seadistust (või automaatse tundlikkuse puhul optimaalne tundlikkuse seadistus), hoides samas säriaja ja ava fikseerituna. Ühe kaadri kaupa pildistamisel tehakse üks pilt iga kord, kui vajutate päästiku täiesti alla ning seeriavõtte ajal tehakse kõik pildid sel ajal, kui hoiate päästikut all.

• Kahveldamise kasvu suurus ei muutu koos väärtusega, mis on valitud valiku [ISO Step] jaoks.

**IG** "Kaamera seadistuste kohandamine" (lk 81)

• Kahveldamine tehakse sõltumata funktsioonis [ISO-Auto Set] seadistatud ülempiirist.  $\mathbb{R}$  "Kaamera seadistuste kohandamine" (lk 81)

### **ART BKT (kunstifiltri kahveldamine)**

Iga kord, kui vajutatakse päästikule, salvestab kaamera mitu pilti, igaüks neist erineva kunstifiltri seadistusega. Iga pildirežiimi jaoks saab kunstifiltri kahveldamise eraldi sisse või välja lülitada.

- Salvestamine võib kesta mõne aja.
- Valikut ART BKT ei ole võimalik kasutada koos valikutega WB BKT või ISO BKT.

# **Digitaalne suurendus (digitaalne telekonverter)**

Digitaalset telekonverterit kasutatakse olemasolevast suumisuhtest edasisuumimiseks. Kaamera salvestab keskmise kärpe. Suumi suurendatakse umbes 2× võrra.

- **1** Valige [On] valikule [Digital Tele-converter] pildistusmenüüs **5** (lk 107).
- **2** Ekraanile kuvatud vaadet suurendatakse umbes kaks korda.
	- Objekt salvestatakse nii, nagu see on ekraanile kuvatud.

### $( \ell )$  Ettevaatust

- Digitaalset suumimist ei saa kasutada koos mitmiksäritusega või kui on valitud valikud 30,  $\Box$ ,  $\Box$ ,  $\Box$  või  $\Box$  režiimis **SCN**.
- RAW-pildi kuvamisel tähistatakse ekraanil kuvatud ala raamiga.

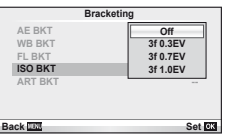

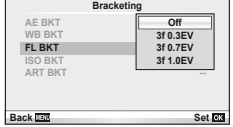

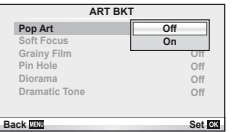

Välku saate soovi korral seadistada käsitsi. Välku saab kasutada välguga pildistamisel erinevates pildistamistingimustes.

# **Välgu kasutamine (välguga pildistamine)**

- **1** Kinnitage välklamp ning tõstke välgupea.
	- $\mathbb{R}$  "Välgu kinnitamine" (lk 7)

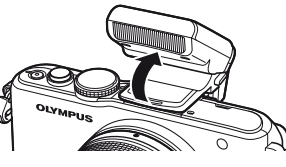

- **2** Valikute kuvamiseks vajutage nuppu  $\blacklozenge$  ( $\rhd$ ).
- **3** Valige nuppude  $\triangleleft\triangleright$  abil välgurežiim ja vajutage nuppu  $\otimes$ .
	- Saadaolevad valikud ja nende kuvamise järjestus erinevad sõltuvalt pildistusrežiimist. g "Pildistusrežiimis seadistatavad välgurežiimid" (lk 104)

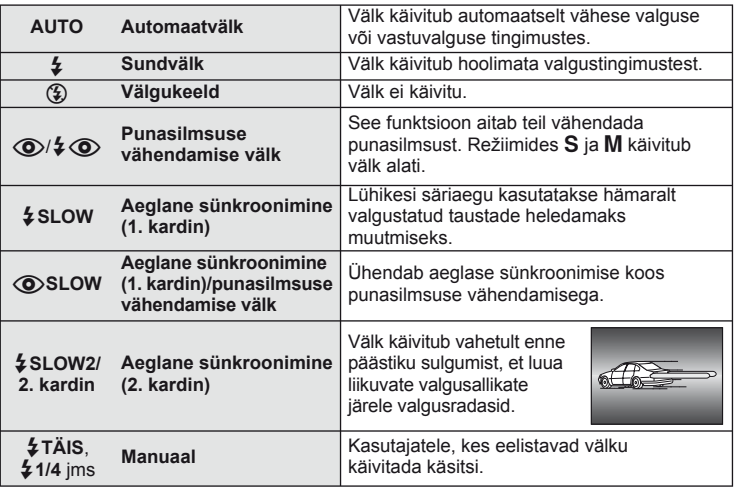

**4** Vajutage päästik täiesti alla.

# $\left( \prime \right)$  Ettevaatust

- Režiimis  $| \langle \bullet \rangle / 2 \langle \bullet \rangle$ (punasilmsuse vähendamise välk)] kulub pärast eelvälke päästiku avanemiseni umbes üks sekund. Ärge liigutage kaamerat enne, kui pildistamine on lõpule viidud.
- $\langle \textcircled{2}/\frac{1}{2} \langle \textcircled{2} \rangle$  (punasilmsuse vähendamise välk)] ei pruugi osas pildistamistingimustes efektiivselt töötada.
- Välgu käivitumisel on säriajaks 1/160 s või vähem. Heledal taustal sundvälguga pildistamisel võib tagapõhi jääda ülesäritatuks.

# **Välgu reguleerimine (välgu intensiivsuse juhtimine)**

Saate välku reguleerida, kui leiate, et objekt on üle- või alasäritatud isegi siis, kui ülejäänud kaadri puhul on säritus õige.

- **1** Kuvage otsejuhtimine (lk 22) ja valige välgu intensiivsuse juhtimise element nuppude  $\triangle \nabla$  abil.
- 2 Valige kompensatsiooni väärtus nuppude  $\triangle$ abil ja vajutage nuppu  $\circledcirc$ .

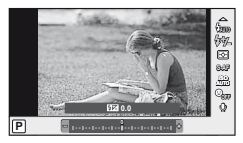

### $\overline{\mathscr{D}}$  Näpunäited

• Lisateave välgu kahveldamise kohta.  $\mathbb{R}$  "FL BKT (FL-kahvel)" (lk 58)

### $\left( \boldsymbol{\ell} \right)$  Ettevaatust

- Sellel seadel ei ole mingit mõju, kui välise välgu juhtimisrežiimiks on valitud MANUAL.
- Välisvälguga tehtud välgu intensiivsuse muutused lisatakse kaameraga tehtutele.
- Kui funktsiooni [ $\sqrt{2}$ ]  $\sqrt{2}$ ] olekuks on seadistatud [On], lisatakse välgu intensiivsuse väärtus särikompensatsiooni väärtusele.  $\mathbb{R}$  "Kaamera seadistuste kohandamine" (lk 81)

### **Selle kaameraga kasutamiseks mõeldud lisavälkude kasutamine**

Selle kaameraga kasutamiseks mõeldud valikulised lisavälgud toetavad väga erinevaid välguga pildistamise valikuid, sealhulgas automaatset välgu juhtimist, super FP-d ja juhtmevaba välgu juhtimist (lk 93).

# **Teised lisavälgud**

Kaamera lisavälgu kinnituskohale paigaldatud kolmandate poolte välklampide kasutamisel pidage meeles järgmist.

- Kahjustate kaamerat, kui paigaldate lisavälgu kinnituskoha X-kontaktile aegunud välgu, mis kasutab töötamiseks suuremat pinget kui u 24 V.
- Kahjustate kaamerat, kui ühendate välgu, mille signaalikontaktid ei vasta Olympuse tehnilistele andmetele.
- Kasutage kaamerat ainult pildistusrežiimis M, säriajaga vähem kui 1/160 s ja ISOseadistusega muu kui [AUTO].
- Välku saate juhtida ainult nii, et seadistate välgul kaameraga valitud ISO-tundlikkuse ja ava väärtused. Välgu heledust saate reguleerida, kui muudate kas ISO-tundlikkust või ava.
- Kasutage välku koos objektiivile sobiva valgustusnurgaga. Valgustusnurka väljendatakse tavaliselt kasutades 35 mm formaadile vastavaid fookuskaugusi.

# **Videoklippide salvestamine ja vaatamine**

Kasutage kõrge eraldusvõime (HD) ja heliga videoklippide salvestamiseks nuppu . Videoklipi režiimis saate luua videoklippe, mis kasutavad režiimides A ja M saadaolevaid efekte.

# **Videoklippide salvestamise sätete muutmine**

### **Videoklipile efektide lisamine**

*4*

1 Pärast režiimi  $\Omega$  valimist kuvage otsejuhtimine (lk 22) ja kasutage pildistusrežiimi esile tõstmiseks nuppe  $\triangle \nabla$ .

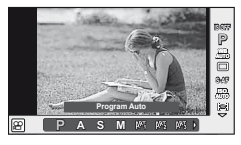

2 Valige nuppude  $\triangleleft$  abil režiim ja vajutage  $n$ uppu  $\circledcirc$ .

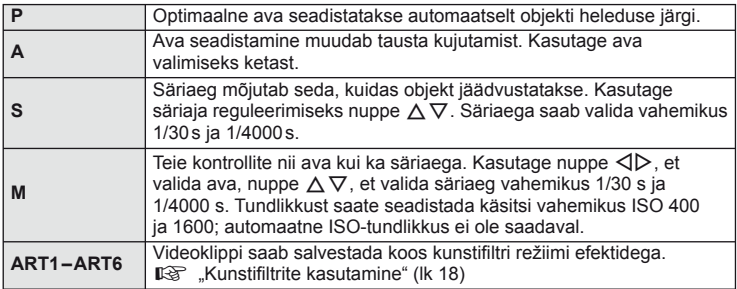

# $($ *l* $)$  Ettevaatust

- Videoklipi salvestamisel ei saa te muuta särikompensatsiooni, ava ja säriaja sätteid.
- Kui videoklipi salvestamise ajal on aktiveeritud valik [Image Stabilizer], siis on salvestatud kujutis veidi suurem. Isegi kui on valitud [Vertical IS] või [Horizontal IS], rakendatakse [Auto] seadistust.
- Stabiliseerimine pole võimalik kaamera tugeva värina puhul.
- Pildi stabilisaatori funktsiooniga objektiivi kasutamisel lülitage kas objektiivi või kaamera vastav funktsioon välja.
- Kui kaamera sisemus muutub kuumaks, peatatakse filmimine kaamera kaitsmiseks automaatselt.
- Mõne kunstifiltri puhul on [C-AF] toimingud piiratud.
- Videoklippide salvestamiseks soovitatakse kasutada 6. või suurema SD-kiirusklassiga mälukaarte.

### **Videoklipi helivalikud (heliga videoklippide salvestamine)**

- **1** Kuvage otsejuhtimine (lk 22) ja valige videoklipirežiim  $\oint$  nuppudega  $\Delta \nabla$ .
- 2 Lülitage nuppude <
br />
bil SISSE/VÄLJA ja vajutage nuppu  $(\infty)$ .

### $\Omega$  Ettevaatust

- Videoklipi heli salvestamisel võidakse salvestada objektiivi ja kaamera töötamise häält. Kui soovite, võite neid helisid vähendada, filmides nii, et režiim [AF Mode] on seadistatud valikule [S-AF], või piirates nuppude vajutamise kordi.
- Režiimis [ART5] (Diorama) heli ei salvestata.

# **Videoklippide vaatamine**

- **1** Kuvage videoklipp üksiku kaadri taasesituses ning vajutage nuppu  $\circledcirc$ .
- **2** Valige [Movie Play] nuppude  $\triangle \nabla$  abil ja vajutage taasesituse alustamiseks  $\circledcirc$ .

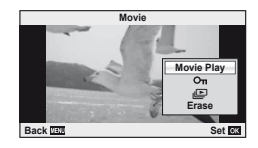

**OFF ONMovie** <sup>R</sup> **On**

n

• Videoklipi taasesituse ajal on võimalik teostada järgmisi toiminguid.

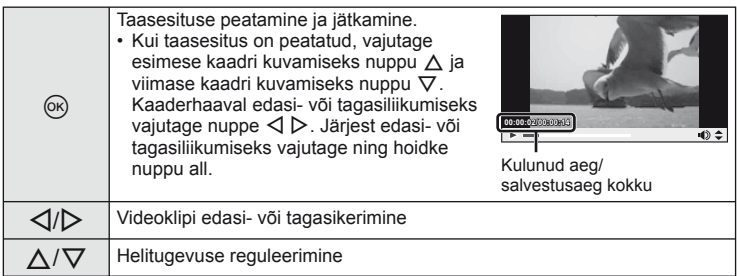

# $\circledR^{\cdot}$  Näpunäited

- Videoklippide salvestamine päästikuga: 噁 "Videoklippide salvestamine päästikuga" (lk 92)
- Stereoheli salvestamine või tuulemüra vähendamine:  $\mathbb{R}$  . Mikrofoni komplekt (SEMA–1)" (lk 102)

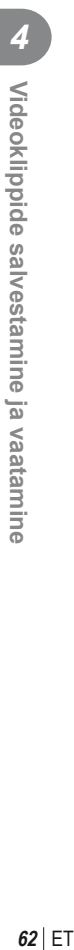

# **Üksiku kaadri taasesitus**

Täiskaadris piltide vaatamiseks vajutage nuppu  $\blacktriangleright$ .

 $\blacksquare$ 

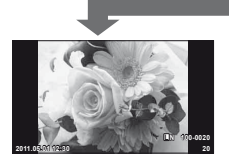

Pildid mälukaardil

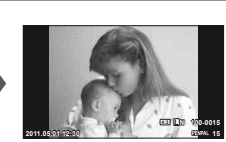

ühendatud

 $\blacksquare$ 

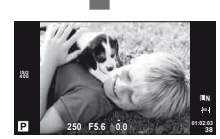

 $\blacktriangleright$ 

OLYMPUS PENPAL Pildistusrežiim

• Pildistusrežiimist väljumiseks vajutage päästikut pooleldi alla.

Täiskaadris taasesituse ajal saab teha järgmisi toiminguid.

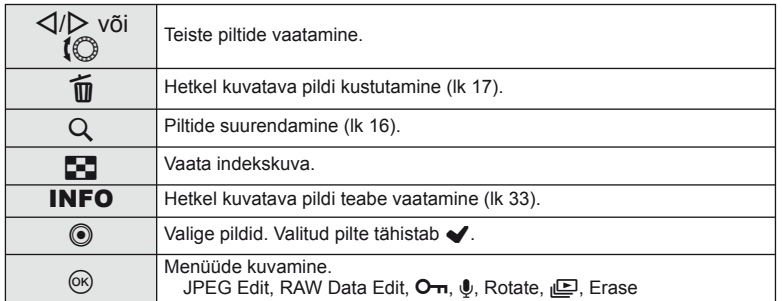

# **Indekskuva/kalendrikuva**

### **■ Indekskuva**

Mitme pildi vaatamiseks vajutage täiskaadris taasesituse ajal nuppu

### ■ Kalendrikuva

Saate vaadata igal kuupäeval tehtud esimest pilti.

*5*

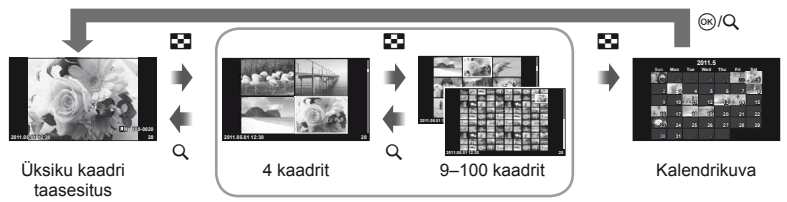

Indekskuva

Kuvatakse ainult elemendid, mille olekuks on valitud [On]. [[-]/Info Settings]: **IG** .Kaamera seadistuste kohandamine" (lk 81)

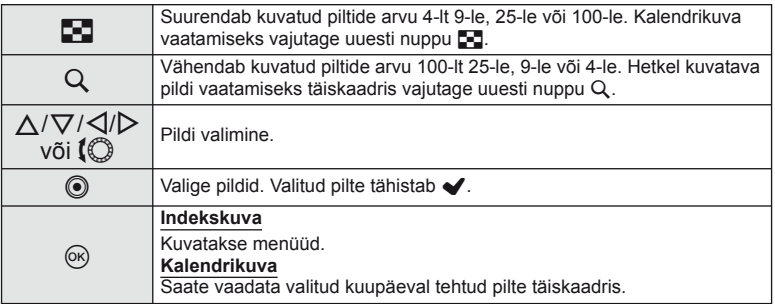

# **Taasesituse suurendamine (suurendatud taasesitus)**

Lisaks tavalisele suurendatud taasesitusele saate kiiresti suurendada pilte ja vaadata teisi kaadreid hetkel valitud suurendussuhtega (suurendamise nummerdamine), kui valiku [▶ Close Up Mode] olekuks on valitud [mode2].  $\mathbb{R}$  "Kaamera seadistuste kohandamine" (lk 81)

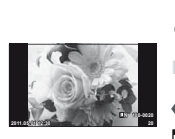

Üksiku kaadri taasesitus

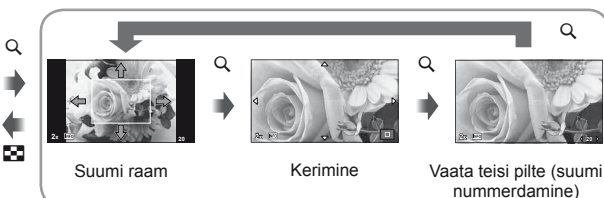

Suurendatud taasesitus

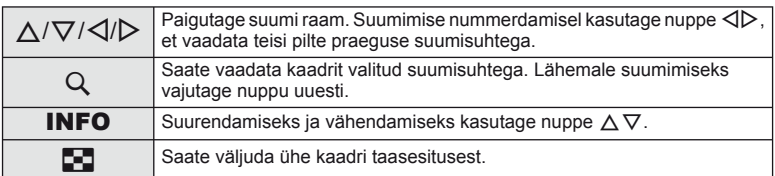

Valige kaitsmiseks või kustutamiseks mitu pilti. Praeguse pildi valimiseks vajutage nuppu . Valitud pilte tähistab märk √. v eemaldamiseks ning pildi valimise tühistamiseks vajutage uuesti nuppu .

- 
- Indeksi taasesituse ajal saab valida mitut pilti. **2011.05.01 12:30 <sup>21</sup>**

# **Kõigi kaitsete tühistamine**

See funktsioon võimaldab korraga tühistada mitme pildi kaitse.

- **1** Valige [Reset Protect] menüüs ▶ (taasesitus) (lk 107).
- **2** Valige [Yes] ja vajutage nuppu  $\circledcirc$ .

# **Kõigi kaadrite kustutamine**

Saate kustutada kõik mälukaardil olevad pildid.

- 1 Valige [Card Setup] pildistusrežiimis **D**<sub>1</sub> (lk 107).
- **2** Valige [All Erase] ja vajutage nuppu  $\circledcirc$ .
	- Valikut [Format] (lk 99) saate kasutada muude andmete (mitte piltide) kustutamiseks.
- **3** Valige [Yes] ja vajutage nuppu  $\infty$ .

# **Pööramine**

Saate fotosid soovi korral pöörata.

- **1** Foto vaatamise ajal vajutage nuppu  $\omega$ .
- **2** Valige [Rotate] ja vajutage nuppu  $\circledcirc$ .
- **3** Pildi pööramiseks vastupäeva vajutage nuppu  $\triangle$  ja päripäeva pööramiseks vajutage nuppu  $\nabla$ ; pilti pööratakse iga kord, kui vajutate nuppu.
	- Seadistuste salvestamiseks ja väljumiseks vajutage nuppu  $\circledast$ .
	- Pööratud pilt salvestatakse hetkel kuvatud suunas.
	- Videoklippe, 3D-fotosid ja kaitstud pilte ei saa pöörata.

### **Slaidiseanss**

See funktsioon näitab üksteise järel mälukaardile salvestatud pilte.

**1** Vajutage taasesituse ajal nuppu  $\circledcirc$  ja valige slaidiseansi valik.

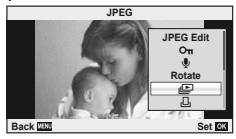

**2** Kohandage seadistusi.

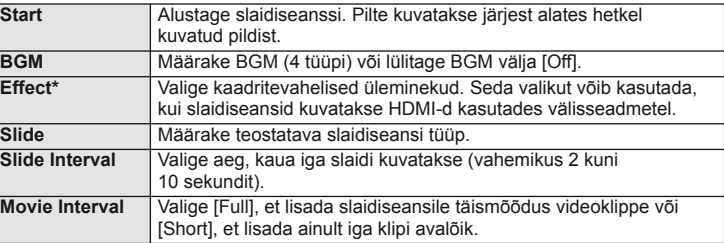

Videoklippe ei kuvata, kui on valitud mõni muu efekt kui [Fade].

- **3** Valige [Start] ja vajutage nuppu  $\otimes$ .
	- Slaidiseanss algab.
	- Slaidiseansi peatamiseks vajutage  $@$ .

### **Volume**

Vajutage slaidiseansi ajal nuppe  $\Delta \nabla$ , et reguleerida kaamera kõlari helitugevust. Vajutage nuppe  $\triangleleft$ ), et reguleerida tasakaalu taustamuusika ja fotode või videoklippidega salvestatud heli vahel.

# **Staatiliste piltide redigeerimine**

Salvestatud pilte on võimalik redigeerida ja salvestada uute piltidena.

- **1** Kuvage redigeeritav pilt ja vajutage nuppu  $\infty$ .
	- Kui pilt on RAW-pilt, kuvatakse [RAW Data Edit], ning kui pilt on JPEG-pilt, kuvatakse [JPEG Edit]. Kui pilt salvestati vormingus RAW+JPEG, määrab redigeeritava koopia teie tehtud [Edit] valik.
- **2** Valige [RAW Data Edit] või [JPEG Edit] ja vajutage nuppu  $\textcircled{\tiny{\textcircled{\tiny{R}}}}$ .

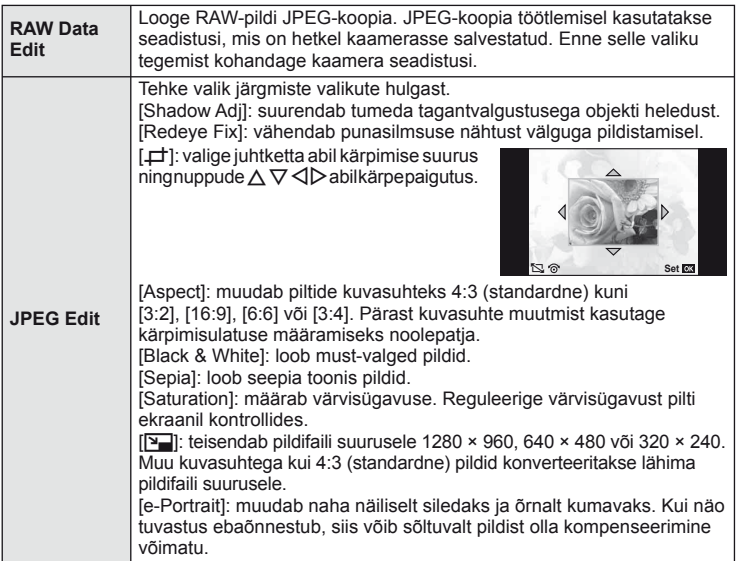

### $\left( \mathbf{\ell} \right)$  Ettevaatust

- Videoklippe ja 3D-fotosid ei saa redigeerida.
- Punasilmsuse korrigeerimine ei pruugi olenevalt pildist õnnestuda.
- JPEG-pildi redigeerimine ei ole võimalik järgmistel juhtudel: Kui pilt on salvestatud RAW-andmetena, kui pilti on töödeldud arvutis, kui mälukaardil ei ole piisavalt ruumi, kui pilt on salvestatud mõne teise kaameraga.
- Pildi suuruse muutmisel ( $[\overline{N}]$ ) saate valida ka suurema pikslite arvu, kui algselt salvestati.
- $\Box$  ja [Aspect] režiime saab piltide redigeerimiseks kasutada ainult kuvasuhtega 4:3 (standardne).

### **Pildi ühitamine**

Ühitada ja eraldi pildina salvestada saab kuni kolm selle kaameraga tehtud RAW-pildi kaadrit. Pilt salvestatakse selleks hetkeks määratud salvestusrežiimi seadetega. (Kui valitud on [RAW], salvestatakse koopia vormingus [TN+RAW].)

- RAW-pildi taasesituse ajal vajutage nuppu  $\otimes$  ja valige [Image Overlay].
- **2** Valige ühitamise piltide arv ja vajutage nuppu  $\infty$ .
- **3** Valige nuppude  $\Delta \nabla \langle \mathbf{D} \rangle$  abil RAW-pildid, mida soovite kasutada ühitamisel ning vajutage valimiseks nuppu  $(x)$ .
	- Kui olete valinud 2. sammus piltide arvu, kuvatakse ühitatud pilt.
- **4** Reguleerige kasvu.
	- Valige nuppude  $\triangleleft$  abil pilt ja kasutage kasvu reguleerimiseks nuppu  $\Delta \nabla$ .
	- Kasvu saate reguleerida vahemikus 0,1 2,0. Vaadake tulemusi ekraanilt. **×0.3 ×1.5 ×0.5**

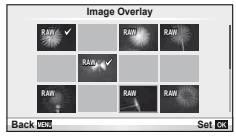

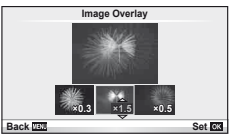

**5** Vajutage nuppu <sup>@</sup>. Kuvatakse kinnitusdialoog; valige [Yes] ja vajutage nuppu  $(\%)$ .

### $\mathcal{D}$  Näpunäited

• 4 või enama kaadri ühitamiseks salvestage ühitatud pilt RAW-failina ning kasutage korduvalt funktsiooni [Image Overlay].

# **Heli salvestamine**

Lisage hetkel kuvatavale fotole helisalvestis (kuni 30 s pikk).

- **1** Kuvage pilt, millele soovite lisada helisalvestise ja vajutage nuppu  $\infty$ .
	- Helisalvestis pole saadaval kaitstud failidega.
	- Helisalvestised on saadaval ka taasesituse menüüs.
- 2 Valige  $[\mathbb{Q}]$  ja vajutage nuppu  $\otimes$ .
	- Salvestit lisamata väljumiseks valige [No].
- **3** Salvestamise alustamiseks valige [U Start] ja vajutage nuppu  $(%)$ .
	- Poole pealt salvestamise peatamiseks vajutage  $n$ uppu  $\circledcirc$ .
- **4** Salvestamise lõpetamiseks vajutage nuppu  $\infty$ .
	- Helisalvestisega pildid on märgistatud ikooniga  $\Box$ .
	- Salvestise kustutamiseks valige 2. sammus [Erase].

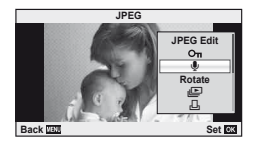

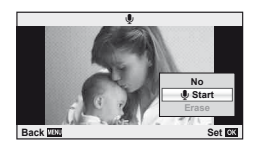

*5*

# ET **69 Taasesituse valikud** FT I 69

*5*

Taasesituse valikud

Salvestatud piltide taasesitamiseks teleris kasutage kaameraga kaasasolevat AVkaablit. Saate taasesitada kõrgeraldusega pilte kõrgeraldusega teleris, ühendades teleri kaameraga poodides müügilolevat HDMI-kaablit kasutades.

### Ühendus AV-kaabli abil

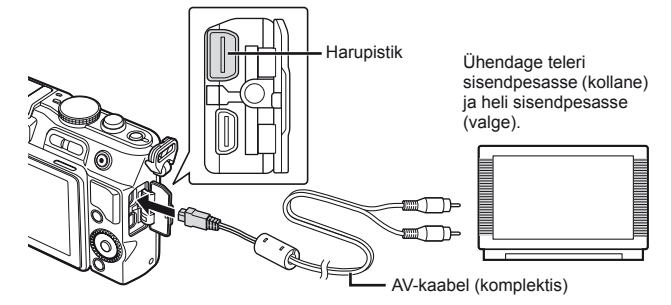

- **1** Kasutage kaamerat videosignaali vormingu valimiseks, mis sobib ühendatud teleriga ([NTSC]/[PAL]).
	- [Video Out]:  $\mathbb{R}$  "Kaamera seadistuste kohandamine" (lk 81)
- **2** Ühendage teler ja kaamera.
- **3** Lülitage teler sisse ja muutke seadistus "INPUT" valikule "VIDEO" (kaameraga ühendatud sisendpesa).

### $\Omega$  Ettevaatust

- AV-kaabli ühendamisel kaameraga lülitub kaamera ekraan automaatselt välja.
- AV-kaabliga ühendamisel vajutage nuppu  $\blacktriangleright$ .
- Üksikasju teleri sisendallika muutmise kohta vaadake teleri kasutusjuhendist.
- Olenevalt teleri seadistustest võivad kuvatavad pildid ja teave olla kärbitud.

### Ühendus HDMI-kaabli abil

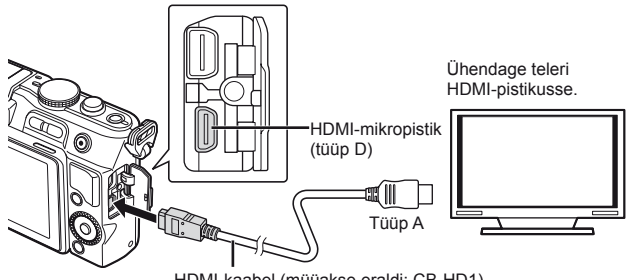

HDMI-kaabel (müüakse eraldi: CB-HD1)

- **1** Ühendage kaamera teleriga HDMI-kaabli abil.
- **2** Lülitage teler sisse ja muutke seadistus "INPUT" valikule "HDMI INPUT".
- **3** Lülitage kaamera sisse.

### $\left( \prime \right)$  Ettevaatust

- Üksikasju teleri sisendallika muutmise kohta vaadake teleri kasutusjuhendist.
- Kui kaamera ja teler on ühendatud nii AV-kaabli kui ka HDMI-kaabli abil, on eelis HDMI-l.
- Olenevalt teleri seadistustest võivad kuvatavad pildid ja teave olla kärbitud.
- Kui ühendate teleriga HDMI-kaabli abil, saate valida digitaalse videosignaali vormingu. Valige vorming, mis vastab teleris valitud sisendi vormingule. [HDMI]:

**IG** .Kaamera seadistuste kohandamine" (lk 81)

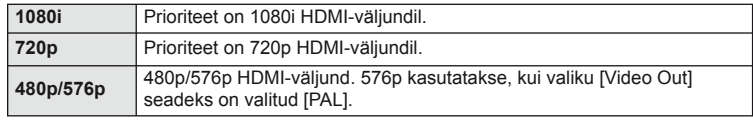

- Kui HDMI-kaabel on ühendatud, ei saa te pildistada ega videoklippe teha.
- Ärge ühendage kaamerat muude HDMI-väljundseadmetega. Nii tehes võite kaamerat kahjustada.
- HDMI-väljundit ei saa läbi viia USB-ühenduses arvuti või printeriga.

### **Teleripuldi kasutamine**

Kaamerat on võimalik juhtida teleripuldiga, kui see on ühendatud HDMI-juhtimist toetava teleriga.

- 1 Valige [HDMI]  $\frac{\pi}{4}$  kohandatud menüü (lk 81) vahekaardil in.
- **2** Valige [HDMI Control] ja valige [On].
- **3** Juhtige kaamerat teleripuldiga.
	- Võite juhtida kaamerat järgides teleriekraanile kuvatud juhiseid.
	- Kaadrihaaval taasesituse korral saate teabekuva näidata või peita, vajutades selleks punast nuppu, ning näidata või peita registrikuva, vajutades selleks rohelist nuppu.
	- Mõni teler ei pruugi kõiki funktsioone toetada.

# **Piltide saatmine ja vastuvõtmine**

Valikulist OLYMPUS PENPAL-i saate kasutada piltide üleslaadimiseks Bluetoothseadmetesse ja teistesse OLYMPUS PENPAL-iga ühendatud kaameratesse ning nendelt vastuvõtmiseks. Bluetooth-seadmete kohta lisateabe saamiseks külastage OLYMPUSe veebisaiti. Enne piltide saatmist või vastuvõtmist valige funktsiooni [ $\frac{R}{2}$ /  $\frac{m}{2}$  Menu Display] > [ $\frac{m}{2}$  Menu Display] olekuks [On], et muuta tarvikupordi menüü ligipääsetavaks.

# **Piltide saatmine**

*6*

Muutke JPEG-piltide suurust ja laadige need üles teise seadmesse. Enne piltide saatmist veenduge, et vastuvõttev seade on andmete vastuvõtmise režiimis.

- **1** Kuvage täiskaadris pilt, mida soovite saata ja vajutage nuppu  $\infty$ .
- **2** Valige [Send A Picture] ja vajutage nuppu  $\circledcirc$ .
	- Järgmises dialoogis valige [Search] ja vajutage nuppu Q. Kuvatakse lähedal või aadressiraamatus [Address Book] asuvad Bluetooth-seadmed.
- **3** Valige sihtkoht ja vajutage nuppu  $\circledcirc$ .
	- Pilt laaditakse üles vastuvõtvasse seadmesse.
	- Kui palutakse sisestada PIN-kood, sisestage 0000 ja vajutage  $@$ .

# **Piltide vastuvõtmine/hosti lisamine**

Looge ühendus edastava seadmega ja laadige JPEG-pildid alla.

- **1** Valige [OLYMPUS PENPAL Share] tarvikupordi menüü vahekaardil **A** (lk 90).
- **2** Valige [Please Wait] ja vajutage nuppu  $\otimes$ .
	- Tehke saatvas seadmes pildi saatmise toimingud.
	- Alustatakse edastamist ja kuvatakse dialoog [Receive Picture Request].
- **3** Valige [Accept] ja vajutage nuppu  $\infty$ .
	- Pilt laaditakse kaamerasse alla.
	- Kui palutakse sisestada PIN-kood, sisestage 0000 ja vajutage  $@$ .

# $\circledR^{\!\!\!\!\!\!\!\!\!\!\!\!\!\!\!\circ}$  Näpunäited

• Edastatava pildi suuruse muutmiseks või valimiseks, kui kaua kaamera sihtkohta otsib:  $\mathbb{R}$  , Kaamera seadistuste kohandamine" (lk 81)

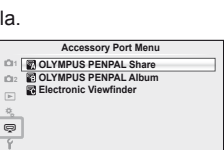

**Back Back Set** 

**JPEG**

**Back Back Set Back** 

**Send Picture**

**Sending**

**Cancel**

**Erase Send A Picture**

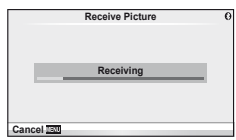

### **Aadressiraamatu redigeerimine**

OLYMPUS PENPAL saab salvestada hosti andmed. Saate määrata hostidele nimed või kustutada hosti andmeid.

- **1** Valige [OLYMPUS PENPAL Share] tarvikupordi menüü vahekaardil **a** (lk 90).
	- $\cdot$  Vajutage nuppu  $\triangleright$  ja valige [Address Book].

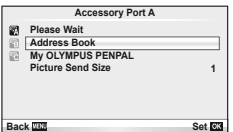

- 2 Valige [Address List] ja vajutage nuppu  $\circledcirc$ .
	- Kuvatakse loend olemasolevate hostide nimedega.
- **3** Valige host, mida soovite redigeerida ja seejärel vajutage nuppu  $\infty$ .

### **Hostide kustutamine**

Valige [Yes] ja vajutage nuppu  $\circledcirc$ .

### **Hosti andmete redigeerimine**

Hosti andmete kuvamiseks vajutage nuppu . Hosti nime muutmiseks vajutage uuesti nuppu  $\circledR$  ja redigeerige nime muutmise dialoogis praegust nime.

### **Albumite loomine**

Saate muuta oma lemmikute JPEG-piltide suurust ja kopeerida need OLYMPUS PENPAL-i.

- **1** Kuvage täiskaadris pilt, mida soovite kopeerida ja vajutage nuppu  $\otimes$ .
- 2 Valige  $\boxed{\text{m}}$   $\rightarrow$   $\boxed{\text{EMM}}$ ] ja vajutage nuppu  $\textcircled{\tiny{\textcircled{\tiny{A}}}}$ .
	- Kopeerige OLYMPUS PENPAL-ilt pildid mälukaardile, valige  $\boxed{\text{FWH}}$   $\rightarrow$   $\boxed{\text{m}}$ ] ja vajutage nuppu  $\textcircled{\scriptsize{\textcircled{\tiny{R}}}}$ .

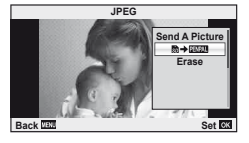

# $\widetilde{\mathcal{D}}$  Näpunäited

• Suuruse valimine, millega pilte kopeeritakse. [Picture Copy Size]: Saate kopeerida kõik mälukaardil olevad pildid. [Copy All]: Albumite kustutamine või vormindamine. [Album Mem. Setup]: Albumi kõikidelt piltidelt kaitse eemaldamine. [Reset Protect]: Albumi oleku vaatamine (järelejäänud mälu suurus). [Album Mem. Usage]: g "Kaamera seadistuste kohandamine" (lk 81)

### $\left( \mathbf{\ell} \right)$  Ettevaatust

• OLYMPUS PENPAL-i saab kasutada ainult piirkonnas, kust see osteti. Sõltuvalt piirkonnast võib kasutamine rikkuda laineregulatsioone ja kaasa tuua karistusi.
# **Windows**

**1** Sisestage kaasasolev CD-plaat CD-draivi.

#### **Windows XP**

• Kuvatakse dialoog "Seadistus".

#### **Windows Vista/Windows 7**

• Kuvatakse dialoog Automaatkäivitus. Dialoogi "Setup" kuvamiseks klõpsake "OLYMPUS Setup".

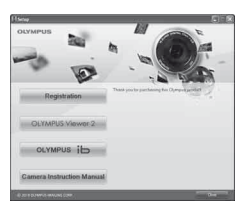

# $\Omega$  Ettevaatust

- Kui dialoogi "Seadistus" ei kuvata, valige menüüst Start "Minu arvuti" (Windows XP) või "Arvuti" (Windows Vista/Windows 7). Tehke akna "OLYMPUS Setup" avamiseks topeltklõps ikoonil CD-ROM (OLYMPUS Setup) ning topeltklõpsake seejärel "LAUNCHER.EXE".
- Kui kuvatakse "User Account Control", klõpsake "Yes" või "Continue".
- **2** Järgi teie arvuti ekraanil olevaid juhtnööre.

## $\langle \cdot \rangle$  Ettevaatust

• Kui kaamera ekraanile ei kuvata mitte midagi isegi pärast kaamera arvutiga ühendamist, võib aku tühi olla. Kasutage täislaetud akut.

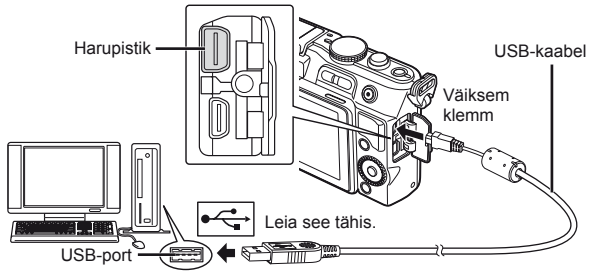

# $\Omega$  Ettevaatust

- Kui kaamera on USB-kaabli kaudu ühendatud teise seadmega, kuvatakse teade, milles palutakse teil valida ühendustüüp. Valige [Storage].
- **3** Registreerige oma Olympuse toode.
	- Klõpsake nuppu "Registration" ning järgige ekraanile kuvatavaid suuniseid.

### **4** Installige programmid OLYMPUS Viewer 2 ja [ib].

- Kontrollige enne installimist üle süsteeminõuded.
- Klõpsake nuppu "OLYMPUS Viewer 2" või "OLYMPUS ib" ning järgige tarkvara installimiseks ekraanile kuvatavaid suuniseid.

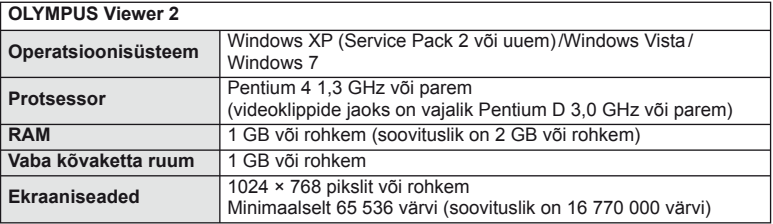

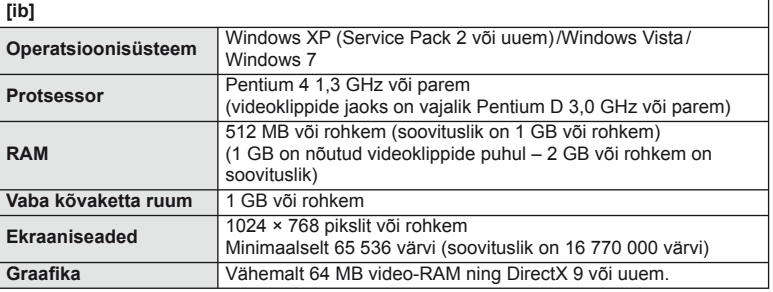

• Vt veebispikrit tarkvara kasutamise kohta teabe saamiseks.

### **Macintosh**

- **1** Sisestage kaasasolev CD-plaat CD-draivi.
	- Plaadi sisu kuvatakse automaatselt näidikule. Kui ei kuvata, tehke töölaual topeltklõps CD-ikoonil.
	- Dialoogi "Setup" kuvamiseks tehke topeltklõps ikoonil "Setup".
- **2** Installige OLYMPUS Viewer 2.
	- Kontrollige enne installimist üle süsteeminõuded.
	- Klõpsake nuppu "OLYMPUS Viewer 2" ning järgige tarkvara installimiseks ekraanile kuvatavaid suuniseid.

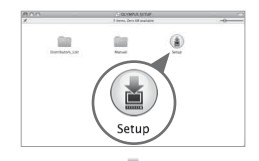

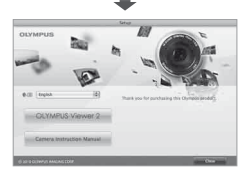

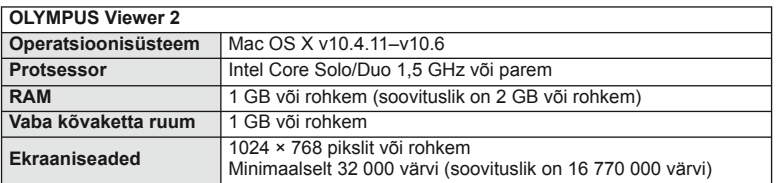

- Keelte liitboksist võite valida teisi keeli. Vt veebispikrit tarkvara kasutamise kohta lisateabe saamiseks.
- Kasutajat on võimalik registreerida OLYMPUS Viewer 2 jaotise "Help" alajaotises "Registration".

# $\left( \prime \right)$  Ettevaatust

• AVCHD videoklipi vormingut ei toetata.

# **Piltide kopeerimine arvutisse ilma programmita OLYMPUS Viewer 2/[ib]**

Kaamera toetab massmälustandardit USB Mass Storage Class. Piltide arvutisse teisaldamiseks ühenda kaamera kaasasoleva USB-kaabli abil arvutiga. USB-ühendusega ühilduvad järgmised operatsioonisüsteemid:

**Windows: Windows XP Home Edition/ Windows XP Professional/ Windows Vista/Windows 7 Macintosh: Mac OS X versioon 10.3 või uuem**

- **1** Lülitage kaamera välja ning ühendage see arvutiga.
	- USB-pordi asukoht on arvutitel erinev. Täpsemat teavet vt arvuti kasutusjuhendist.
- **2** Lülitage kaamera sisse.
	- Avaneb USB-ühenduse valikukuva.
- **3** Valige nuppude  $\triangle \nabla$  abil [Storage]. Vajutage  $n$ uppu  $\circledcirc$ .
- **4** Arvuti tuvastab kaamera uue seadmena.

# $\left( \prime \right)$  Ettevaatust

- Kui arvuti operatsioonisüsteemiks on Windows Vista/Windows 7, valige 3. sammus Windows Photo Gallery kasutamiseks [MTP].
- Andmevahetus ei ole tagatud järgmistes töökeskkondades, isegi kui arvutil on USB-port. Arvutites, mille USB-ühendus on lisatud näiteks vahekaardiga jms. Arvutites, millel puudub tootja installitud operatsioonisüsteemi, ja ise komplekteeritud arvutites
- Ajal, mil kaamera on ühendatud arvutiga, ei ole kaamera juhtnuppe võimalik kasutada.
- Kui kaamera ühendamisel ei kuvata 2. sammus olevat dialoogi, valige kaamera kohandatud menüüdes režiimi [USB Mode] olekuks [Auto].  $\mathbb{R}$  "Kaamera seadistuste kohandamine" (lk 81)

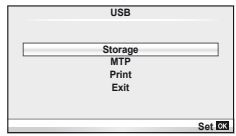

# *8* **Piltide printimine**

# **Prindireserveering (DPOF\*)**

Saate salvestada mälukaardile digitaalsed "prinditellimused", kus on välja toodud nii prinditavad pildid kui ka iga väljaprindi koopiate arv. Seejärel saate te lasta pildid välja printida DPOF-i toetavas fotopoes või printida need välja ise, ühendades kaamera otse DPOF-printeriga. Prinditellimuse loomiseks on vajalik mälukaart.

\* DPOF (Digital Print Order Format – digitaalne prinditellimusvorming) on andmete salvestamise standard, mida printer või printimisteenus nõuab piltide automaatseks printimiseks.

## **Prindijärjekorra loomine**

- **1** Vajutage taasesituse ajal nuppu  $\otimes$  ja valige  $\left[\begin{matrix}1\\1\end{matrix}\right]$ .
- **Playback M 1** m **Edit 2** < **Reset Protect**  $\overline{E}$  $\epsilon$ **Back 28 Set 28 Set 28**

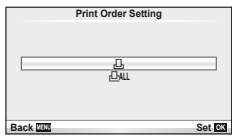

**2** Valige [几] või [ $\triangleq$ ] ja vajutage nuppu  $\otimes$ .

#### **Üksikud pildid**

Valige nuppude  $\triangleleft$  abil kaader, mille soovite prindireserveeringuga varustada ning vajutage väljaprintide arvu määramiseks nuppe  $\Delta \nabla$ .

• Mitmele pildile prindireserveeringu määramiseks korda seda punkti. Kui kõik soovitud pildid on valitud, vajutage nuppu  $@$ .

#### **Kõik pildid**

Valige [世] ja vajutage nuppu @.

**3** Valige kuupäeva ja kellaaja vorming ning vajutage nuppu (%).

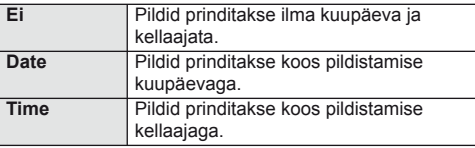

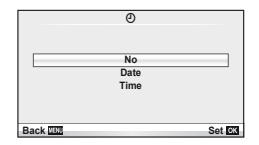

4 Valige [Set] ja vajutage nuppu  $\circledcirc$ .

## $\left( \mathbf{\ell} \right)$  Ettevaatust

- Kaamerat ei saa kasutada teiste seadmetega loodud prinditellimuste muutmiseks. Uue prinditellimuse loomisel kustutatakse kõik olemasolevad teiste seadmetega loodud prinditellimused.
- Kõik funktsioonid ei pruugi igas printeris või fotolaboris saadaval olla.
- Prinditellimusi ei saa kasutada 3D-fotode, RAW-piltide või videoklippide puhul.
- Kui taotlete väljaprinte ilma digitaalse prinditellimuseta, määratlege failinumber. Kui taotlete väljaprinte kaadrinumbri järgi, võidakse printida valed pildid.

## **Kõikide või valitud piltide eemaldamine prinditellimusest**

Saad lähtestada kõik prindireserveeringu andmed või ainult valitud piltide andmed.

- **1** Vajutage taasesituse ajal nuppu  $\otimes$  ja valige [ $\Box$ ].
- 2 Valige [凸] ja vajutage nuppu <sup>@</sup>.
	- Kõikide piltide eemaldamiseks prinditellimusest valige [Reset] ja vajutage nuppu  $\textcircled{\scriptsize a}$ . Väljumiseks ilma pilte eemaldamata valige [Keep] ja vajutage nuppu @.
- **3** Valige nuppude  $\triangleleft$  abil pildid, mida soovite eemaldada prinditellimusest.
	- Kasutage nuppu  $\nabla$ , et määrata väljaprintide arvuks 0. Kui olete prinditellimusest eemaldanud soovitud pildid, vajutage nuppu  $\circledast$ .
- **4** Valige kuupäeva ja kellaaja vorming ning vajutage nuppu  $\circledcirc$ .
	- See säte rakendub kõigile prindireserveeringu andmetega kaadritele.
- **5** Valige [Set] ja vajutage nuppu  $\infty$ .

# **Otseprint (PictBridge)**

Kui ühendad kaamera USB-kaabli abil PictBridge'iga ühilduva printeriga, saad salvestatud pilte otse välja printida.

**1** Ühendage kaamera USB-kaabli abil arvutiga ja lülitage kaamera sisse.

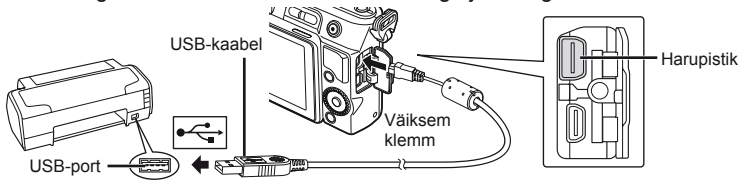

- Kasutage printimiseks täielikult laetud akut.
- Kui kaamera on sisse lülitatud, kuvatakse ekraanile dialoog, milles palutakse teil valida host. Kui seda ei kuvata, valige kaamera kohandatud menüüdes režiimi [USB Mode] olekuks [Auto].  $\mathbb{R}$  "Kaamera seadistuste kohandamine" (lk 81)
- 2 Valige nuppude  $\Delta \nabla$  abil [Print].
	- Kuvatakse teade [One Moment] ja seejärel prindirežiimi valimise dialoog.
	- Kui kuva mõne minuti jooksul ei avane, eraldage USB-kaabel ja alustage 1. sammust uuesti.

#### Jätkake jaotisega "Kohandatud printimine" (lk 78).

### $\left( \prime \right)$  Ettevaatust

• 3D-fotosid, RAW-pilte ja videoklippe ei saa printida.

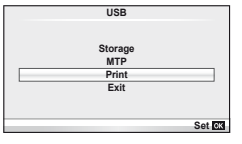

# **Lihtne printimine**

Kasutage kaamerat, et kuvada enne USB-kaabli abil printeri ühendamist pilt, mida soovite printida.

- **1** Kuvage nuppude  $\triangleleft$  abil pildid, mida soovite kaamerast printida.
- 2 Vajutage nuppu  $\triangleright$ .
	- Pärast printimise lõppu avaneb pildivaliku kuva. Teise pildi printimiseks valige nuppude  $\triangleleft$  abil pilt ja vajutage  $n$ uppu  $\circledcirc$ .
	- Väljumiseks lahuta pärast pildivalikukuva avanemist USB-kaabel kaamerast.

## **Kohandatud printimine**

**1** Prindisuvandi seadmiseks järgi tegevussuunist.

#### **Prindirežiimi valik**

Vali printimise tüüp (prindirežiim). Allpool on näha võimalikud prindirežiimid.

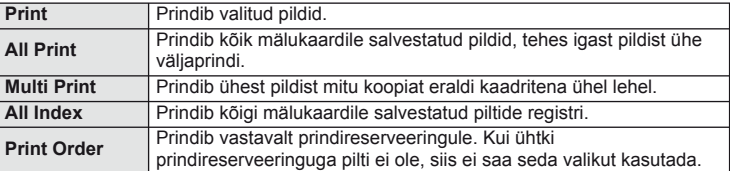

#### **Prindipaberi omaduste seadistamine**

See säte varieerub olenevalt printeri tüübist. Kui saadaval on üksnes printeriseadistus STANDARD, siis ei saa seadistust muuta.

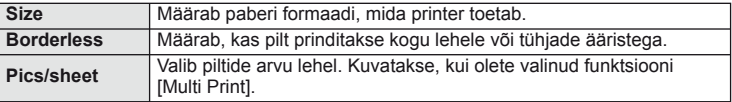

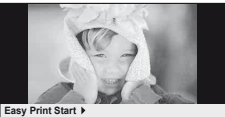

**PC/Custom Print Easy Print Start**

#### **Prinditavate piltide valimine**

Vali pildid, mida soovid printida. Valitud pilte on võimalik printida hiljem (kaaderhaaval reserveerimine) või printida ekraanil kuvatud pildi kohe.

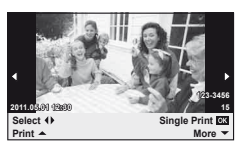

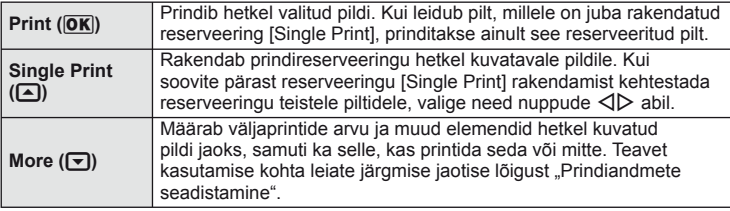

#### **Prindiandmete seadistamine**

Vali, kas soovite printida pildile prindiandmeid, nagu näiteks kuupäev ja kellaaeg või faili nimi. Kui prindirežiimiks on seadistatud [All Print] ning valitud on [Option Set], kuvatakse järgmised valikud.

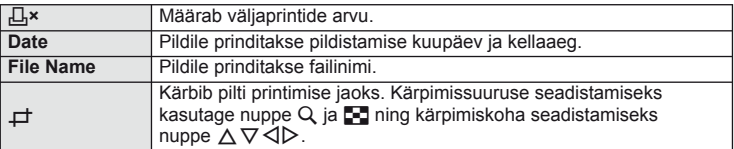

- **2** Kui olete seadistanud prinditavad pildid ja prindiandmed, valige [Print] ning vajutage seejärel nuppu  $\circledcirc$ .
	- Printimise peatamiseks või tühistamiseks vajutage (®). Printimise jätkamiseks valige [Continue].

#### ■ Printimise tühistamine

Printimise tühistamiseks tõstke esile valik [Cancel] ja vajutage nuppu . Pange tähele, et kõik muudatused prinditellimuses kaovad. Printimise tühistamiseks ja eelmisesse sammu naasmiseks, kus saate olemasolevat prinditellimust muuta, vajutage nuppu MENU.

# **Seadistusmenüü**

Kasutage kaamera põhifunktsioonide seadistamiseks seadistusmenüüd.

Lisateavet menüüloendite kasutamise kohta leiate jaotisest "Menüüde kasutamine" (lk 23).

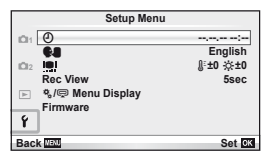

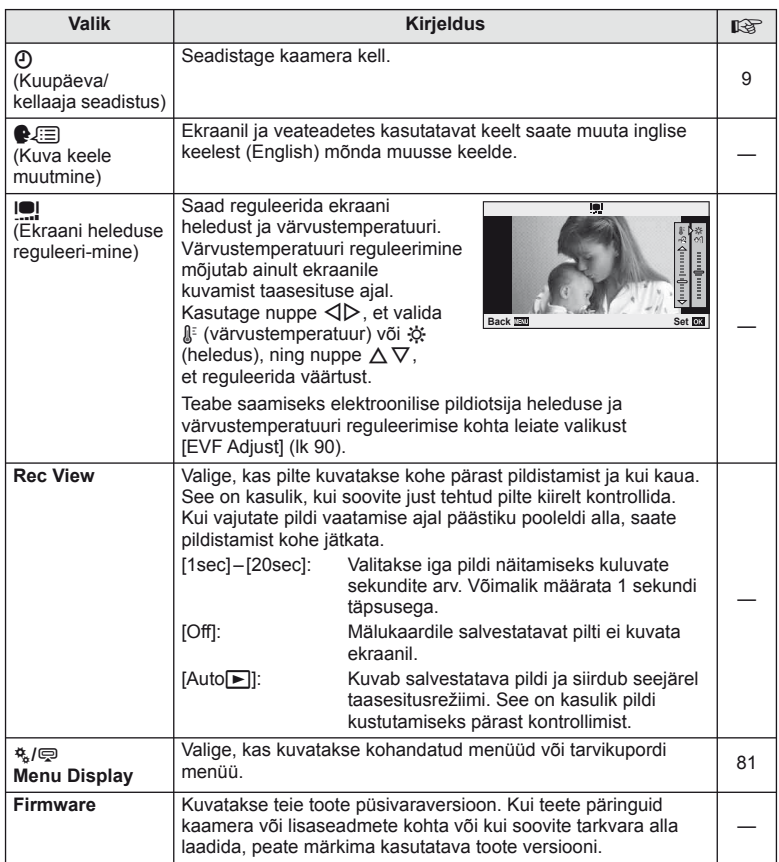

# *10* **Kaamera seadistuste kohandamine**

Kaamera seadistusi saab kohandada, kasutades kohandatud ja tarvikute menüüsid. 株 kohandatud menüüd kasutatakse kaamera seadistuste peenhäälestamiseks. # tarvikupordi menüüd kasutatakse tarvikupordi seadmete seadistuste reguleerimiseks.

## **Enne kohandatud/tarvikupordi menüüde kasutamist**

Kohandatud ja tarvikupordi menüüsid saab kasutada ainult siis, kui seadistusmenüüs on elemendi [ $\frac{R}{2}$  / o Menu Display] jaoks valitud asjakohane valik.

c **Menu Display**

- **1** Menüüde kuvamiseks vajutage nuppu MENU.
- **2** Valige i seadistusmenüü vahekaart (lk 80) nuppude  $\triangle \nabla$  abil ja vajutage nuppu  $\triangleright$ .
- **3** Valige  $[$ 4/ $\otimes$  Menu Display] nuppude  $\triangle \nabla$  abil ja vajutage nuppu  $\triangleright$ .
- **4** Valige nuppude  $\Delta \nabla$  abil soovitud menüü ning vajutage  $\triangleright$ .
- **5** Valige [On] nuppude  $\Delta \nabla$  abil ja vajutage nuppu (ok).
	- Kuvatakse valitud menüü.

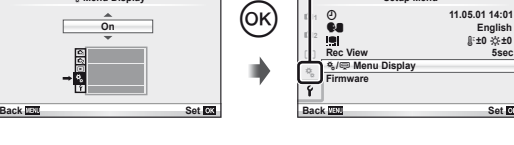

# **Kohandatud menüü valikud**

**EXAMPLE 2008 CONTROL EXAMPLE 2009 MENU**  $\rightarrow$  %  $\rightarrow$  **M** 

X **11.05.01 14:01**

**5sec**

**Setup Menu**

[株] vahekaart

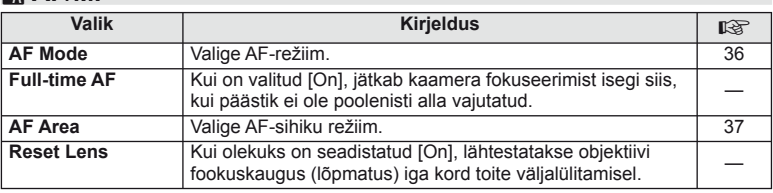

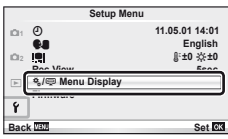

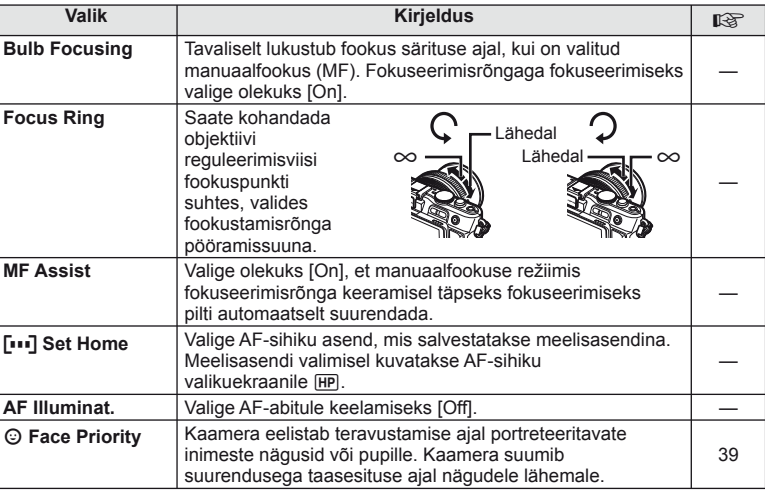

# **■ Button/Dial MENU → ☆ → 圖**

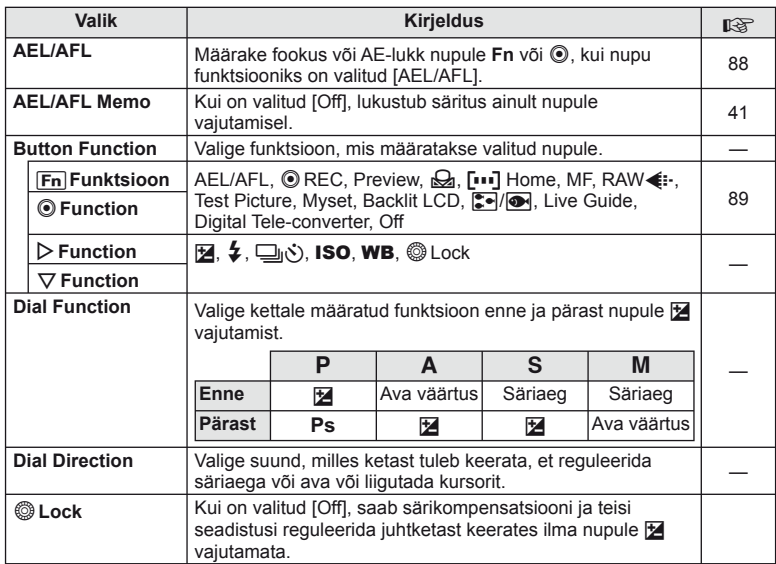

# **T** Release *MENU → R* → **MENU**

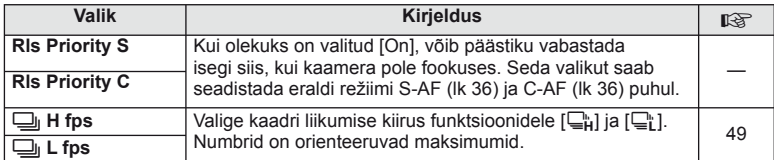

# **● Disp/■))/PC** MENU → \*。 → ■

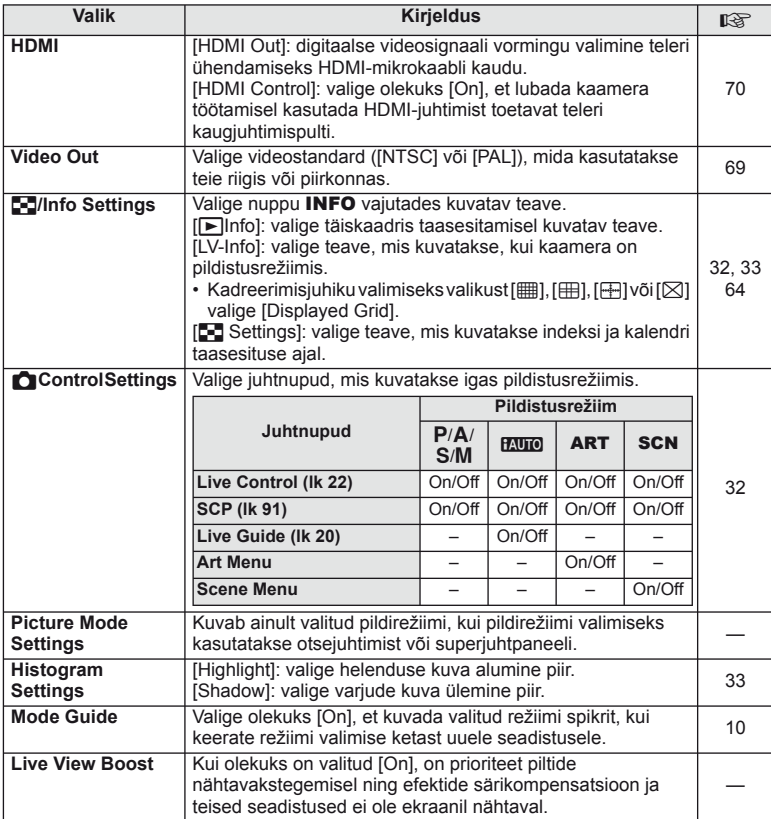

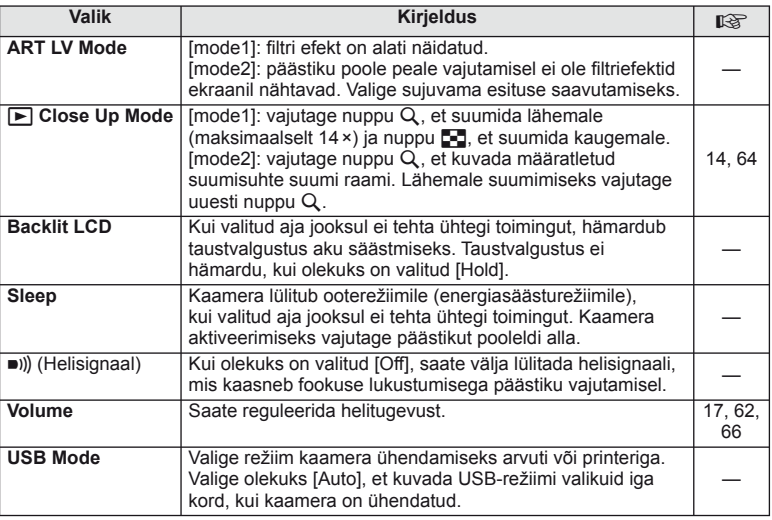

# **Exp/po/ISO MENU→ %→ 图**

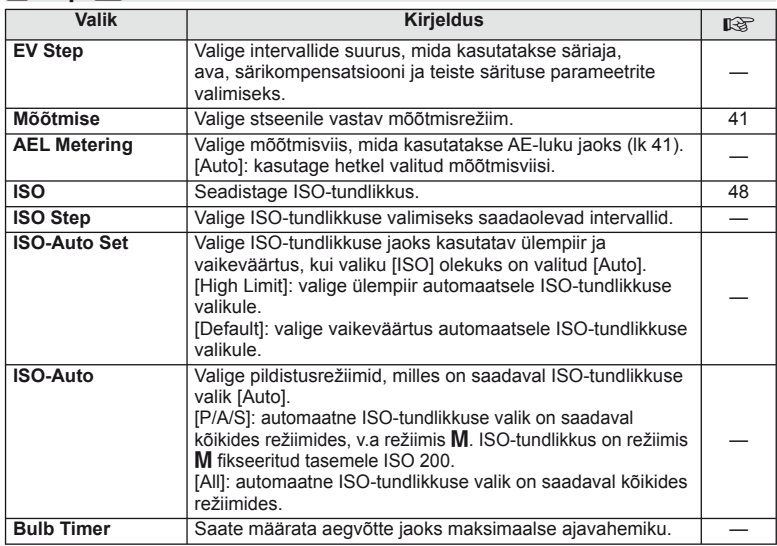

## **D** EXP/⊠ /ISO MENU → % → 图

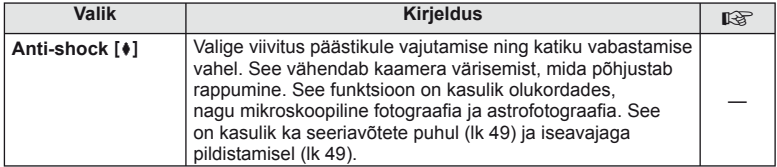

# W #**Custom MENU** <sup>c</sup> <sup>W</sup>

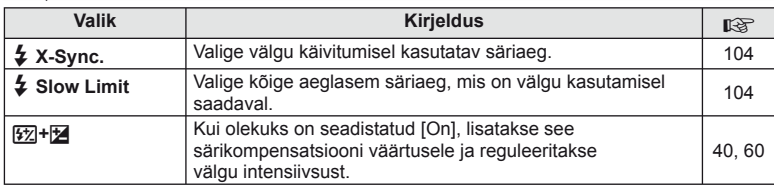

# **E**  $\bullet$   $\bullet$   $\bullet$   $\bullet$   $\bullet$   $\bullet$  **MENU**  $\bullet$   $\bullet$   $\bullet$  **MENU**  $\bullet$   $\bullet$   $\bullet$  **MENU**  $\bullet$   $\bullet$   $\bullet$  **Menu**

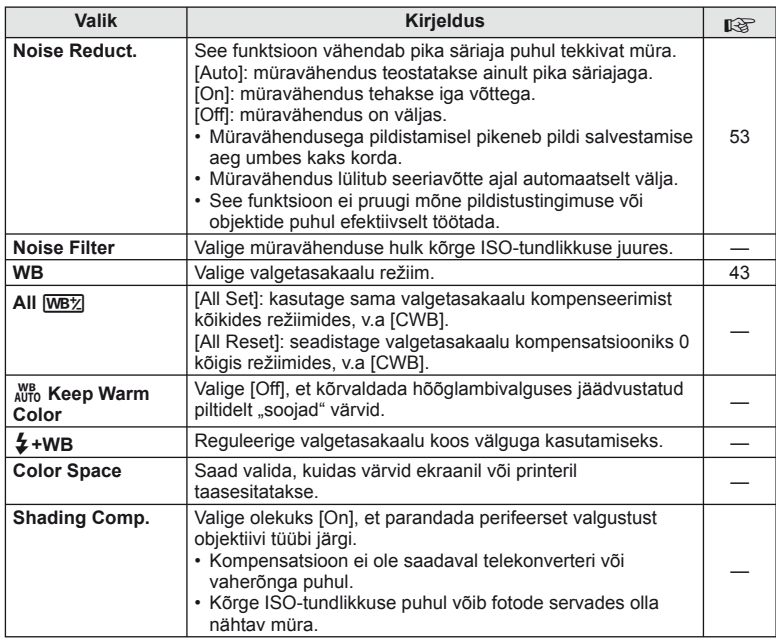

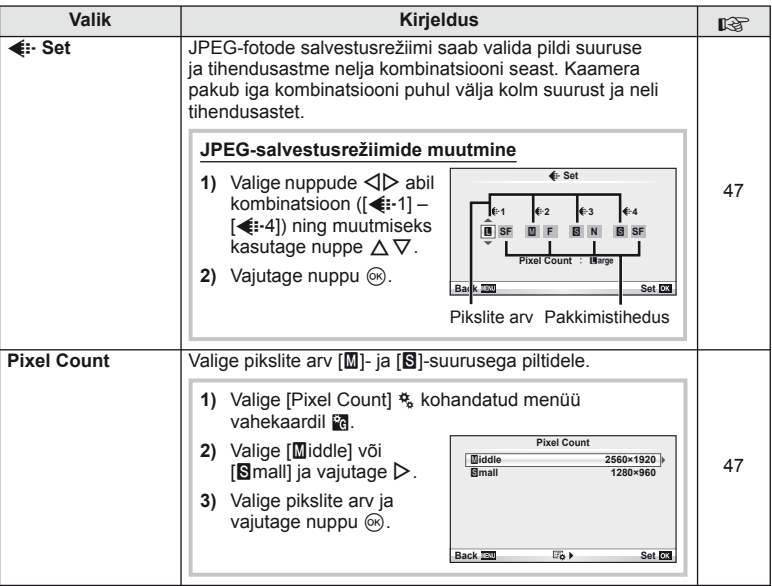

# **T** Record/Erase *MENU →* **% → MENU**

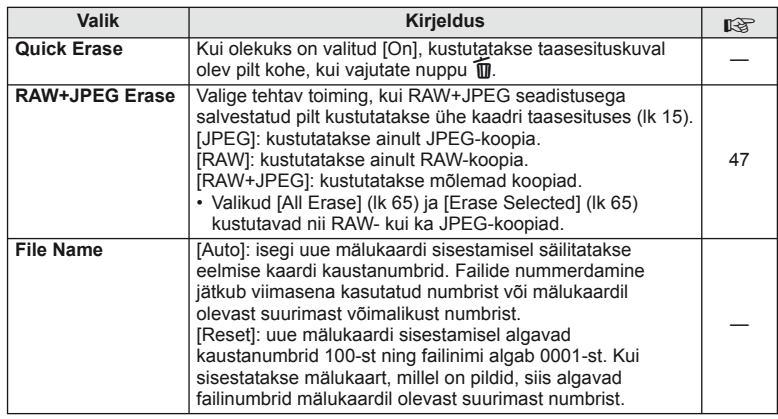

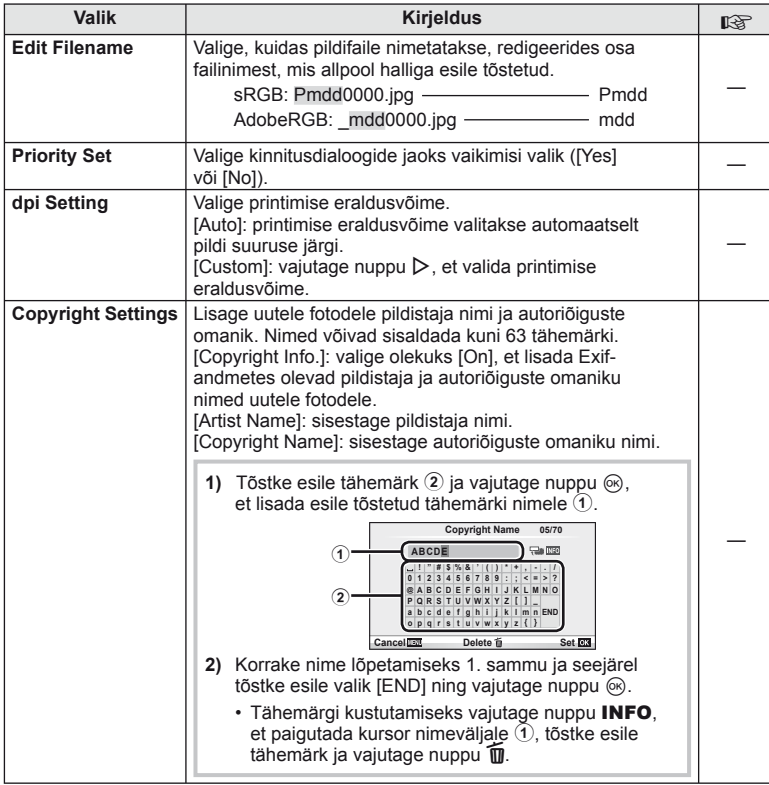

• OLYMPUS ei võta vastutust kahjustuste eest, mis on seotud valiku [Copyright Settings] kasutamisel tekkinud vaidlustel. Kasutage omal vastutusel.

**Example 2** Movie *MENU → \** **→ Example 2** 

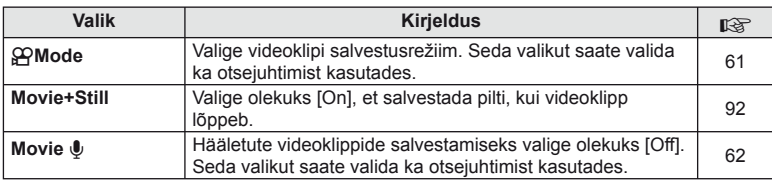

ET **87 Kaamera seadistuste kohandamine 10**<br>**12**<br>**12**<br>**12**<br>**13**<br>**13**<br><br><br><br><br><br><br><br><br><br><br><br><br><br><br><br><br><br><br><br><br><br><br><br><br><br><br><br><br><br><br><br><br><br>

# **b D** Utility **a MENU→%→MENU**

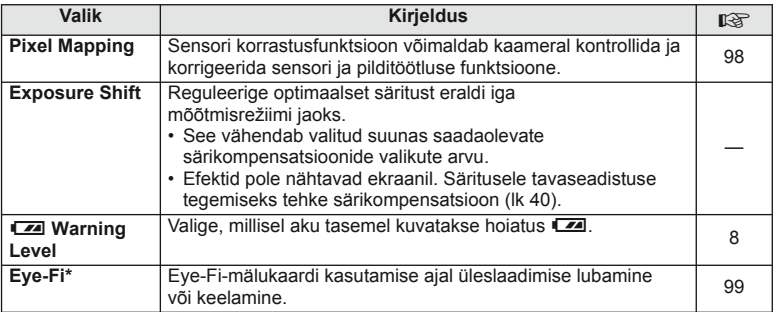

\* Kaamera ei toeta "lõputut" Eye-Fi-režiimi. Lugege järgnev enne kasutamist kindlasti läbi: ■<a>
"Mälukaardi põhitõed" (lk 99)

#### AEL/AFL

#### $MENU \rightarrow$ <sup>6</sup>  $\rightarrow$   $\blacksquare$   $\rightarrow$  [AEL/AFL]

Nuppe Fn ja <sup>®</sup> saate kasutada mõõtmise või automaatfookuse jaoks. Valige režiim iga fookusrežiimi jaoks.

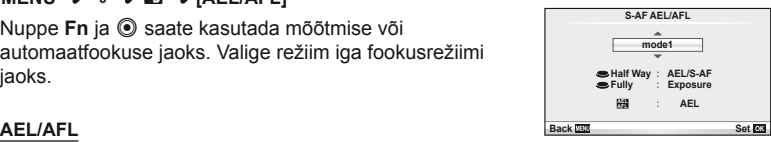

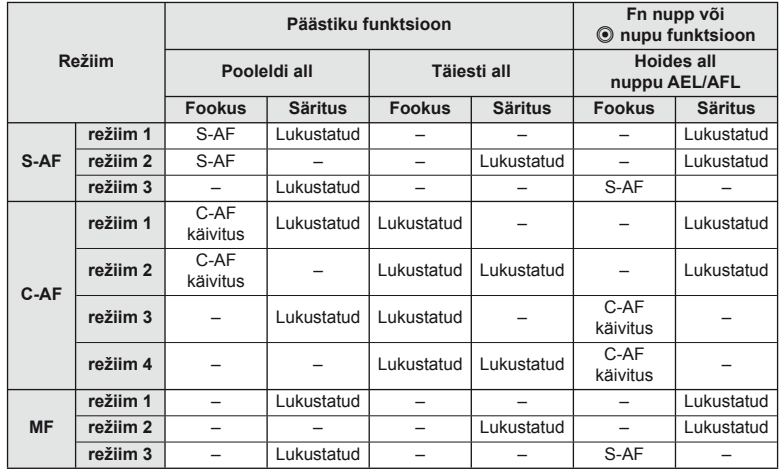

#### **Fig. Function, © Function MENU →**  $\approx$  **→**  $\frac{1}{\mathbb{R}}$  **→ [Button Function] → [Fn Function]/[© Function]**

Nuppudele Fn ja <sup>®</sup> saate määrata järgmised funktsioonid. Võimalikud valikud on erinevatel nuppudel erinevad.

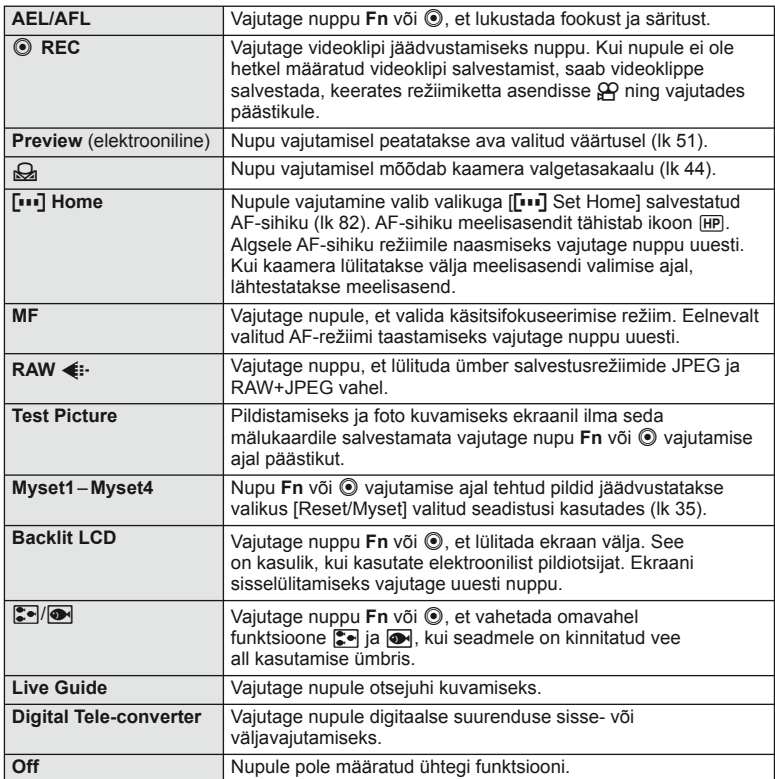

# **Tarvikupordi menüü valikud**

# **■ OLYMPUS PENPAL Share MENU → © →** *图*

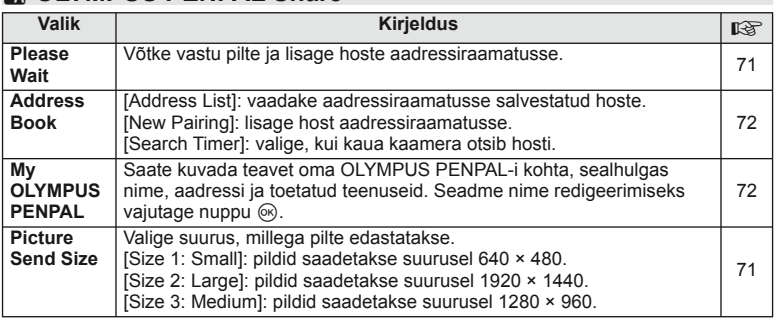

# **B** OLYMPUS PENPAL Album MENU → © → *B*

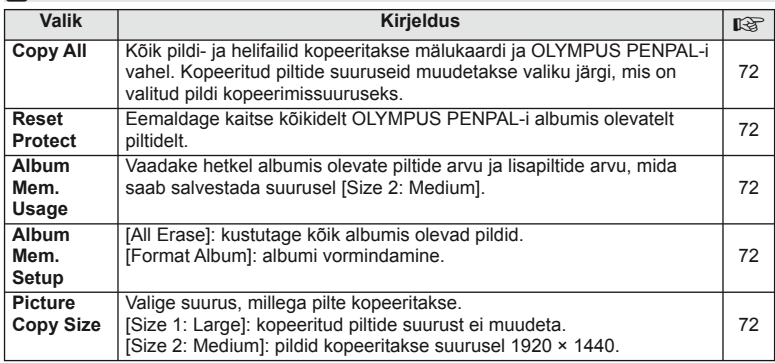

# C**A** Electronic Viewfinder *MENU→* $\otimes$  **→ ©**

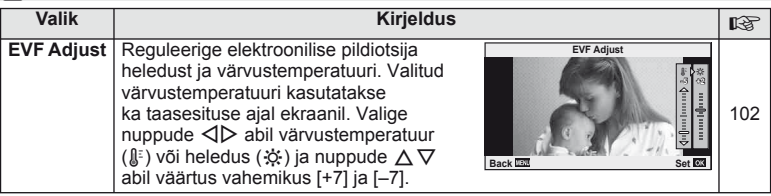

# **Superjuhtpaneeli kasutamine**

Nimetus "superjuhtpaneel" tähistab allpool olevat kuva, milles on pildistamiseseadistused koos valikutega, mis on hetkel nende jaoks valitud. Superjuhtpaneeli kasutamiseks valige funktsiooni [ntimum Control Settings] > [SCP] olekuks [On] (lk 83). Otsejuhtimise, superjuhtpaneeli ja teiste kuvade vahel valimiseks vajutage pildistusrežiimis nuppu  $\otimes$  ja seejärel nuppu **INFO**, et liikuda erinevate kuvade vahel.

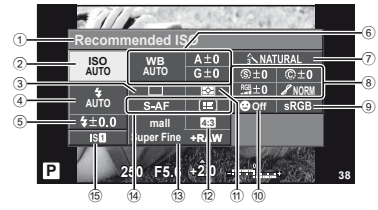

#### Seadistused, mida on võimalik muuta superjuhtpaneeli kasutades

- 1 Hetkel tehtud valik
- 2 ISO-tundlikkus ................................lk 48
- 3 Seeriavõte/iseavaja ........................lk 49
- 4 Välgurežiim .....................................lk 59 5 Välgu intensiivsuse reguleerimine...lk 60
- 6 Valgetasakaal .................................lk 43
- Valgetasakaalu kompensatsioon ....lk 44 7 Pildirežiim .......................................lk 45
- 8 Teravus N ......................................lk 46 Kontrastsus J ................................lk 46 Küllastus T ...................................lk 46

# $\Omega$  Ettevaatust

- Ei näidata videoklipi salvestamise režiimis.
- **1** Pärast superjuhtpaneeli kuvamist valige nuppude  $\Delta \nabla \triangleleft \triangleright$  abil soovitud seadistus ja vajutage nuppu Q.
	- Seadistusi saate valida ka kettaid kasutades.
- 2 Tehke valik nuppude  $\triangleleft$  abil ja vajutage nuppu  $(6k)$ .
	- Vajadusel korrake samme 1 ja 2.
	- Valitud seadistused rakenduvad automaatselt, kui mõne sekundi jooksul ei teostata ühtegi toimingut. **<sup>P</sup> AUTO <sup>200</sup> <sup>250</sup> <sup>320</sup> <sup>400</sup> <sup>500</sup> <sup>640</sup>**
- **3** Pildistusrežiimi naasmiseks vajutage päästik pooleldi alla.

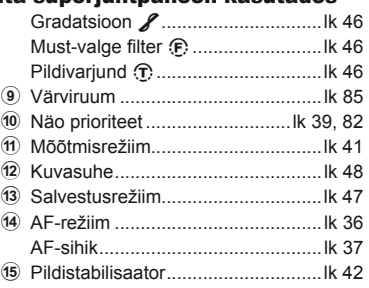

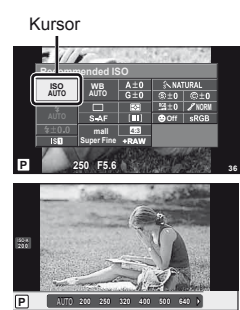

# **Videoklippide salvestamine päästikuga**

Videoklippide salvestamiseks kasutatakse tavaliselt nuppu **(e**), kuid kui nupule **Fn** ja **(e)** on määratud teised funktsioonid, saate kasutada päästikut.

- **1** Keerake režiimi valimise ketas asendisse  $\mathbb{R}$ .
- **2** Vajutage päästik pooleldi alla ja fokuseerige objekti, mida soovite salvestada.
	- Kui objekt on fookuses, süttib AF-kinnitustähis.

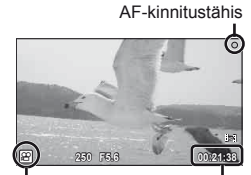

n režiimi kuva Saadaolev

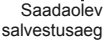

- **3** Salvestamise alustamiseks vajutage päästik täiesti alla.
	- • REC süttib, kui videoklippi salvestatakse koos heliga.

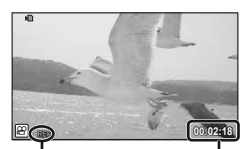

Salvestamise ajal süttib punaselt

Salvestusaega kokku

**4** Salvestamise lõpetamiseks vajutage päästik täiesti alla.

### **Pildistamine salvestamise lõppedes**

Valige funktsiooni [Movie+Still] olekuks [On], et pildistada, kui videoklipi salvestamine on lõpetatud. See funktsioon on kasulik, kui soovite lisaks videoklipile salvestada fotot.

- 1 Valige [Movie+Still]  $\frac{a}{b}$  kohandatud menüüs (lk 81) vahekaardil  $\blacksquare$ .
- n**Mode P Movie+Still Movie**  $\oint$  **On Off Custom I Back Back Set**

2 Valige [On] ja vajutage nuppu  $\circledcirc$ .

## $\omega$  Ettevaatust

• See valik on saadaval ainult siis, kui päästikut kasutatakse videoklippide salvestamiseks.

# **Pildistamine juhtmevaba kaugjuhtimisega välguga**

Lisavälke, mis pakuvad kaugjuhtimisrežiimi ja on mõeldud kasutamiseks selle kaameraga, saate kasutada juhtmevaba välguga pildistamiseks. Kaamera saab sõltumatult juhtida kuni 3 kaugvälgu rühma, mis koosnevad kaasasolevast välgust ja/ või kaugvälkudest. Lisateavet vaadake lisavälguga kaasasolevatest dokumentidest.

**1** Seadistage kaugvälgud RC-režiimile ja paigutage need soovitud kohtadesse.

- Lülitage välised välklambid sisse, vajutage nuppu MODE ja valige RC-režiim.
- Valige iga välise välgu jaoks kanal ja rühm.

## **2** Valige olek [On] režiimile [ $\frac{1}{4}$  RC Mode] pildistusmenüüs 2  $\mathbb{Z}_2$  (lk 107).

- Superjuhtpaneel siirdub RC-režiimi.
- Saate valida superjuhtpaneeli kuva, kui vajutate mitu korda nuppu INFO.
- Valige välgurežiim (pange tähele, et punasilmsuse vähendamine ei ole RC-režiimis saadaval).
- **3** Kohandage iga rühma seadistusi superjuhtpaneelil.

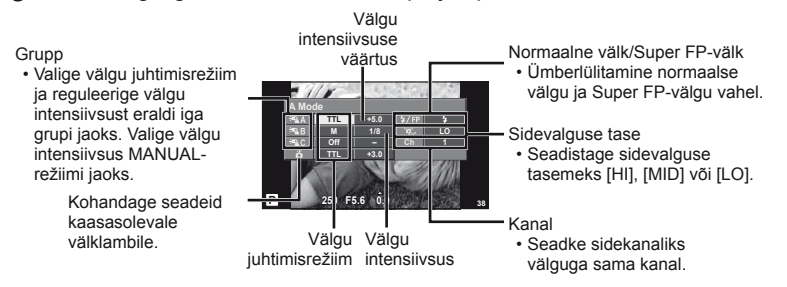

**4** Kinnitage kaasasolev välklamp ning tõstke välgupea.

• Kui sisseehitatud välk ja kaugvälk on laetud, tehke proovivõte.

#### ■ Juhtmevaba välgu juhtimisulatus

Paigutage juhtmevabad välgud nii, et nende kaugsensorid on suunatud kaamera poole. Paremal oleval joonisel on näidatud ligikaudsed ulatused, kuhu välke võib paigutada. Tegelik juhtimisulatus võib erineda kohalikest tingimustest.

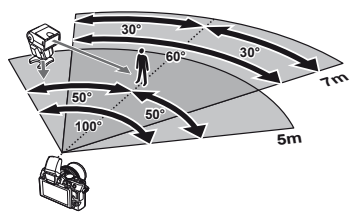

## $\Omega$  Ettevaatust

- Soovitame kasutada kuni kolmest kaugvälgust koosnevat rühma.
- Kaugvälke ei saa kasutada teise kardina aeglase sünkroonimise jaoks või värina vähendamise särituse jaoks, mis on pikem kui 4 sekundit.
- Kui objekt on kaamerale liiga lähedal, võib kaasasoleva välgu eraldatav kontrollvälk mõjutada säritust (seda efekti saate vähendada, kui vähendate kaasasoleva välgu võimsust, nt difuusori abil).

*10*

# *11* **Teave**

# **Pildistusnõuanded ja -teave**

### **Kaamera ei lülitu sisse, kuigi aku on paigaldatud**

#### **Aku ei ole täielikult laetud**

• Lae akulaadijaga akut.

#### **Aku on külma tõttu ajutiselt töövõimetu**

• Akujõudlus langeb madalatel temperatuuridel. Võta aku välja ja soojenda seda mõnda aega oma taskus.

#### **Kaamera ei pildista päästiku vajutamisel**

#### **Kaamera on automaatselt välja lülitunud**

• Kaamera lülitub automaatselt ooterežiimi, kui määratud aja jooksul ei tehta ühtegi toimingut.  $\mathbb{R}$  [Sleep] (lk 15) Kui pärast ooterežiimi lülitumist ei tehta määratud aja jooksul (5 minutit) ühtegi toimingut, lülitub kaamera automaatselt välja.

#### **Välk laeb parajasti**

• Kui laadimine on pooleli, vilgub ekraanil märk #. Oota kuni vilkumine lõpeb ja seejärel vajuta päästikule.

#### **Fookuse leidmine ei õnnestu**

• Kaamera ei suuda fokuseerida objekte, mis on liiga lähedal või mis ei sobi automaatfookuse jaoks (ekraanil vilgub AF-kinnitustähis). Suurendage vahemaad objektiga või fokuseerige kõrge kontrastsusega objektile, mis kaamerast sama kaugel kui peamine objekt, muutke kompositsiooni ja pildistage.

#### **Raskesti fokuseeritavad objektid**

Autofookusega võib teravustamine olla raskendatud järgmistes tingimustes.

AF-kinnitustähis vilgub. Need objektid ei ole fookuses.

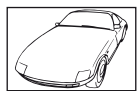

Madala kontrastsusega objekt

Erinevatel kaugustel paiknevad objektid

AF-kinnitustähis süttib, kuid objekt ei ole fookuses.

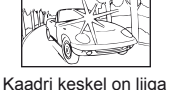

erk valgus

Kiiresti liikuvad objektid

Vertikaalsete joonteta objekt

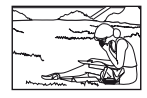

Objekt on väljaspool AF-ala

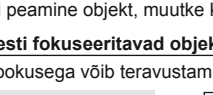

*11*

#### **Müra vähendamine on aktiveeritud.**

• Öiste võtete puhul on säriaeg pikem ja piltidele võib tekkida müra. Kaamera aktiveerib pärast pika säriajaga pildistamist müra vähendamise protsessi. Selle ajal ei ole võimalik pildistada. Saate seadistada funktsiooni [Noise Reduct.] olekuks [Off]. [So ... Kaamera seadistuse kohandamine" (lk 81)

#### **Kuupäev ja kellaaeg on seadmata**

#### **Kaamerat kasutatakse ostu hetkel kehtinud sätetega**

• Ostu hetkel ei ole kuupäeva ega kellaaega seadistatud. Seadistage kuupäev ja kellaaeg enne kaamera kasutamist.  $\mathbb{R}$  .Kuupäeva/kellaaja seadistamine" (lk 9)

#### **Aku on kaamerast välja võetud**

• Kui jätad kaamera ilma akuta umbes 1 päevaks, lähtestatakse kuupäeva ja kellaaja sätted tehase vaikeväärtustele. Kui aku oli kaameras enne eemaldamist vaid lühikest aega, tühistatakse sätted kiiremini. Enne oluliste piltide tegemist veendu, et kuupäeva ja kellaaja sätted on õiged.

#### **Seadistatud funktsioonid taastatakse tehase vaikesätetele**

Kui pöörate režiimi valimise ketast või lülitate toite välja muus võtterežiimis kui P, A. S või M. taastatakse muudetud sätetega funktsioonide tehase vaikesätted.

#### **Tehtud pilt paistab valkjas**

See võib juhtuda, kui pildistate vastu valgust või pooleldi vastu valgust tingimustes. Põhjuseks on nähtus nimega helk ehk läbipaiste. Võimaluse korral kaalu kompositsiooni, kus tugev valgusallikas ei jää pildile. Helk võib ilmneda isegi siis, kui valgusallikas pildile ei jää. Kasuta objektiivi valgusallika eest varjamiseks varjukit. Kui objektiivivarjuk ei aita, kasutage valguse varjamiseks oma kätt.  $\mathbb{R}$  . Vahetatavad objektiivid (lk 100)

## **Tehtud pildil ilmuvad objektile tundmatud heledad laigud**

Seda võivad põhjustada sensori põlevad pikslid. Teostage [Pixel Mapping]. Kui probleemi ei õnnestu kõrvaldada, korrasta piksleid mitu korda.

g "Sensori korrastus – pilditöötlusfunktsioonide kontrollimine" (lk 98)

### **Funktsioonid, mida ei saa menüüdest valida**

Mõni üksus ei pruugi olla menüüst noolepadja abil valitav.

- Üksused, mida ei saa praeguses pildistusrežiimis valida
- Üksused, mida ei saa seada teatud elemendi tõttu, mis on juba valitud. Funktsioonide  $[\Box_{\mathbf{H}}]$  ja [Noise Reduct.] ine korraga kasutamine.

# **Veateated**

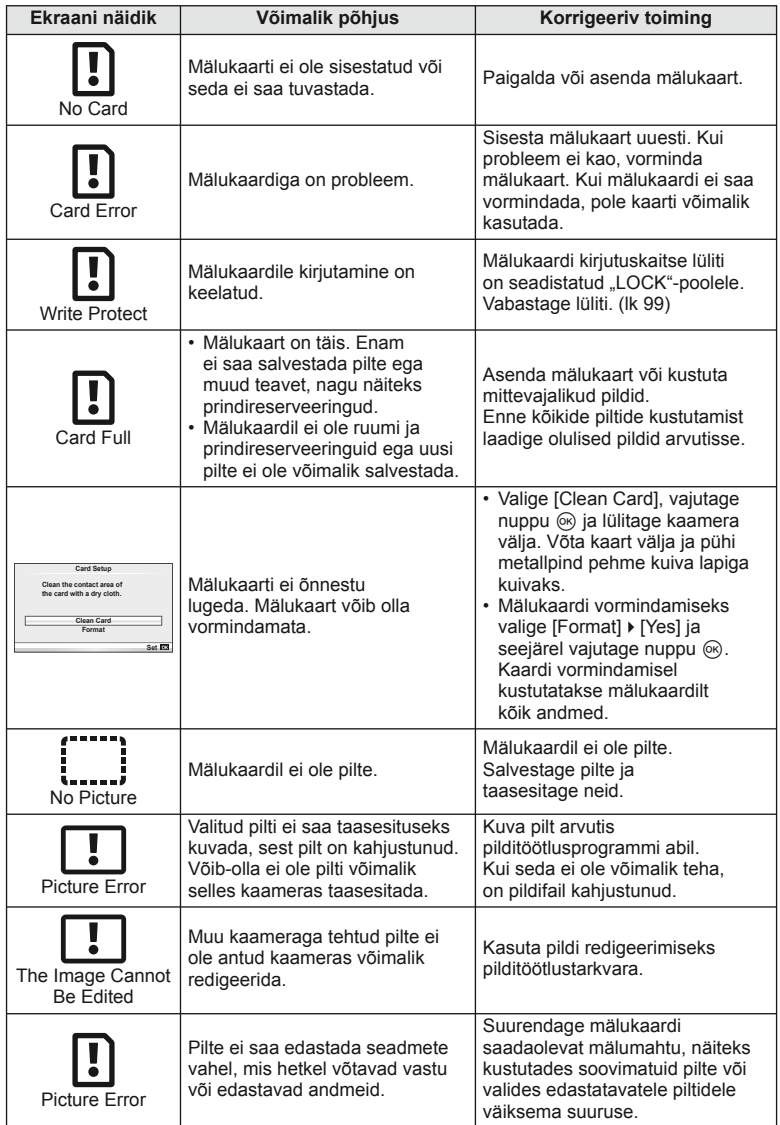

*11*

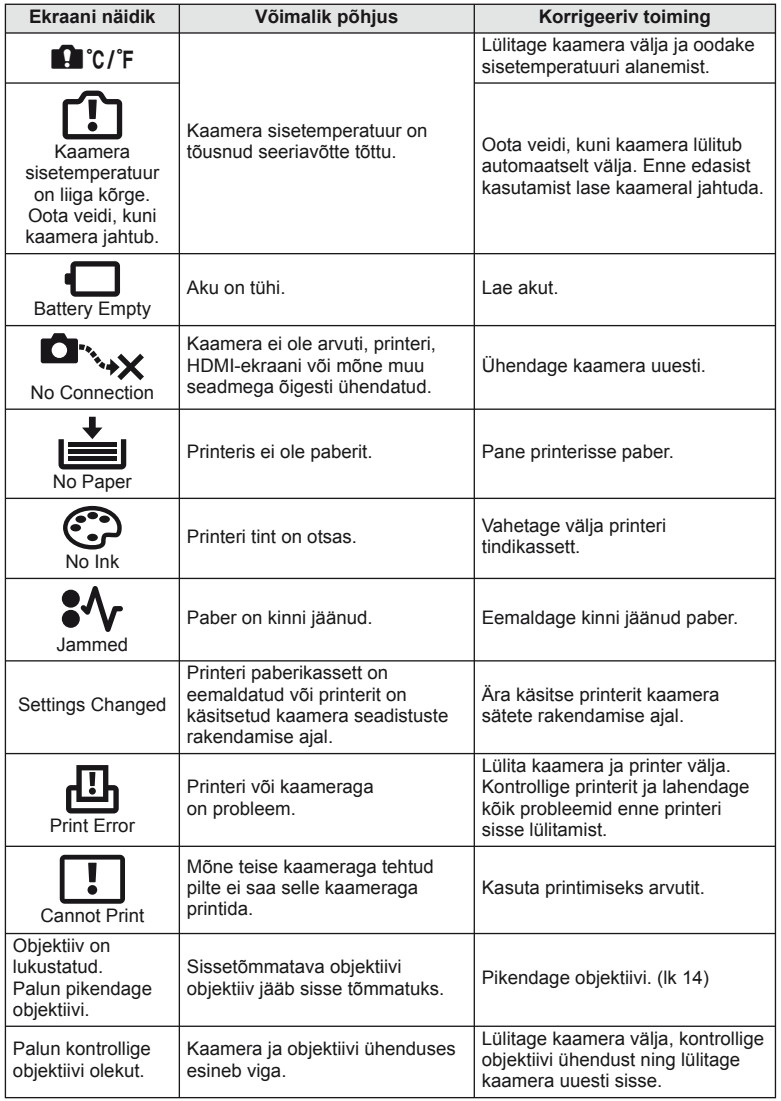

# **Kaamera puhastamine ja hoidmine**

#### **Kaamera puhastamine**

Lülita kaamera välja ja eemalda sellest enne puhastamist aku.

#### **Väliselt**

• Pühkige õrnalt pehme lapiga. Kui kaamera on väga määrdunud, leota lappi kerges seebivees ja vääna hästi välja. Pühi kaamerat niiske lapiga ja kuivata seejärel kuiva lapiga. Pärast kaamera kasutamist rannas kasuta puhtas vees niisutatud ja hästi väljaväänatud lappi.

#### **Ekraan**

• Pühkige õrnalt pehme lapiga.

#### **Objektiiv**

• Puhkuge tolm objektiivilt maha poodides saadaoleva puhuriga. Pühi objektiivi õrnalt puhastuspaberiga.

#### **Hoidmine**

- Kui kavatsed kaamera pikemaks ajaks hoiule panna, võta aku ja mälukaart välja. Paiguta kaamera jahedasse, kuiva ja õhutatud kohta.
- Paigaldage aeg-ajalt aku ja kontrollige kaamera talitlust.
- Eemaldage tolm ja muud võõrkehad korpuselt ja tagakattelt enne nende eemaldamist.
- Kui objektiiv ei ole kaamera küljes, kinnita kindlasti kerekork, et vältida tolmu sattumist kaamerasse. Enne objektiivi hoiundamist pange objektiivi esi- ja tagakate kindlasti tagasi.
- Pärast kasutamist puhastage kaamerat.
- Ärge hoiundage koos putukatõrjevahenditega.

### **Sensori puhastamine ja kontrollimine**

Kaameral on tolmueemaldusfunktsioon, mis aitab ultrahelivibratsiooni abil vältida tolmu sattumist sensorisse ning eemaldada sensori pinnalt tolmu ja saasta. Tolmueemaldusfunktsioon hakkab kaamera sisselülitamisel automaatselt tööle. Tolmueemaldusfunktsioon töötab samaaegselt sensori korrastusfunktsiooniga, mis kontrollib pildisensori ja pilditöötluslülituse seisundit. Kuna tolmueemaldusfunktsioon aktiveeritakse iga kord toite sisselülitamisel, siis peaks tolmu tõhusaks eemaldamiseks hoidma kaamerat püstasendis.

### $\Omega$  Ettevaatust

- Ära kasuta tugevaid lahusteid nagu benseen või alkohol ega keemiliselt töödeldud riiet.
- Hoidu kaamera paigutamisest kohtadesse, kus kasutatakse kemikaale, nii kaitsed kaamerat korrosiooni eest.
- Kui objektiivi ei puhastata, võib objektiivi pinnale tekkida hallitus.
- Kui kaamerat ei ole pikka aega kasutatud, kontrolli enne pildistamist kaamera iga osa hoolikalt. Enne oluliste piltide tegemist tee kindlasti proovivõte, et kontrollida, kas kaamera töötab õigesti.

### **Sensori korrastus – pilditöötlusfunktsioonide kontrollimine**

Sensori korrastusfunktsioon võimaldab kaameral kontrollida ja korrigeerida sensori ja pilditöötluse funktsioone. Pärast ekraani kasutamist või järjest pildistamist oota enne sensori korrastusfunktsiooni kasutamist vähemalt üks minut, et tagada selle õige töö.

ET **99 Teave FT** 99

*11*

Teave

- **1** Valige [Pixel Mapping]  $\frac{a}{b}$  kohandatud menüü (lk 81) vahekaardil b.
- **2** Vajutage nuppu  $\triangleright$  ja seejärel nuppu  $\otimes$ .
	- Sensori korrastuse kestuse ajal kuvatakse riba [Busy]. Kui sensori korrastus on lõpetatud, taastatakse menüü.

## $\left\langle \!\right\rangle$  Ettevaatust

• Kui peaksid kaamera sensori korrastuse ajal kogemata välja lülitama, alusta uuesti punktist 1.

# **Mälukaardi põhitõed**

### **Kasutatavad mälukaardid**

Selles kasutusjuhendis viidatakse kõikidele mäluseadmetele kui "mälukaartidele". Selle kaameraga saab kasutada järgmist tüüpi SDmälukaarte (saadaval kauplustes): SD, SDHC, SDXC ja Eye-Fi. Kõige ajakohasemat teavet on Olympuse veebilehel.

#### **SD-mälukaardi kirjutuskaitse lüliti**

SD-mälukaardi korpusel on kirjutuskaitse lüliti. Kui seadistate lüliti "LOCK"-poolele, ei saa te kaardile kirjutada, sellelt andmeid kustutada ega seda vormindada. Kirjutamise võimaldamiseks liigutage lüliti tagasi avatud asendisse.

# $\Omega$  Ettevaatust

- Mälukaardil olevad andmed ei hävi täielikult isegi pärast mälukaardi vormindamist või andmete kustutamist. Kui sa mälukaarti enam kasutada ei kavatse, hävita see, et vältida tundliku isikuteabe lekkimist.
- Kasutage Eye-Fi-kaarti kooskõlas kaamera kasutusriigis kehtivate seaduste ja eeskirjadega.
- Kohtades, näiteks lennukis, kus Eye-Fi kommunikatsioon on keelatud, eemaldage Eye-Fi-kaart kaamerast või valige [Eye-Fi] (lk 88) seadeks [Off].
- Eye-Fi-mälukaardid võivad kasutamise käigus muutuda kuumaks.
- Eye-Fi-mälukaardi kasutamisel võib aku kiiremini tühjeneda.
- Eye-Fi-mälukaardi kasutamisel võib kaamera toimida aeglasemalt.

# **Mälukaardi vormindamine**

Teistes arvutites või kaamerates kasutamise järel tuleb mälukaardid enne kasutamist selles kaameras ära vormindada.

Mälukaardi vormindamisel kustutatakse kõik kaardil olevad andmed, sealhulgas kaitstud pildid. Kasutatud mälukaardi vormindamisel veendu, et mälukaardil pole pilte, mida soovid kindlasti säilitada.

- Valige [Card Setup] pildistusrežiimis **D** (lk 107).
- **2** Valige [Format].
- **3** Valige [Yes] ja vajutage nuppu  $\infty$ .
	- Toimub vormindamine.

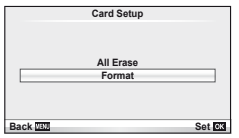

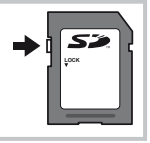

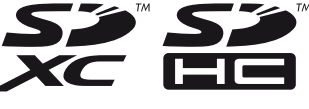

# **Aku ja laadija**

- Kasutage ühte Olympuse liitium-ioonakut. Kasutage ainult ehtsaid OLYMPUSe laetavaid akusid.
- Kasutage taaslaetavate akude laadimiseks ainult ühilduvaid akulaadijaid. BLS-1 akusid tuleb laadida laadijaga BCS-1, BLS-5 akusid aga laadijaga BCS-5.
- Kaamera energiakulu erineb suures ulatuses olenevalt kasutamisviisist ja muudest tingimustest.
- Kuna järgnevad toimingud kulutavad palju energiat ka ilma pildistamiseta, tühjeneb aku ruttu.
	- Korduv automaatne teravustamine pildistusrežiimis päästikunupu pooleldi alla vajutamisega.
	- Piltide kuvamine ekraanil pikema aja jooksul.
	- Ühendamine printeri või arvutiga.
- Kurnatud aku kasutamisel võib kaamera välja lülituda ilma aku tühjenemishoiatust kuvamata.
- Ostmise hetkel ei ole aku täielikult laetud. Laadige akut enne kasutuselevõttu kaasasoleva laadijaga.
- Tavaline laadimisaeg kaasasoleva laadija puhul on ligikaudu 3 tundi ja 30 minutit (hinnanguliselt).
- Ärge kasutage laadijaid, mis pole mõeldud kaasasoleva akuga kasutamiseks ning ärge kasutage akusid, mis pole mõeldud kaasasoleva laadijaga kasutamiseks.

### $\left( \prime \right)$  Ettevaatust

• Aku asendamine vale akutüübiga tekitab plahvatusohu. Kõrvaldage kasutatud aku suuniste järgi. "Aku käsitsemise ohutusnõuded" (lk 114)

# **Laadija kasutamine reisil**

- Laadijat võib kasutada kogu maailmas enamike koduste elektriallikatega vahemikus 100 V kuni 240 V AC (50/60 Hz). Siiski võib vahelduvvoolu võrgupesa riigiti või piirkonniti teistsuguse kujuga olla, mistõttu eeldab laadija kasutamine pesale vastava pistikadapteri olemasolu. Üksikasju saad küsida kohalikust elektripoest või reisikorraldajalt.
- Ärge kasutage kauplustes müügil olevaid üleminekupistikuid, kuna laadijal võib tekkida talitlushäire.

# **Vahetatavad objektiivid**

Valige objektiiv stseeni ja oma loomingulise soovi järgi. Kasutage objektiive, mis on kujundatud spetsiaalselt Four Thirdsi süsteemi jaoks ja millel on paremal näidatud sümbol või silt M. ZUIKO. Koos adapteriga saate kasutada ka Four Thirds'i süsteemi ja OM süsteemi objektiive.

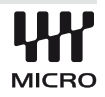

## $\left( \prime \right)$  Ettevaatust

- Kerekorgi ja objektiivi kinnitamisel või mahavõtmisel hoia objektiivi kinnitusseadist kaameral allapoole suunatuna. See takistab tolmu ja kõrvalise materjali sattumist kaamera sisemusse.
- Ära eemalda ega kinnita kerekorki või objektiivi tolmuses kohas.
- Ära suuna kaamera külge kinnitatud objektiivi päikese poole. See võib põhjustada kaamera tõrkeid või isegi süttimist päikesekiirte toimel, mida objektiiv suurendab.
- Ole hoolikas, et mitte kaotada kerekorki ja tagakatet.

# **Objektiivi M.ZUIKO DIGITAL tehnilised andmed**

#### ■ Osade nimed

- 1 Filtri kinnituskeere
- 2 Suumiketas (ainult suumiga objektiivid)
- 3 Fokuseerimisrõngas
- 4 Joondamistähis
- 5 Elektrikontaktid
- 6 Esikate
- 7 Tagakate

#### Objektiivi ja kaamera kombinatsioonid

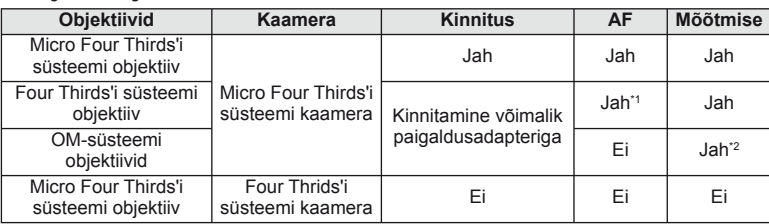

\*1 Režiimi [AF Mode] funktsioone [C-AF] ja [C-AF+TR] ei saa kasutada.

\*2 Täpne mõõtmine pole võimalik.

#### ■ Tehnilised põhiandmed

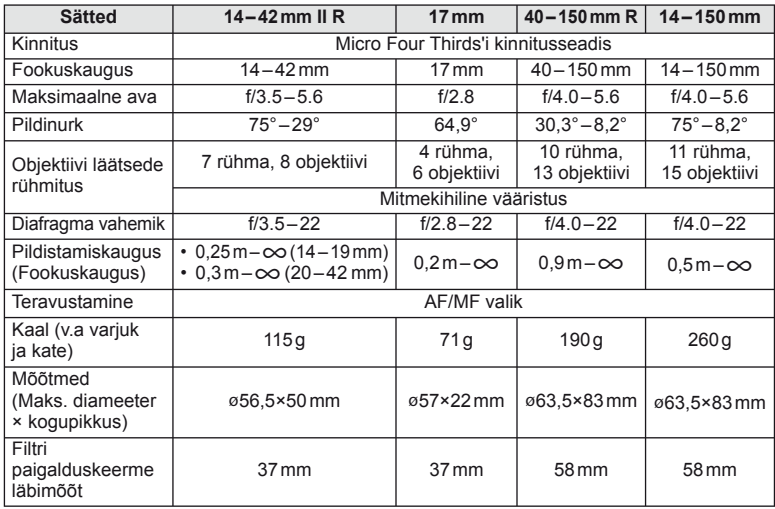

# $\Omega$  Ettevaatust

• Kui kasutad rohkem kui ühte filtrit või paksu filtrit, siis võidakse pildi servad ära lõigata.

# Kui dekoratiivrõngaga objektiivile on kinnitatud varjuk, keerake rõngas vasakule.

## **Peamised tarvikud**

#### **Paigaldusadapter**

Paigaldusadapteri abil saate kasutada kaamerat koob objektiividega, mis ei ühildu Micro Four Thirds'i süsteemi standardiga.

#### ■ Four Thirds'i objektiivi adapter (MMF-2)

Kaameral peab olema MMF-2 Four Thirds'i objektiivi adapter, et saaksite paigaldada Four Thirds'i objektiive. Mõni funktsioon, näiteks automaatfookus, ei pruugi olla saadaval.

#### ■ OM-adapter (MF-2)

Kasutage koos olemasolevate OLYMPUS OM süsteemi objektiividega. Fookus ja ava tuleb reguleerida käsitsi. Pildistabilisaatorit saab kasutada. Sisestage kaamera pildistabilisaatori seadistustes kasutatava objektiivi fookuskaugus.

#### **Kaugjuhtimiskaabel (RM–UC1)**

Kasutage, kui väikseimgi kaamera liikumine võib põhjustada häguseid pilte, näiteks makrovõtetel või aegvõtetel. Kaugjuhtimiskaabel kinnitatakse kaameraga USB-kaabli abil.

#### **Konverterid**

Konverterid kinnituvad kaamera objektiivile kiireks ja hõlpsaks kalasilmavõi makrovõtete tegemiseks. Vt OLYMPUSe veebilehelt täiendavat teavet kasutatavate objektiivide kohta.

• Kasutage sobivat objektiivi lisaseadet režiimis **SCN** ( $\Box$ ,  $\Box$  või  $\Box$ ).

#### **Makro harulamp (MAL–1)**

Kasutage makrovõtete puhul objektide valgustamiseks, isegi sellisel vahemaal, millel välguga esineks vinjettimist.

### **Mikrofoni komplekt (SEMA–1)**

Edastab salvestisi kõrgekvaliteedilisemalt kui kaamera sisseehitatud mikrofon. Mikrofoni saate paigutada kaamerast kaugemale, et vältida ümbritsevate helide või tuulemüra salvestamist. Sõltuvalt teie loomingulisest soovist saate kasutada ka kaubanduses saadaolevaid kolmanda osapoole mikrofone (vooluvarustus ø3,5mm stereo minipistiku kaudu).

## **Elektrooniline pildiotsija (VF-2)**

Elektroonilist pildiotsijat saab kasutada pildistamisekraani vaatamiseks. See on mugav, kui olete ereda valgusega kohas, näiteks otsese päikesevalguse käes, kus on raske ekraani vaadata, või kui kasutate kaamerat väikese nurga all.

# **Särituse hoiatuskuva**

Kui optimaalset säritust pole päästikut pooleldi alla vajutades võimalik saavutada, siis ekraani kuva vilgub.

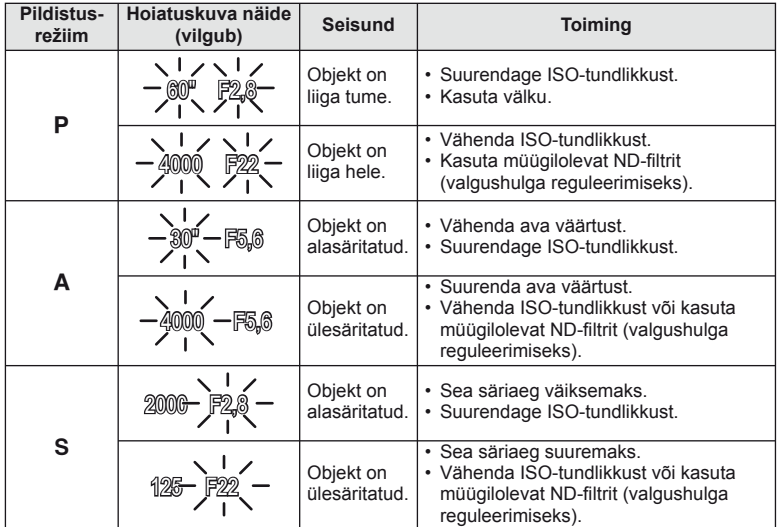

• Ava väärtus näidu vilkumise hetkel oleneb objektiivi tüübist ja objektiivi fookuskaugusest.

# **Pildistusrežiimis kasutatavad välgurežiimid**

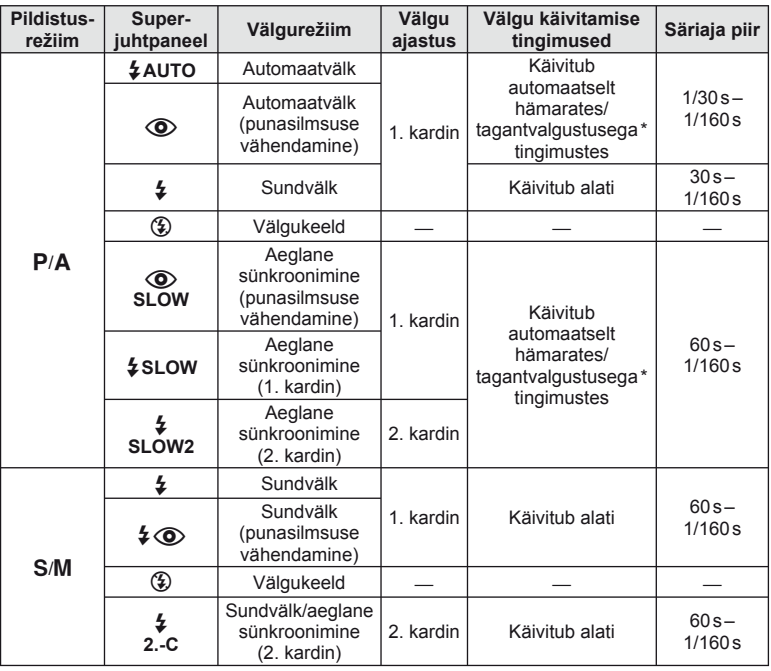

Režiimis Super FP tuvastavad selle kaameraga kasutamiseks mõeldud välised välklambid tagantvalguse ning tekitavad tavalisest kauema välgu.

•  $\sharp$  AUTO,  $\circledS$  on võimalik seadistada režiimis **HAUTO**.

#### **Minimaalne ulatus**

Objektiiv võib jätta kaamerale liiga lähedal olevatele objektidele varje, põhjustades vinjettimist või olla liiga hele isegi minimaalse välguga.

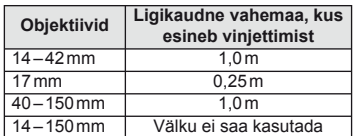

• Vinjettimise vältimiseks võib kasutada väliseid välklampe. Fotode ülesärituse vältimiseks valige režiim A või M ja seejärel valige kõrge f-number või vähendage ISO-tundlikkust.

# **Välgu sünkroonimine ja säriaeg**

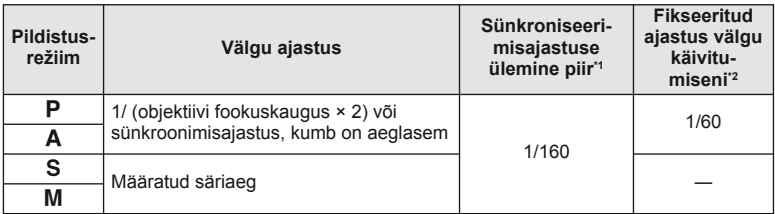

\*1 Saab muuta, kasutades menüüd:1/60 – 1/160 [ $\frac{1}{2}$  X-Sync.]:  $\mathbb{R}$  "Kaamera seadistuste kohandamine" (lk 81)

\*2 Saab muuta, kasutades menüüd: 30 – 1/160 [ $\frac{1}{4}$  Slow Limit]:  $\mathbb{R}$  "Kaamera seadistuste kohandamine" (lk 81)

# **Väline välklamp**

Selle kaameraga kasutamiseks mõeldud täiendavaid välklampe saab kasutada erinevate välguefektide saavutamiseks. Lisavälgud lävivad kaameraga, võimaldades kontrollida kaamera välgurežiime läbi erinevate olemasolevate välgu juhtimisrežiimide, näiteks TTL-AUTO ja Super FP välk.

Selle kaamera jaoks ettenähtud lisavälguseadme saab paigaldada lisavälgu kinnituskohale. Samuti saate välklambi kinnitada kaamera välgukahvlile, kasutades kahvlikaablit (lisavarustus). Lisateavet vaadake lisavälguga kaasasolevatest dokumentidest.

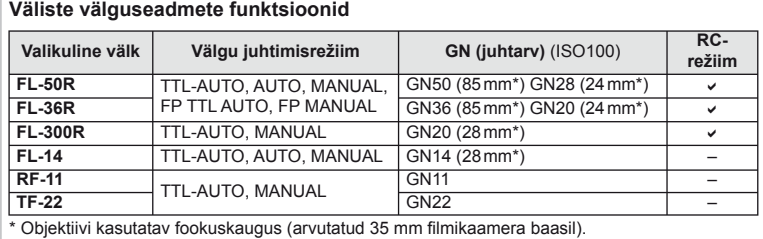

*11* Teave

# **Salvestusrežiim ning faili suurus ja salvestatavate staatiliste piltide arv**

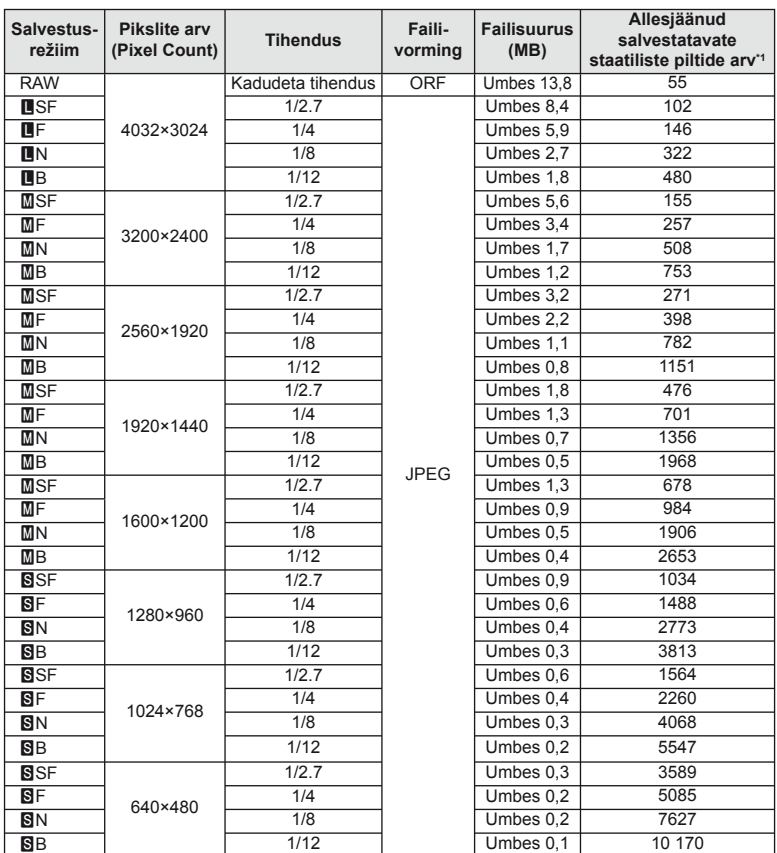

Tabelis olev faili suurus on ligikaudne 4:3 kuvasuhtega failide korral.

\*1 Eeldab 1 GB-suurust SD-kaarti.

### $\left( \mathbf{\ell} \right)$  Ettevaatust

- Salvestatavate piltide arv võib erineda olenevalt pildistatavast objektist, sellest, kas prindireserveeringuid on tehtud või mitte, ja muudest teguritest. Teatud juhul ei muutu ekraanil kuvatav allesjäänud piltide arv isegi pildistamisel ega salvestatud fotode kustutamisel.
- Tegelik failisuurus sõltub pildistatavast objektist.
- Salvestatavate piltide ekraanile kuvatav maksimaalne arv on 9999.
- Saadaolevat videoklippide salvestusaega näete Olympuse veebisaidil.

# **Menüü kataloog**

\*1: Võib lisada [Myset]-ile.

- \*2: vaikeseade taastamiseks valige [Reset] seadeks [Full].
- \*3: vaikeseade taastamiseks valige [Reset] seadeks [Basic].

### **C** Pildistusmenüü

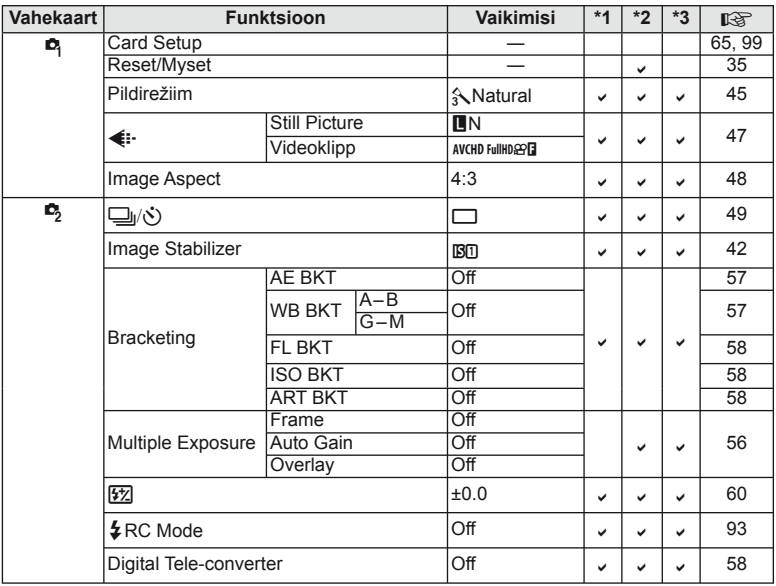

# q **Taasesitusmenüü**

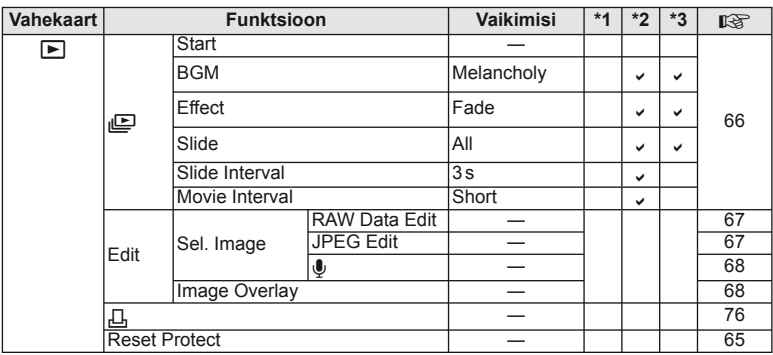

*11*

# d **Seadistusmenüü**

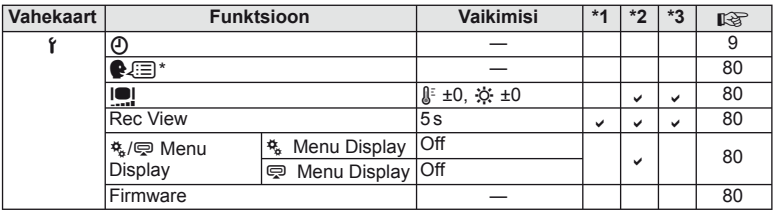

\* Sätted erinevad olenevalt ostupiirkonnast.

# c **Kohandatud menüü**

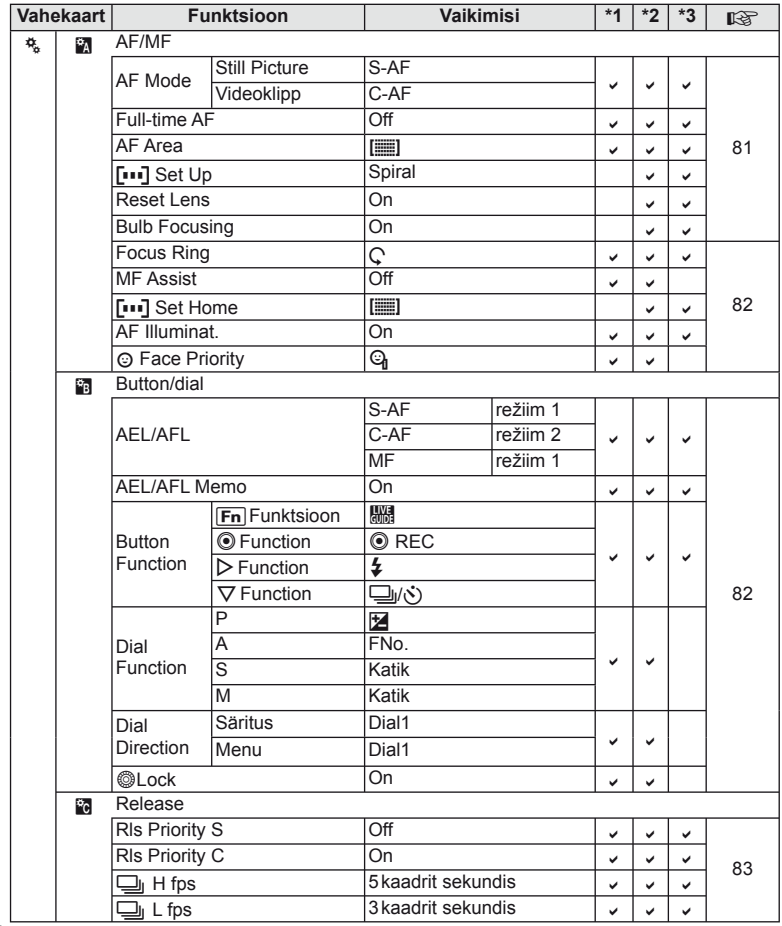

*11*
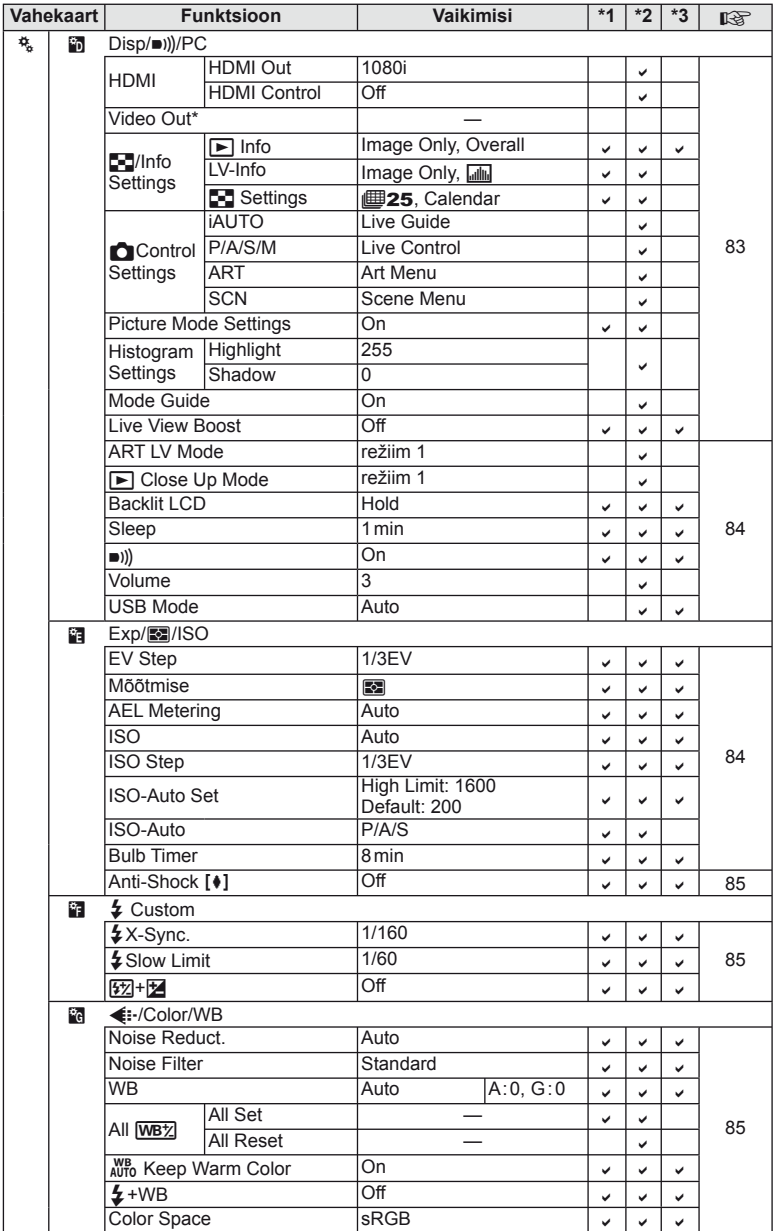

*11*

\* Sätted erinevad olenevalt ostupiirkonnast.

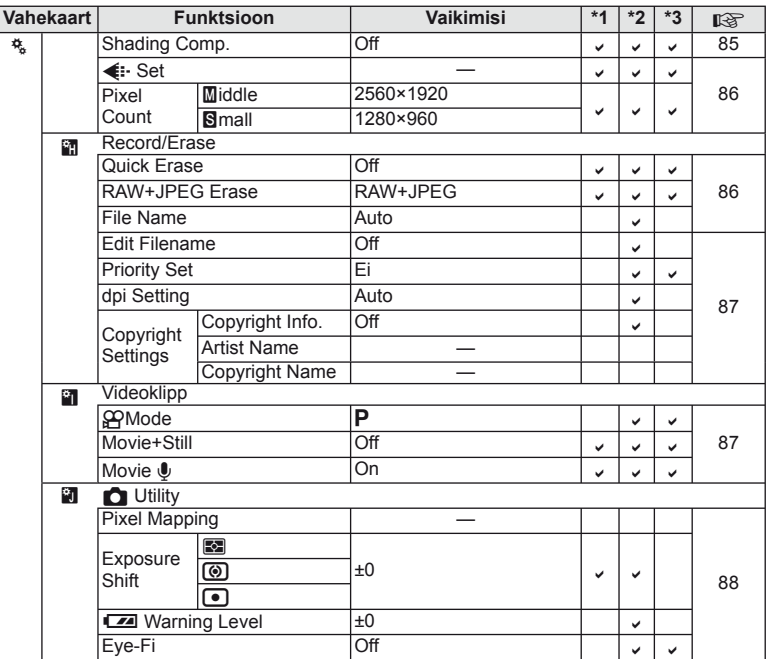

## # **Tarvikupordi menüü**

**Vahekaart Funktsioon Vaikimisi \*1 \*2 \*3** g **DE A OLYMPUS PENPAL Share** Please Wait — 71, 90 Address Book Address List 90 Search Timer 30s **New Pairing** My OLYMPUS PENPAL Picture Send Size Size 1: Small Dividends Size 1: Small **B** OLYMPUS PENPAL Album Copy All — 90 Reset Protect — <u>—</u> Album Mem. Usage — Album Mem. Setup Picture Copy Size Size 2: Medium Electronic Viewfinder  $k = \pm 0$ ,  $\frac{1}{20} \pm 0$   $\frac{1}{20}$   $\frac{1}{20}$   $\frac{1}{20}$   $\frac{1}{20}$   $\frac{1}{20}$  90

# **Tehnilised andmed**

### ■ Kaamera

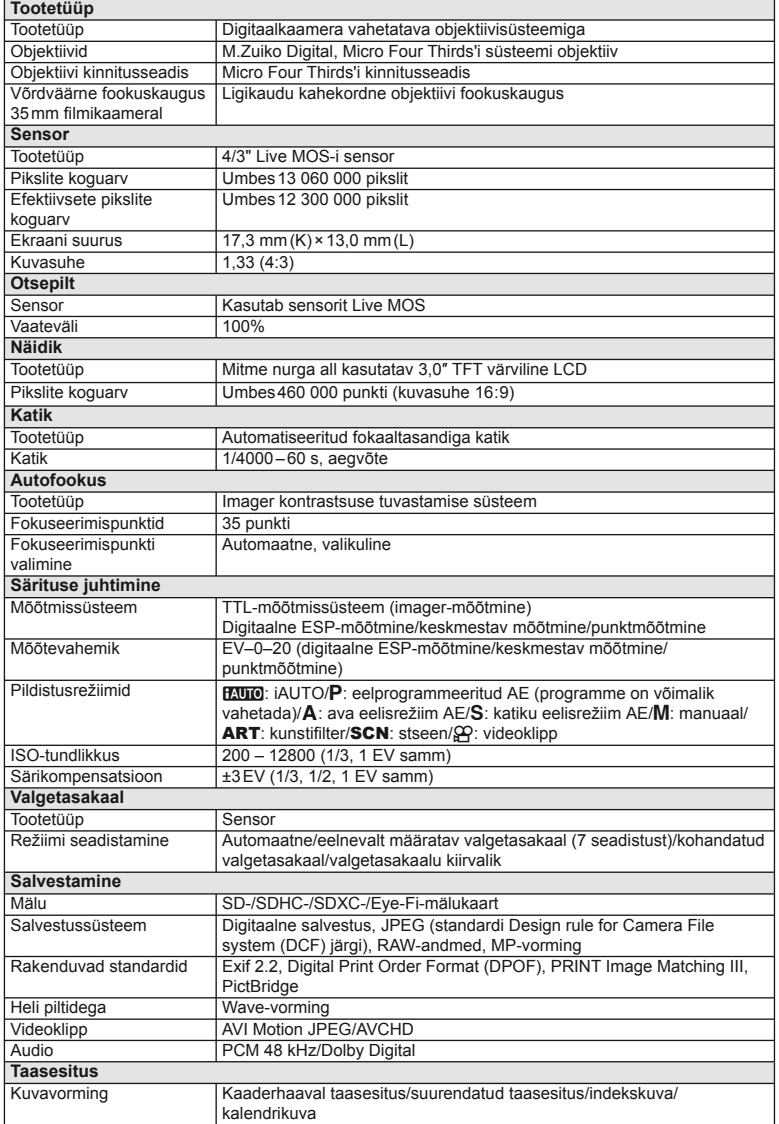

*11*

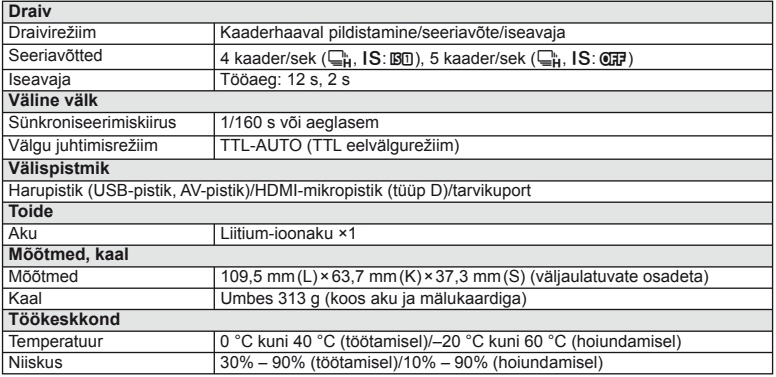

HDMI, HDMI logo a High-Definition Multimedia Interface on HDMI Licensing LLC kaubamärgid või registreeritud kaubamärgid.

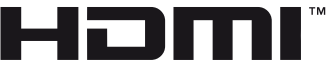

HIGH-DEFINITION MULTIMEDIA INTERFACE

### ■ FL-LM1 välk

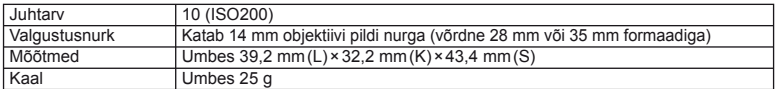

### Liitium-ioonaku

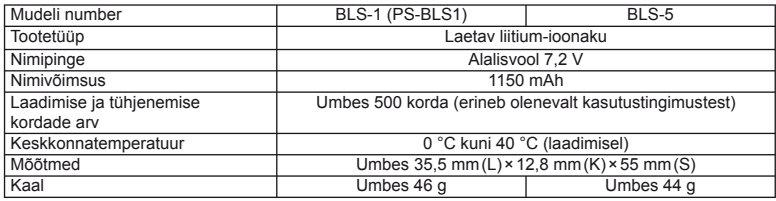

#### Liitium-ioonlaadija

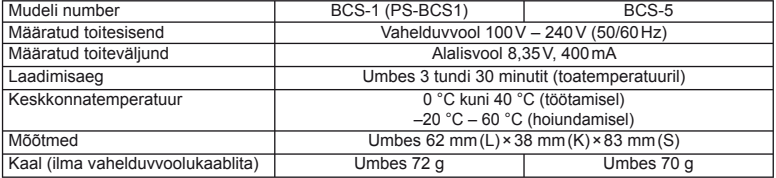

• Selle seadmega kaasasolev AC-kaabel on mõeldud kasutamiseks ainult selle seadmega ja seda ei tohi kasutada teiste seadmetega. Ärge kasutage selle seadmega teiste seadmete kaableid.

TEHNILISI ANDMEID VÕIB MUUTA EELNEVALT ETTE TEATAMATA NING TOOTJA KOHUSTUSTETA.

# *12* **ETTEVAATUSABINÕUD**

# **ETTEVAATUSABINÕUD**

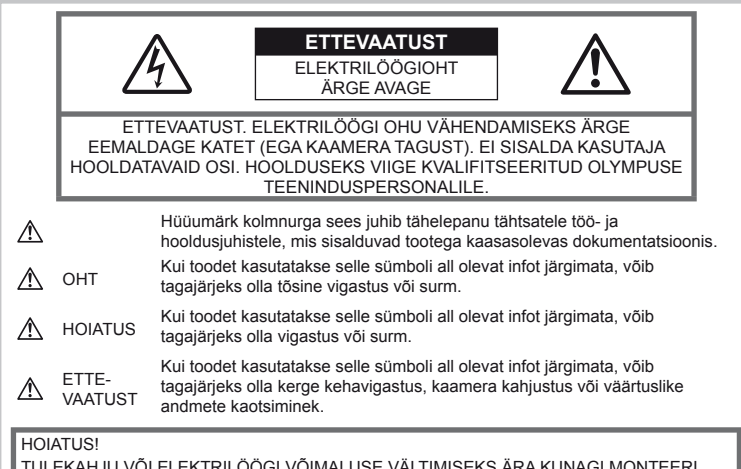

TULEKAHJU VÕI ELEKTRILÖÖGI VÕIMALUSE VÄLTIMISEKS ÄRA KUNAGI MONTEERI TOODET LAHTI, SAMUTI VÄLDI KAAMERA KOKKUPUUDET VEEGA JA PILDISTAMIST KÕRGE ÕHUNIISKUSEGA KESKKONNAS.

# **Üldised ettevaatusabinõud**

Tutvuge kõigi suunistega – enne toote kasutamist lugege kõik tööjuhised tähelepanelikult läbi. Jätke kõik kasutusjuhendid ja toote dokumentatsioon alles juhuks, kui soovite neid ka edaspidi vaadata.

Puhastamine – lahutage käesolev toode enne puhastamist alati pistikupesast. Puhastamiseks kasutage ainult niisket lappi. Ärge kunagi kasutage toote puhastamiseks mingeid vedelik- või aerosoolpuhastusaineid ega orgaanilisi lahusteid.

Tarvikud – enda ohutuse tagamiseks ja toote kahjustuste vältimiseks kasutage ainult Olympuse soovitatavaid lisatarvikuid.

Vesi ja niiskus – ilmastikukindlate toodete ohutusnõuete kohta lugege nende toodete juhendite vastavaid lõike.

Asukoht – toote kahjustuste vältimiseks kinnitage toode kindlalt stabiilsele statiivile, alusele või toele.

Vooluallikas – ühendage toode ainult toote sildil kirjeldatud tingimustele vastava vooluallikaga.

Võõrkehad – kehavigastuste vältimiseks ärge asetage kunagi toote sisse metallesemeid.

Kuumus – ärge kasutage ega hoidke kaamerat kunagi soojusallikate, näiteks radiaatori, soojapuhuri, pliidi või mõne muu soojusenergiat genereeriva seadme, sealhulgas stereovõimendi, lähedal.

## **Toote käsitsemise ohutusnõuded**

## **HOIATUS**

- **Ärge kasutage kaamerat tule- või plahvatusohtlike gaaside läheduses.**
- **Ära kasuta inimeste (imikud, väikelapsed jt) lähedalt pildistamiseks välku ega LEDi.** Välku kasutades peab pildistaja olema

vähemalt 1 m kaugusel fotografeeritavate nägudest. Välgu kasutamine pildistatava silmade lähedal võib põhjustada ajutist nägemiskaotust.

#### • **Hoidke väikesed lapsed ja imikud kaamerast eemal.**

Järgnevate raskeid vigastusi põhjustavate olukordade vältimiseks kasuta ja hoia kaamerat alati väikelastele ja imikutele kättesaamatutes tingimustes.

- Kaamera rihma takerdumine, mis võib põhjustada kägistust.
- Aku, mälukaartide või teiste väikeste osade juhuslik allaneelamine.
- Iseenda või teise lapse juhuslik pimestamine välguga.
- Iseenda kogemata vigastamine kaamera liikuvate osadega.
- **Ärge vaadake läbi kaamera päikese ega tugevate valgusallikate poole.**
- **Ärge kasutage ega hoidke kaamerat tolmuses või niiskes kohas.**
- **Ärge katke välku selle sähvatamise ajal käega.**

## **ETTEVAATUST**

• **Lõpetage kohe kaamera kasutamine, kui märkate selle ümber ebaharilikke lõhnu, helisid või suitsu.**

Ära kunagi eemalda akusid/patareisid paljaste kätega, sest see võib käsi kõrvetada või põletada.

- **Ärge hoidke ega kasutage kaamerat märgade kätega.**
- **Ärge jätke kaamerat väga kõrge temperatuuriga kohtadesse.**

Seda tehes võib mõni kaamera osa saada kannatada ning teatud tingimustel võib kaamera ka süttida.

Ärge kasutage laadijat, kui see on millegagi (näiteks tekiga) kaetud. See võib põhjustada ülekuumenemise, mis võib lõppeda tulekahjuga.

• **Kaamera käsitsemisel olge ettevaatlik, et vältida madaltemperatuuri põletushaavade saamist.**

Kui kaamera sisaldab metallosi, võib ülekuumenemine kaasa tuua põletuse. Pöörake tähelepanu järgnevale:

- Pikaajalisel järjestikusel kasutamisel läheb kaamera kuumaks. Kuumenenud kaamera käes hoidmisel võite saada põletushaavu.
- Ülimadalate temperatuuridega piirkondades võib kaamera korpuse temperatuur olla madalam kui keskkonna temperatuur. Võimaluse korral kasuta pakase käes pildistamisel kindaid.
- **Ole kaamera rihmaga ettevaatlik.**

Ole rihmaga ettevaatlik ka kaamera kandmisel. See võib kergesti juhuslike objektide külge kinni jääda ja tõsiseid kahjustusi põhjustada.

## **Aku käsitsemise ohutusnõuded**

Akude või patareide lekkimise,

ülekuumenemise, põlemise, plahvatamise või elektrilöökide või põletushaavade tekke vältimiseks järgige loetletud juhiseid.

# $\triangle$  OHT

• Kaamera kasutab Olympuse ettenähtud liitium-ioonakut. Lae akut ettenähtud laadijaga. Ära kasuta teisi laadijaid.

- Ära kunagi kuumuta ega põleta akusid.
- Ära kanna ega hoia akusid kohtades, kus nad võivad kokku puutuda metallist objektidega nagu ehted, nõelad, klambrid jne.
- Ära mingil juhul hoia akut otsese päikesevalguse all, samuti kuumas sõidukis, soojusallika lähedal jne.
- Akuvedeliku lekke ja klemmikahjustuste vältimiseks järgi täpselt kõiki akude kasutamise kohta käivaid eeskirju. Ära mingil juhul ürita akut lahti võtta või seda kuidagi ümber ehitada, näiteks jootmise teel või muul viisil.
- Akus sisalduva vedeliku sattumisel silma loputa silma kohe puhta jooksva külma veega ja pöördu viivitamata arsti poole.
- Hoia akusid alati lastele kättesaamatus kohas. Kui laps neelab kogemata aku alla, pöörduge viivitamatult arsti poole.
- Kui märkate, et laadijast tuleb suitsu, kuumust või tavatut müra või lõhna, lõpetage kohe seadme kasutamine, eraldage laadija elektrivoolu pistikupesast ning pöörduge abi saamiseks volitatud edasimüüja või teeninduskeskuse poole.

# **HOIATUS**

- Hoia akud alati kuivana.
- Aku/patarei vedeliku lekkimise, ülekuumenemise, tulekahju või plahvatuse vältimiseks kasuta ainult sellele tootele soovitatud akusid/patareisid.
- Paigalda aku kaamerasse ettevaatlikult, järgides kasutusjuhendis toodud juhiseid.
- Kui akut ei õnnestu ettenähtud aja jooksul täielikult laadida, lõpeta selle laadimine ja ära akut edaspidi enam kasuta.
- Ära kasuta mõranenud või katkist akut.
- Lõpeta kaamera kasutamine kohe, kui aku hakkab pildistamise käigus lekkima, muudab värvi, deformeerub või kaotab muul viisil oma tavapärase seisundi.
- Kui akust lekib riietele või nahale vedelikku, eemalda riided ja loputa määrdunud kohta viivitamatult puhta külma kraaniveega. Kui lekkinud vedelik tekitab teie nahale põletushaavu, pöörduge viivitamata arsti poole.
- Hoidke akusid või patareisid tugevate löökide ning pideva vibratsiooni eest.

# **ETTEVAATUST**

- Enne laadimist kontrolli alati hoolikalt, kas aku lekib, esineb värvimuutusi, deformatsioone või muid ebanormaalseid nähtusi.
- Pikaajalise kasutamise käigus võib aku kuumeneda. Väikeste põletuste välimiseks ära eemalda akut vahetult peale kaamera kasutamist.
- Kui kavatsed kaamera pikemaks ajaks hoiule panna, võta kindlasti aku kaamerast välja.

*12*

- See kaamera kasutab Olympuse ettenähtud liitium-ioonakut. Ära kasuta muud tüüpi akut. Ohutu ja korraliku kasutamise tagamiseks lugege enne aku kasutamist hoolikalt selle kasutusjuhendit.
- Kui aku klemmid saavad märjaks või õliseks, ei pruugi aku kaameraga ühendust saada. Pühi akut enne kasutamist korralikult kuiva lapiga.
- Lae alati aku, kui kasutad seda esmakordselt või pole seda kaua aega kasutatud.
- Akutoitel kaamera kasutamisel madalate temperatuuride juures ürita hoida nii kaamerat kui ka varuakut nii soojas kui võimalik. Madala temperatuuri tõttu tühjaks saanud akut saab toatemperatuuril soojendades taastada.
- Pildistatavate fotode arv sõltub pildistustingimustest või aku seisundist.
- Ostke akusid tagavaraks enne pikale reisile minemist ning eriti just enne välisriiki reisimist. Reisi ajal võib soovitatud akude muretsemine osutuda keeruliseks.
- Kui te ei kasuta kaamerat pikema aja jooksul, hoiundage seda jahedas kohas.
- Planeedi ressursside säästmiseks andke akud taaskasutusse. Kui viskad kasutatud akud ära, kata kindlasti nende klemmid kinni, järgides seejuures täpselt kohalikke seadusi ja eeskirju.

### **Töökeskkonna ohutusnõuded**

- Tootes sisalduva täppistehnoloogia kaitseks ära mingil juhul jäta kaamerat allpool loetletud kohtadesse ei kasutamise ega hoidmise ajal.
	- Kõrge temperatuuri ja/või niiskusega või äärmuslikult muutlike tingimustega kohad. Otsene päikesevalgus, rand, lukustatud auto või muude soojusallikate (ahi, radiaator ims) või niisutite lähedus.
	- Liivane või tolmune ümbrus.
	- Tuleohtlike või plahvatusohtlike ainete lähedus.
	- Niisked kohad, näiteks vannituba või vihmasadu. Ilmastikukindlate toodete kasutamisel loe korralikult läbi ka nende kasutusiuhendid.
	- Tugeva vibratsiooniga kohad.
- Ära mingil juhul lase kaameral maha kukkuda ning hoia kaamerat tugevate löökide ja vibratsiooni eest.
- Kui kaamera on paigaldatud statiivile, muuda kaamera asendit statiivi ülaosa liigutamise teel. Ära kaamerat ennast keera.
- Ära jäta kaamerat otse päikese poole suunatud asendisse. See võib põhjustada objektiivi ja katikukardina kahjustusi, värvirikkeid, sensori defekte või koguni tulekahju.
- Ära puuduta kaamera ja vahetatava objektiivi elektrikontakte. Ära unusta objektiivi eemaldamisel paigaldada kerekorki.
- Enne kaamera pikemaks ajaks hoiule panemist võta aku välja. Vali kaamera hoidmiseks jahe kuiv koht, et vältida kondensvee või hallituse teket kaamera sees. Pärast pikaajalist hoidmist lülita kaamera sisse ja vajuta päästikule, et kontrollida, kas kõik töötab normaalselt.
- Kaameral võib tekkida talitlushäireid, kui seda kasutatakse kohas, kus võib esineda magnetilisi/elektromagnetilisi välju, raadiolained või kõrgpinge, näiteks telerite, mikrolaineahjude, videomängude, kõlarite, suurte ekraanide, tele-/raadiomastide või mobiilimastide läheduses. Sellistel juhtudel lülitage kaamera välja ja uuesti sisse enne edasist töötamist.
- Järgige alati kaamera kasutusjuhendis töökeskkonna kohta antud piiranguid.
- Ära puuduta ega pühi kaamera sensorit otse.

### **Näidik**

Kaamera tagaküljel asuv ekraan on LCD-ekraan.

- Ekraani purunemise korral ärge pange vedelkristalli endale suhu. Kätele, jalgadele või riietele külge jääv materjal tuleb kohe ära loputada.
- Ekraani üla- või alaserva võib ilmuda valgusriba, kuid see ei ole rike.
- Objekti vaatamisel kaameraga diagonaalselt, võivad selle servad ekraanil paista sakilisena. See ei ole rike, taasesitusrežiimis ei torka see eriti silma.
- Madala temperatuuriga keskkonnas võib ekraani sisselülitumiseks kuluda tavapärasest rohkem aega ning ekraani värv võib ajutiselt muutuda.

Kaamera kasutamisel eriti külmas kohas on soovitav kaamerat vahepeal hoida soojas kohas. Külmas keskkonnas halvasti töötav ekraan taastub normaalse temperatuuri juures.

• Ekraani valmistamiseks on kasutatud täppistehnoloogiat. Sellest hoolimata võivad ekraanile ilmuda püsivad mustad või heledad laigud.

Karakteristikute või vaatenurga tõttu võib laigu värv ja heledus varieeruda. See ei ole rike.

### **Objektiivid**

- Ära kasta vette ega pritsi veega.
- Ära pilla objektiivi maha ega tarvita selle kallal liigset jõudu.
- Ära hoia kinni objektiivi liikuvast osast.
- Ära puutu vahetult objektiivi pinda.
- Ära puutu vahetult kontaktpunkte.
- Ära jäta objektiivi äkiliste temperatuurimuutuste kätte.
- Käitustemperatuur on vahemikus –10 °C kuni 40 °C. Kasuta alati selles temperatuurivahemikus.

### **Juriidilised ja teised märkused**

- Olympus ei anna mingeid tagatisi ega garantiisid selles kohta, mis puudutab ükskõik millist toote eesmärgipärasest kasutamisest oodatud kahju või kasu, ega vastuta ühegi kolmanda isiku nõudmise eest, mille on põhjustanud selle toote ebasobiv kasutus.
- Olympus ei anna mingeid tagatisi ega garantiisid selle kohta, mis puudutab ükskõik millist toote eesmärgipärasest kasutamisest oodatavat kahju või kasu, mis on tekkinud seoses pildiandmestiku kustutamisega.

### **Vastutusest loobumine**

- Olympus ei anna mingeid tagatisi ega garantiisid, ei otsesõnu ega vihjamisi, käesolevate kirjalike materjalide või tarkvara sisu osas ning ei ole ühelgi juhul vastutav võimalike kaubanduslike garantiide või kaubandusliku sobivuse või käesoleva kirjaliku materjali või tarkvara või seadme kasutamisest või oskamatust kasutamises tingitud põhjuslike, juhuslike või kaudsete kahjude (sealhulgas, kuid mitte ainult, ärikasumi kadu, äritegevuse katkemine ja ärilise teabe kadu) eest. Mõnedes riikides ei ole lubatud välistada ega piirata vastutust tegevusest tulenevate või juhuslike kahjude eest või võimalike garantiide puhul, mistõttu eelmainitud piirangud ei pruugi teie kohta kehtida.
- Olympus reserveerib kõik käesoleva juhendiga seotud õigused.

### **Hoiatus**

Volitamata pildistamine või autoriõigustega kaitstud materjalide kasutamine võib rikkuda vastavaid autoriõiguste kaitse seaduseid. Olympus ei võta endale mingit vastutust volitamata pildistamise, kasutuse või muude tegude eest, millega rikutakse autoriõiguste omanike õigusi.

### **Autoriõiguse märkus**

Kõik õigused on reserveeritud. Ühtegi käesoleva kirjaliku materjali ega tarkvara osa ei tohi Olympuse eelneva kirjaliku loata reprodutseerida ega kasutada ühelgi kujul ega viisil, ei elektrooniliste ega mehaaniliste vahendite abil, sealhulgas ei tohi kasutada paljundamist, salvestamist ega muud tüüpi informatsiooni talletamise ja hankimise süsteeme. Ettevõte ei võta endale vastutust käesolevas kirjalikus materjalis või tarkvaras sisalduva informatsiooni kasutuse ega kahjude eest, mida põhjustab siin

toodud informatsiooni kasutamine. Olympus jätab endale õiguse muuta selle väljaande või tarkvara omadusi ja sisu ilma täiendavate kohustuste või eelneva etteteatamise vajaduseta.

### **FCC märkus**

• Raadio- ja televisioonihäired Tootia poolt sõnaselgelt heaks kiitmata muudatused võivad tühistada kasutaja volitused selle seadme kasutamiseks. Toote testimisel leiti, et toode vastab digitaalsetele teenustele kehtestatud B klassi piirangutele, FCC eeskirja 15. osa järgi. Piirangute väljatöötamise eesmärgiks on mõistliku kaitse pakkumine kuritahtliku sekkumise vastu tavapärases elukeskkonnas. Seade loob, kasutab ja on võimeline kiirgama raadiosagedusenergiat ning võib ebaõige installimise ja eeskirjadele mittevastava kasutamise korral põhjustada raadiosidehäireid.

Siiski puudub garantii, et teatud olukorras häireid ei esine. Kui see seade tõesti põhjustab raadio või televisiooni vastuvõtjatele töö häirumist, mille kontrollimiseks tuleb seadet sisse ja välja lülitada, on kasutajal soovitatav proovida interferentsi korrigeerida ühe või mitme järgneva abinõu rakendamisega.

- Kohendage vastuvõtvat antenni või asetage see teise kohta.
- Suurendage distantsi kaamera ja raadiosignaali vastuvõtja vahel.
- Ühendage seade soklisse, mis asub vastuvõtja vooluringist erinevas vooluringis.
- Konsulteerige oma edasimüüjaga või kogenud raadio- või teletehnikuga. Kaamera ühendamiseks USBvõimalustega varustatud personaalarvuti külge tuleks kasutada ainult OLYMPUSe antud USB-kaablit.

Käesoleva seadme lubamatu muutmine või modifitseerimine tühistab kasutaja õigused seadme kasutamiseks.

### **Kasuta ainult ettenähtud laetavat akut ja akulaadijat**

Soovitame tungivalt, et kasutaksid selle kaameraga ehtsat Olympuse laetavat eriakut ja akulaadijat.

Muude laetavate akude ja/või akulaadijate kasutamine võib põhjustada aku lekkimise, kuumenemise, süttimise või kahjustumise tõttu tulekahju või kehavigastuse. Olympus ei vastuta õnnetuste või kahju eest, mille põhjuseks võib olla aku ja/või akulaadija kasutamine, mis ei kuulu Olympuse originaaltarvikute hulka.

#### Ameerika Ühendriikide klientidele

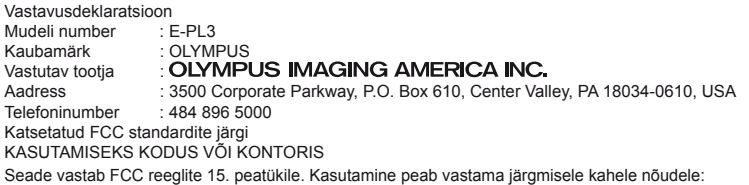

- (1) Seade ei tohi tekitada kahjulikke levihäireid.
- (2) Seade peab taluma igasuguseid levihäireid, sealhulgas ka selliseid, mis võivad tekitada häireid seadme töös.

#### Kanada klientidele

See Klass B digitaalaparaat vastab Kanada standardile ICES-003.

### **Euroopa klientidele**

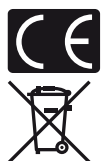

"CE"-tähis näitab, et toode vastab Euroopa ohutus-, tervise-, keskkonna- ja kliendikaitse nõuetele. "CE"-tähisega kaamerad on mõeldud müügiks Euroopas.

See sümbol [maha tõmmatud ratastega prügikast WEEE IV lisa] tähistab elektriliste ja elektrooniliste seadmete eraldi kogumist ELi riikides.

Ära viska seda seadet olmeprahi hulka.

Tootest vabanemiseks kasuta oma riigis kehtivaid tagastus- ja jäätmekogumissüsteeme.

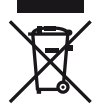

See sümbol [ristiga ratastel prügikast direktiivi 2006/66/EÜ lisa II] näitab tühjade akude eraldi kogumist EL-i riikides.

Ärge visake akusid olmeprügi hulka.

Tühjadest akudest vabanemiseks kasutage oma riigis kehtivaid tagastus- ja jäätmekogumissüsteeme.

#### **Müügigarantii tingimused**

- 1 Kui käesolev toode osutub defektseks riiklikult kehtestatud garantiiperioodi jooksul, kuigi seda on õigesti kasutatud (vastavalt kaasasolevale kirjalikule kasutus- ja hooldusjuhendile), ja see on ostetud Olympuse volitatud edasimüüjalt Olympus Europa Holding GmbH müügipiirkonnast (ära toodud veebilehel http://www.olympus.com), siis parandatakse see tasuta või vahetatakse Olympuse poolt tasuta välja. Müügigarantii kasutamiseks peab ostja pöörduma defektse tootega enne riiklikult kehtestatud garantiiperioodi lõppu edasimüüja juurde, kellelt toode osteti, või ükskõik millisesse Olympuse teeninduspunkti Olympus Europa Holding GmbH müügipiirkonnas (ära toodud veebilehel http://www.olympus.com). Üheaastase ülemaailmse garantiiperioodi jooksul võib ostja pöörduda ükskõik millisesse Olympuse teeninduspunkti. Pidage meeles, et selliseid Olympuse teeninduspunkte ei pruugi olla kõikides riikides.
- 2 Ostja toimetab toote Olympuse edasimüüja kätte või volitatud teeninduspunkti omal vastutusel ning tasub kõik toote transportimisega seotud kulud.

#### **Garantii tingimused**

1 "OLYMPUS IMAGING CORP., Shinjuku Monolith, 2-3-1 Nishi-Shinjuku, Shinjuku-ku, Tokyo 163-0914, Japan, annab üheaastase ülemaailmse garantii. Käesolev ülemaailmse kehtivusega garantiitalong tuleb enne mis tahes garantiitööde teostamist esitada Olympuse volitatud teeninduspunktile. Käesolev garantii kehtib ainult juhul, kui Olympuse teeninduspunktile esitatakse nii garantiitalong kui ka ostutõend. Pidage meeles, et käesolev garantii täiendab ja ei mõjuta tarbekaupade müüki reguleerivate riiklike õigusaktidega klientidele antud garantiiõigusi."

- 2 Käesolev garantii ei kehti järgmistel loetletud juhtudel ning ostja peab nende defektide remondi eest tasuma ka garantiiperioodi jooksul.
	- (a) Valest kasutamisest tulenevad defektid (näiteks kui tehakse midagi, mida ei ole kasutusjuhendis või teistes juhendites mainitud vms)
	- (b) Igasugune defekt, mis on tekkinud toote parandamisel, muutmisel, puhastamisel jne kellegi muu, kui Olympuse volitatud teenindustöötaja poolt.
	- (c) Defektid või toote kahjustused transportimise, kukkumise, põrutamise vms tagajärjel pärast toote ostmist.
	- (d) Tulekahju, maavärina, üleujutuse, pikselöögi, mõne muu loodusõnnetuse, keskkonnasaaste ja mittetavapäraste vooluallikate kasutamise tagajärjel tekkinud defektid või kahjustused.
	- (e) Hooletu või ebaõige hoidmise (näiteks toote hoidmine kuumas ja niiskes kohas, putukatõrjevahendite, nagu naftaliin, ja muude kahjulike ainete jms läheduses), ebaõige hoolduse jms tagajärjel tekkinud defektid.
	- (f) Tühjadest akudest jms põhjustatud defektid.
	- (g) Defektid, mis on tekkinud liiva, pori vms sattumisel toote sisemusse.
	- (h) Kui tootega koos ei esitata garantiitalongi.
	- (i) Kui garantiitalongil on muudetud ostuaastat, -kuud ja -kuupäeva, kliendi nime, edasimüüja nime ja seerianumbrit.
	- (j) Kui käesoleva garantiitalongiga koos ei esitata ostutõendit.
- 3 Käesolev garantii kehtib ainult sellele tootele. Garantii ei kehti muudele tarvikutele, nagu ümbris, rihm, objektiivi kate ja akud.
- 4 Olympuse vastutus vastavalt käesolevale garantiile piirdub toote parandamise või asendamisega. Olympus ei vastuta mitte mingisuguse kliendile tekitatud kaudse või põhjusliku kahju või kaotuse eest, mis tuleneb toote defektsusest, eriti objektiivile või filmidele, muule osale või tarvikule tekitatud kahju või kaotuse eest, ka ei vastuta ta remondi viibimisest või andmete kadumisest tekkinud kahju eest. See ei puuduta ülimuslikke õigusakte.

### **Märkused garantiihoolduse kohta**

- 1 Käesolev garantii kehtib ainult juhul, kui Olympus või tema volitatud edasimüüja on garantiitalongi nõuetekohaselt täitnud või kui toote ostu tõendavad teised dokumendid. Sellepärast veenduge, et garantiitalongile oleksid märgitud teie nimi, edasimüüja nimi, seerianumber ja ostukuupäev, -kuu ja -aasta või et sellega oleks kaasas originaalarve või ostutšekk (millele on märgitud edasimüüja nimi, ostukuupäev ja toote liik). Olympusel on õigus tasuta teenusest keelduda, kui garantiitalong on täitmata või kui puudub ostutõend või kui sellel olev teave on puudulik või loetamatu.
- 2 Kuna käesolevat garantiitalongi uuesti ei väljastata, hoidke seda kindlas kohas.
	- Palun vaadake veebilehelt http://www.olympus.com Olympuse volitatud teeninduspunktide rahvusvahelist nimekirja.

### **Kaubamärgid**

- IBM on International Business Machines Corporation'i registreeritud kaubamärk.
- Microsoft ja Windows on Microsoft Corporationi registreeritud kaubamärgid.
- Macintosh on Apple Inc. kaubamärk.
- Logod SDHC ja SDXC on kaubamärgid.
- Eye-Fi on Eye-Fi, Inc. kaubamärk
- "Shadow Adjustment Technology" (Varjude kompenseerimise tehnoloogia) funktsioon sisaldab firma Apical Limited patenteeritud tehnoloogiaid.

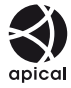

- AVCHD ja AVCHD logo on ettevõtete Sony ja Panasonic kaubamärgid.
- Toodetud Dolby Laboratories litsentsi alusel. Dolby ja topelt-D sümbol on Dolby Laboratories kaubamärgid.
- Slaidiseansi üleminekutehnoloogia tarnija on HI Corporation.

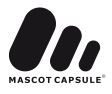

- Kõik teised ettevõtete ja toodete nimed on registreeritud kaubamärgid ja/või nende omanike kaubamärgid.
- Micro Four Thirds ja Micro Four Thirdsi logo on OLYMPUS IMAGING Corporation'i kaubamärgid Jaapanis, USA-s, Euroopa Liidu riikides ning teistes riikides.
- "PENPAL" on kasutusel kui viide OLYMPUS PENPAL-ile.
- Selles juhendis viidatud kaamerate failisüsteemide standardid on "Design Rule for Camera File System/DCF" (Kaamera failisüsteemi/DCF disainieeskirja) standardid, mille näeb ette Jaapani Elektroonika ja Informatsioonitehnoloogia Tööstuste Assotsiatsioon (JEITA).

THIS PRODUCT IS LICENSED UNDER THE AVC PATENT PORTFOLIO LICENSE FOR THE PERSONAL AND NONCOMMERCIAL USE OF A CONSUMER TO (i) ENCODE VIDEO IN COMPLIANCE WITH THE AVC STANDARD ("AVC VIDEO") AND/OR (ii) DECODE AVC VIDEO THAT WAS ENCODED BY A CONSUMER ENGAGED IN A PERSONAL AND NON-COMMERCIAL ACTIVITY AND/OR WAS OBTAINED FROM A VIDEO PROVIDER LICENSED TO PROVIDE AVC VIDEO. NO LICENSE IS GRANTED OR SHALL BE IMPLIED FOR ANY OTHER USE. ADDITIONAL INFORMATION MAY BE OBTAINED FROM MPEG LA, L.L.C. SEE HTTP://WWW.MPEGLA.COM

### **Süsteemi kaart**

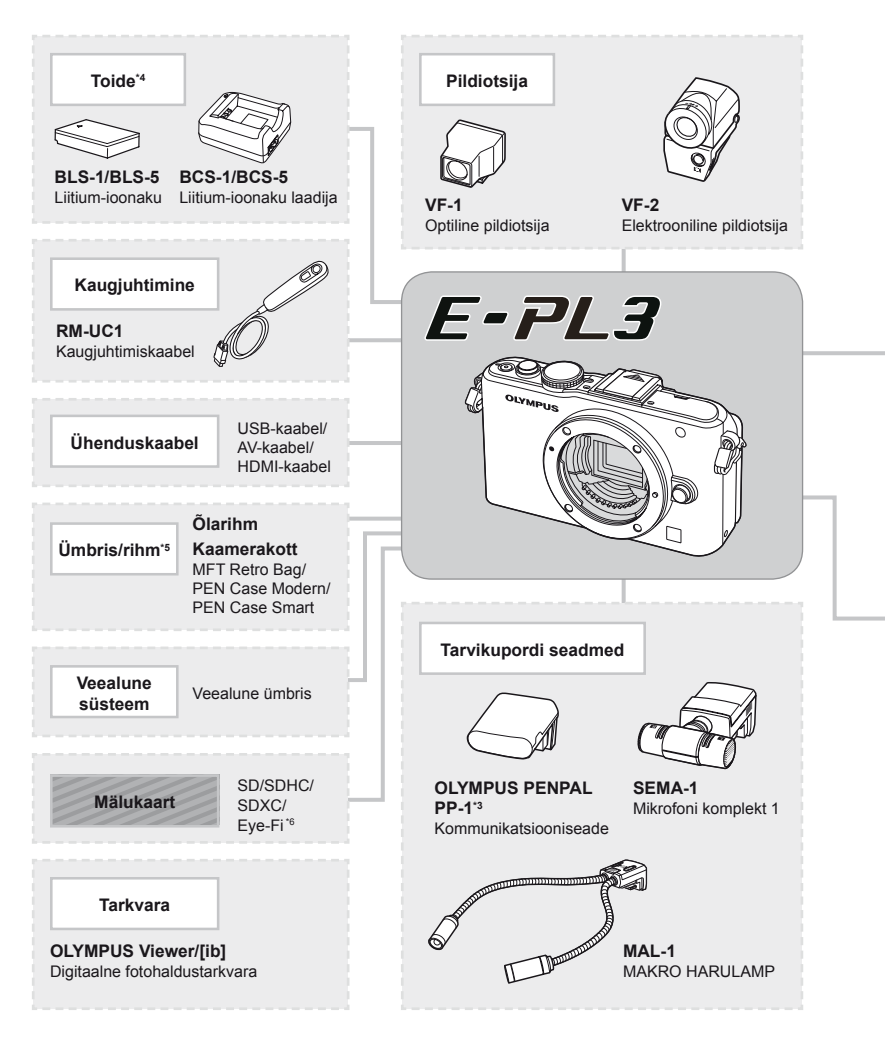

- \*1 Adapteriga ei ole võimalik kasutada kõiki objektiive. Täpsema teabe saamiseks külastage Olympuse ametlikku veebilehte. Samuti tasub tähele panna, et OM-süsteemi objektiivide tootmine on lõpetatud
- \*2 Ühilduvate objektiivide kohta täpsema teabe saamiseks külastage Olympuse ametlikku veebilehte.
- \*3 OLYMPUS PENPAL-i saab kasutada ainult piirkonnas, kust see osteti. Sõltuvalt piirkonnast võib kasutamine rikkuda laineregulatsioone ja kaasa tuua karistusi.
- \*4 Kasutage taaslaetavate akude laadimiseks ainult ühilduvaid akulaadijaid.

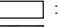

: E-PL3 ühilduvad tooted : kauplustes saadaolevad tooted

Kõige ajakohasemat teavet on Olympuse veebilehel.

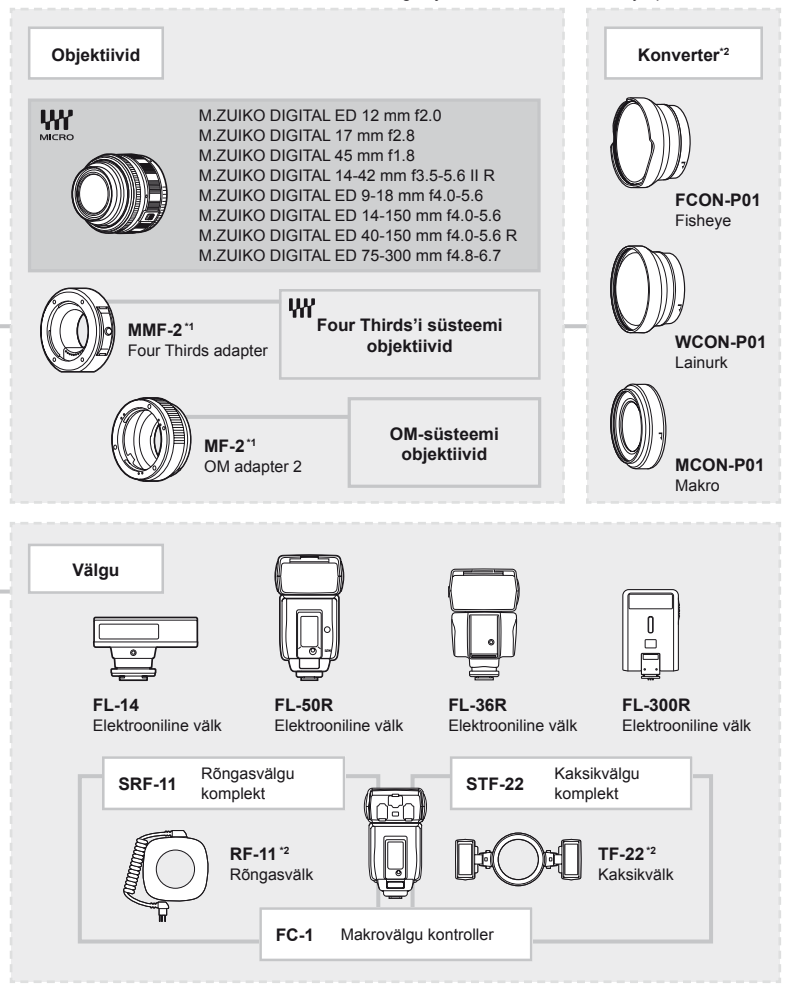

- \*5 Mõni tarvik ei pruugi teie piirkonnas saadaval olla.
- \*6 Kasutage kooskõlas kohalike normidega.

# Märksõnad

### Sümbolid

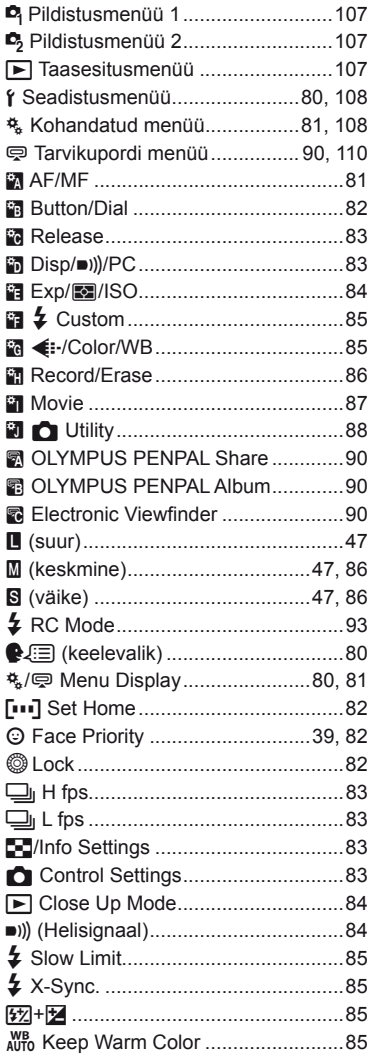

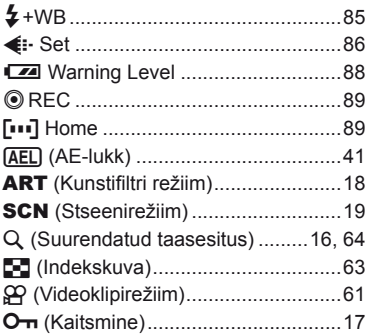

## $\overline{\mathsf{A}}$

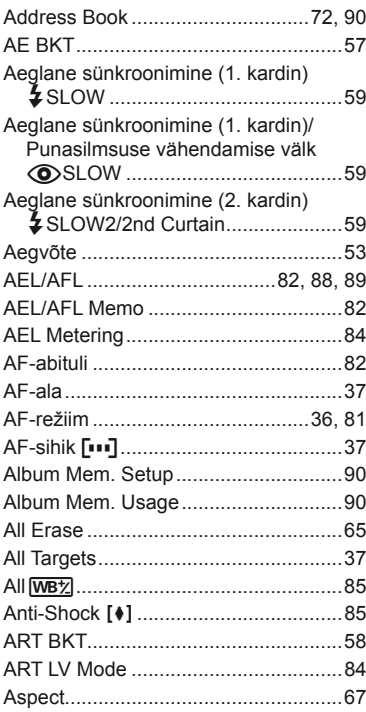

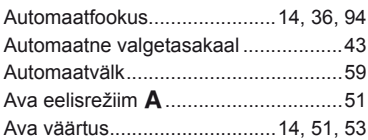

# B

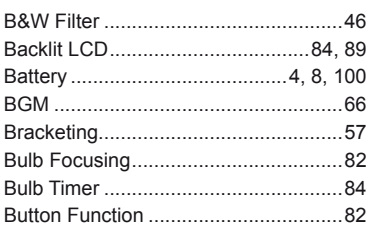

# $\mathbf c$

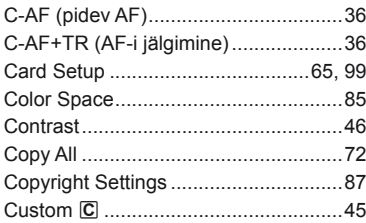

# D

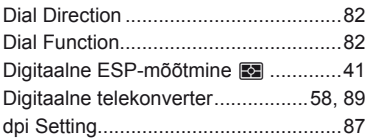

# E.

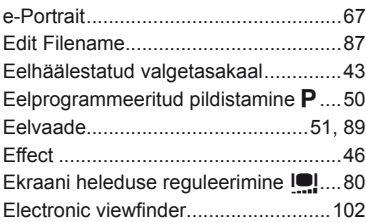

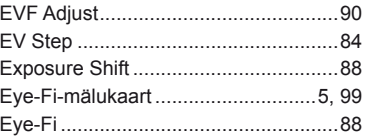

# **Contract Parts**

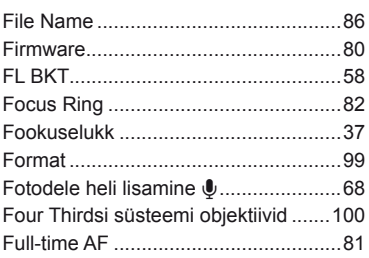

## G

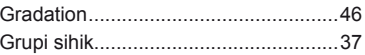

 $\mathbb{R}^2$ 

# H

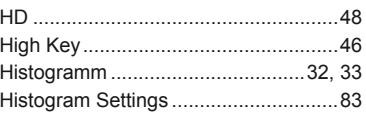

# $\mathbf{I}$

 $\mathcal{L}_{\mathcal{A}}$ 

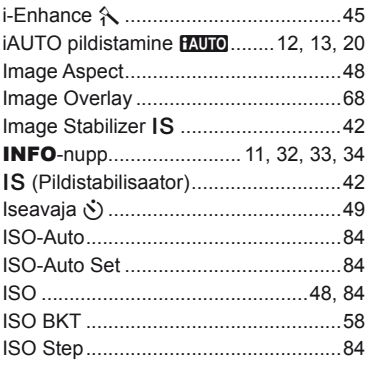

## **J**

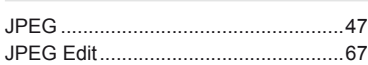

# **K**

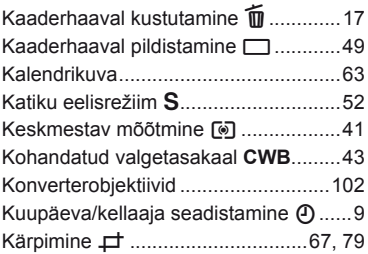

### **L**

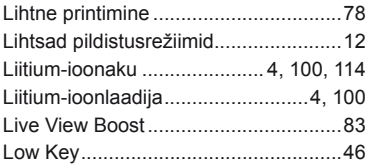

# **M**

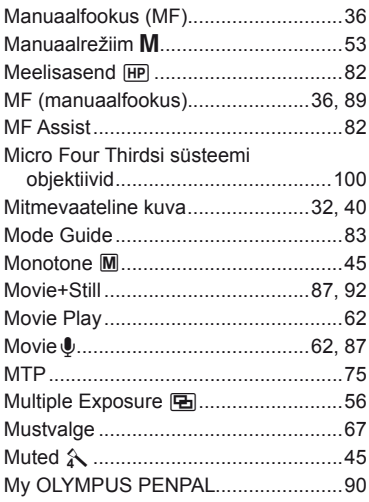

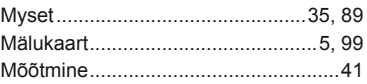

## **N**

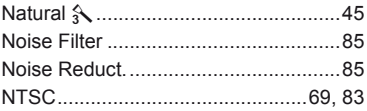

## **O**

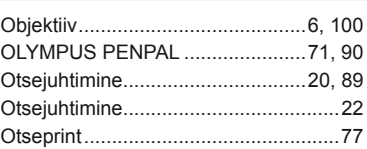

## **P**

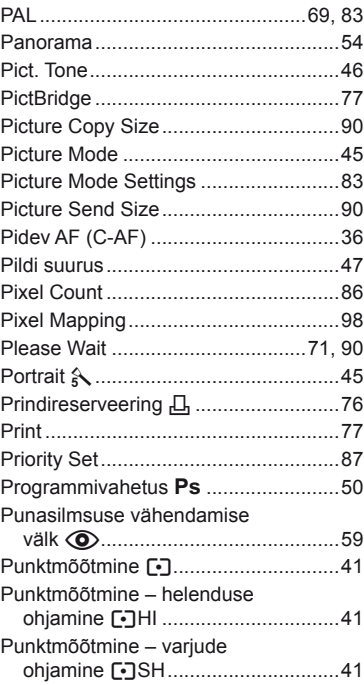

# $\pmb{\mathsf{Q}}$

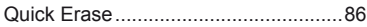

# ${\sf R}$

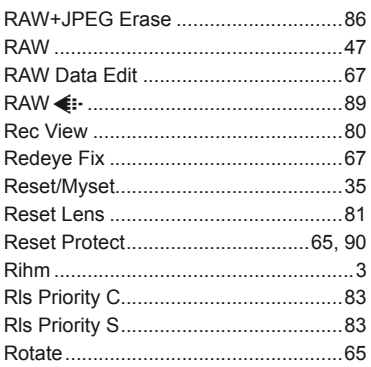

# ${\bf S}$

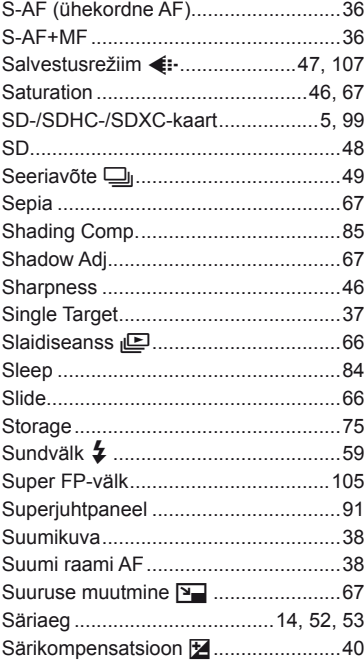

## T

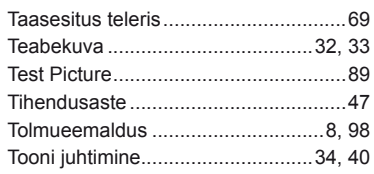

# U

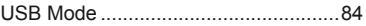

# $\mathsf{v}$

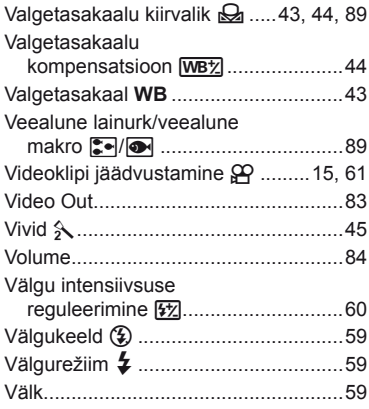

# W

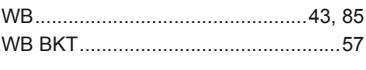

# Ü

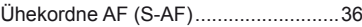

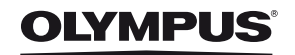

http://www.olympus.com/

### OLYMPUS EUROPA HOLDING GMBH

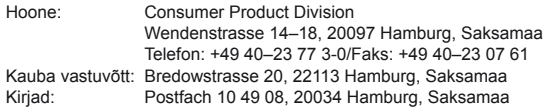

#### **Euroopa tehniline klienditugi:**

Palun külastage meie kodulehekülge **http://www.olympus-europa.com** või helistage meie TASUTA TELEFONINUMBRIL\*: **00800**–**67 10 83 00**

kehtib Austrias, Belgias, Taanis, Soomes, Prantsusmaal, Saksamaal, Luksemburgis, Hollandis, Norras, Portugalis, Hispaanias, Rootsis, Šveitsis, Ühendkuningriigis. \* Palun arvestage sellega, et mõned (mobiil) telefonioperaatorid ja teenusepakkujad ei luba juurdepääsu +800 numbritele või nõuavad selleks lisaprefiksi olemasolu.

Helistades teistest Euroopa Liidu riikidest ja juhul kui ülaltoodud numbril ühendust ei saa, on võimalus meiega ühendust võtta alljärgnevatel numbritel. TASULISED NUMBRID: **+49 180 5**–**67 10 83** või **+49 40**–**237 73 48 99** Meie tehniline tugi on saadaval kell 9.00–18.00 Kesk-Euroopa aja järgi (esmaspäevast reedeni).

**Ametlik esindus**

**www.olympus.ee**